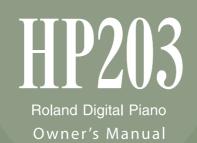

Download from Www.Somanuals.com. All Manuals Search And Download.

Download from Www.Somanuals.com. All Manuals Search And Download.

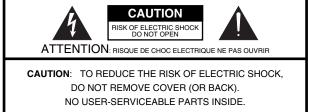

REFER SERVICING TO QUALIFIED SERVICE PERSONNEL.

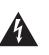

The lightning flash with arrowhead symbol, within an equilateral triangle, is intended to alert the user to the presence of uninsulated "dangerous voltage" within the product's enclosure that may be of sufficient magnitude to constitute a risk of electric shock to persons.

The exclamation point within an equilateral triangle is intended to alert the user to the presence of important operating and maintenance (servicing) instructions in the literature accompanying the product.

### INSTRUCTIONS PERTAINING TO A RISK OF FIRE, ELECTRIC SHOCK, OR INJURY TO PERSONS.

## IMPORTANT SAFETY INSTRUCTIONS SAVE THESE INSTRUCTIONS

WARNING - When using electric products, basic precautions should always be followed, including the following:

- 1. Read these instructions.
- 2. Keep these instructions.
- 3. Heed all warnings.
- 4. Follow all instructions.
- 5. Do not use this apparatus near water.
- 6. Clean only with a dry cloth.
- 7. Do not block any of the ventilation openings. Install in accordance with the manufacturers instructions.
- Do not install near any heat sources such as radiators, heat registers, stoves, or other apparatus (including amplifiers) that produce heat.
- 9. Do not defeat the safety purpose of the polarized or grounding-type plug. A polarized plug has two blades with one wider than the other. A grounding type plug has two blades and a third grounding prong. The wide blade or the third prong are provided for your safety. If the provided plug does not fit into your outlet, consult an electrician for replacement of the obsolete outlet.
- Protect the power cord from being walked on or pinched particularly at plugs, convenience receptacles, and the point where they exit from the apparatus.
- 11. Only use attachments/accessories specified by the manufacturer.
- 12. Use only with the cart, stand, tripod, bracket, or table specified by the manufacturer, or sold with the apparatus. When a cart is used, use caution when moving the cart/apparatus combination to avoid injury from tip-over.

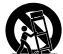

- 13. Unplug this apparatus during lightning storms or when unused for long periods of time.
- 14. Refer all servicing to qualified service personnel. Servicing is required when the apparatus has been damaged in any way, such as power-supply cord or plug is damaged, liquid has been spilled or objects have fallen into the apparatus, the apparatus has been exposed to rain or moisture, does not operate normally, or has been dropped.

— For the U.K. -

IMPORTANT: THE WIRES IN THIS MAINS LEAD ARE COLOURED IN ACCORDANCE WITH THE FOLLOWING CODE.

BLUE: NEUTRAL BROWN: LIVE

As the colours of the wires in the mains lead of this apparatus may not correspond with the coloured markings identifying the terminals in your plug, proceed as follows:

The wire which is coloured BLUE must be connected to the terminal which is marked with the letter N or coloured BLACK. The wire which is coloured BROWN must be connected to the terminal which is marked with the letter L or coloured RED. Under no circumstances must either of the above wires be connected to the earth terminal of a three pin plug.

Before using this unit, carefully read the sections entitled: "IMPORTANT SAFETY INSTRUCTIONS," "USING THE UNIT SAFELY" (p. 6), and "Important Notes" (p. 9). These sections provide important information concerning the proper operation of the unit. Additionally, in order to feel assured that you have gained a good grasp of every feature provided by your new unit, owner's manual should be read in its entirety. The manual should be saved and kept on hand as a convenient reference.

### Copyright © 2006 ROLAND CORPORATION

All rights reserved. No part of this publication may be reproduced in any form without the written permission of ROLAND CORPORATION.

## Introduction

Thank you, and congratulations on your choice of the HP203. To ensure that you obtain the maximum enjoyment and take full advantage of the HP203's functionality, please read this owner's manual carefully.

### Mz

You should first read the "Before You Play" section of the owner's manual (this document). This explains how to connect the power cord and turn on the power. This owner's manual explains everything from basic operations that use the HP2O3's playback functions to more advanced operations, such as using the HP2O3 to record a song.

### Charles Ma

In order to explain the operations as clearly as possible, this manual uses the following conventions.

- Text enclosed in square brackets [] indicates the name of a button or a knob, such as the [Piano] button.
- Lines that begin with **NOTE** or an asterisk \* are cautionary statements that you must be sure to read.
- The numbers of pages that you can turn to for additional, related information are given like this: (p. \*\*).

### M

### Piano sounds with rich resonance and wide expressive range

This instrument features a piano sound generator that utilizes stereo sampling, so it is capable of faithfully recreating the sound of a high-quality concert grand piano, realistically reproducing even the finest details, including the sound of the hammers striking the strings. With a maximum polyphony of 128 notes, it has ample capability even for performances that make full use of pedaling.

More than three hundred different sounds covering not only piano but a wide range of instruments are built-in. You can also play drum sets from the keyboard.

### The playing feel of a grand piano

The Progressive Hammer Action II (PHA II) action gives you a weighty playing feel in the low register while becoming lighter in the high register, replicating the authentic feel of a piano. The distinctive sense of click (escapement) that you experience when softly playing a piano note is also accurately simulated, ensuring a high degree of playability. The pedal position is detected smoothly, allowing you to vary the effect by the changing the depth to which you press the pedal. You can take advantage of the way in which subtle differences in pedaling will affect the sound.

### A compact cabinet that fits anywhere

7

R

The newly designed cabinet is compact and exudes a sense of quality befitting a musical instrument. It can be placed nearly anywhere, and does not occupy excessive space. In addition to a sliding keyboard cover that will not rattle, there's a convenient headphone hook for storing your headphones when not in use.

### The versatile functionality you expect from a digital piano

In addition to a high-quality reverb effect, these instruments also feature a 3D Sound Control function, which replicates the spatial depth of a full concert grand piano, and a Dynamic Sound Control function, which enhances the consistency and power of the sound. Even when performing through headphones, you can use these effects to enjoy sounds with superb presence.

A metronome function, a three-track recorder, and internal preset songs with orchestral accompaniment and printed piano music (sixty songs) are included, making this electronic piano an excellent choice for piano lessons.

### P | 3 3 3

The data you've recorded using the recorder can be saved using a separately sold floppy disk drive or USB memory. In addition to a floppy disk drive or USB memory, you can also connect a commercially available USB-type CD drive and play back SMF music data, music CDs, or audio files. SMF music data from USB memory, a floppy disk, or CD-ROM can also be saved in internal memory.

## Contents

| Ŀ |     |         |              |         |             |            |            |        |              | . 2     |
|---|-----|---------|--------------|---------|-------------|------------|------------|--------|--------------|---------|
| 7 | Ţ   |         | ho A         | Annual  |             |            |            |        |              | 2       |
|   | Ί   | I I     |              |         |             |            |            |        |              |         |
|   |     | I I     |              |         |             |            |            |        |              |         |
|   | Ί   |         |              | 103     |             | •••••      | •••••      |        | ••••         | · · · Z |
|   | cl  |         | TLIC         |         | тς          |            |            |        |              | 6       |
| U | 3   |         |              |         | 1 3/        | AFELI .    | •••••      | •••••  | •••••        | . 0     |
| I |     |         |              | N       | ••••        |            |            |        |              | . 9     |
|   |     |         |              |         |             |            |            |        |              |         |
| Ν |     |         | -            | T 🎝     | 7           | W          | Т          | D      | •••••        | 12      |
|   | Fr  | ont Po  | anel         |         |             |            |            |        |              | .12     |
|   | Re  | ear Po  | inel         | (Bottom | h)          |            |            |        |              | .14     |
|   | - 1 |         |              |         | Ľ           |            |            |        |              |         |
|   | - 1 |         |              | •       |             | l'         |            |        |              |         |
|   | - 1 |         |              |         |             |            |            |        |              |         |
|   | ſ   | Ì       |              |         |             |            |            |        |              |         |
| В |     | \       | $\mathbf{A}$ | Р       |             |            |            |        |              | 16      |
| U |     | '       | "_           | -       | ••••        |            |            |        |              | -       |
|   | G   | -       |              |         | 1 '         |            |            |        |              |         |
|   |     | 1       |              |         | 1           |            |            |        |              |         |
|   |     | 1       |              | -       | 1           |            |            |        |              |         |
|   |     | 1       |              |         | 1           |            |            |        |              |         |
|   | _   | I .     | 1            | -       | -           |            |            |        |              |         |
|   |     | -       |              |         | I           |            |            |        |              |         |
|   |     | 1.      | ۲I           |         |             |            |            |        | ə            |         |
|   |     | 1       |              |         |             |            |            |        |              |         |
|   | Li  | 1       | -            | -       |             | ľ          |            |        |              |         |
|   |     | 1       | -            |         |             |            |            |        |              |         |
|   | U   | -       |              |         | · ·         |            |            |        |              |         |
|   |     | Con     | ne¢t         | ing USI | ₿ Me        | mory       | •••••      |        |              | .21     |
|   | U   | sing C  |              |         |             |            |            |        |              |         |
|   |     | Con     | ne¢t         | ing a C | D D         | ive        | •••••      |        |              | .21     |
|   |     |         |              |         |             |            |            |        |              |         |
| L |     | 43      |              | D       | \$          | <b>к</b> . | •••••      | •••••  | •••••        | 22      |
|   | Li  | stening | g to         | the Tor | ne D        | emo Sor    | ngs        |        |              | .22     |
|   |     | Lister  | ning         | to the  | Pian        | o Sound    | Demo       | Song   | s            | .23     |
|   |     |         |              |         |             |            |            |        |              |         |
| Ρ |     |         | L            | •••••   |             |            |            |        |              | 25      |
|   | Pe  | erform  | ina          | with a  | Vari        | etv of Sc  | ounds      |        |              | 25      |
|   |     |         | -            |         |             |            |            |        | ch)          |         |
|   |     | •       | -            |         |             |            |            |        | ind Control) |         |
|   |     | •       | •            |         | •           | e Sound    | , sina (51 | - 000  |              | . 21    |
|   |     | •       |              |         |             |            |            |        |              | .28     |
|   |     |         |              |         |             |            |            |        | <br>fect)    |         |
|   | - 1 | -       |              |         |             |            |            |        |              |         |
|   | C   |         | -            | -       | •           |            |            |        | <br>Inspose) |         |
|   | -   |         |              |         | <b>U</b> 11 |            |            | -7 110 |              |         |

|   | Dividing the Keyboard for Two-person Performance<br>(Twin Piano)  |
|---|-------------------------------------------------------------------|
|   | Changing the Way in Which the Sound is Heard<br>(Twin Piano Mode) |
|   | Performing With Two Layered Tones (Dual Play)                     |
|   | Changing the Tone Variations                                      |
|   | Changing the Volume Balance for Dual Play                         |
|   | Performing with Different Tones in the Left and Right             |
|   | Sides of the Keyboard (Split Play)                                |
|   | Switching Tore Groups and Tone Variations                         |
|   | Changing the Keyboard's Split Point                               |
|   | Performing with the Metronome                                     |
|   | Changing the Tempo                                                |
|   | Changing the Beat                                                 |
|   | Changing the Volume                                               |
|   | Sounding a Count to Keep your Timing Accurate                     |
| P |                                                                   |
| Γ | <b>B ST</b> 40                                                    |
|   | Listening to Songs                                                |
|   | Playing Back All Songs Continuously (All Song Play) 43            |
|   | Listening to Each Part Separately                                 |
|   | Determining the Volume of a Muted Part                            |
|   | Changing the Song Playback Volume                                 |
|   | CDs                                                               |
|   | Changing the Tempo of a Song                                      |
|   | Playing Back at a Fixed Tempo (Tempo Mute)                        |
|   | Changing the Key of the Song Playback                             |
|   | (Playback Transpose)                                              |
|   | Minimizing the Center Sounds in the Playback                      |
|   | (Center Cancel)                                                   |
| R | - 40                                                              |
| ĸ | 49                                                                |
|   | Recording Your Keyboard Performance                               |
|   | Recording Your Playing Along with a Song                          |
|   | Erasing Recorded Performances                                     |
|   | Erusing Recorded Tenormances                                      |
| S | <b>X Y P X</b>                                                    |
|   | Initializing the Memory                                           |
|   | Saving the Songs                                                  |
|   | Deleting a Song                                                   |
|   | · -                                                               |

### Contents

| V |    |        | S    | ł     | é                                                                           | 54         |
|---|----|--------|------|-------|-----------------------------------------------------------------------------|------------|
|   | Вс | isic C | per  | atio  | n in Function Mode                                                          | 54         |
|   |    | Chai   | ngin | ıg H  | low Grand Space is Applied (3D Mode).                                       | 55         |
|   | Ke |        |      |       | ngs                                                                         | 56         |
|   |    |        |      |       | What the Key Transpose Will Affect<br>Node)                                 | 56         |
|   |    |        | -    | -     | ne Pitch of the Tone in Octave Steps<br>ft)                                 | 56         |
|   |    |        | •    | •     | ne Timing of Sounds According to the<br>to Press the Keys (Hammer Response) | 56         |
|   | Pe |        |      | •     |                                                                             | 57         |
|   |    |        | •    | •     | low the Damper Pedal Effects Is Applied<br>dal Part)                        | 67         |
|   |    |        | •    | •     | low the Pedals Work<br>Pedal Function)                                      | 67         |
|   | Τu |        |      |       | ·                                                                           |            |
|   |    |        |      | •     | e Pitch with Other Instruments<br>ing)                                      | 58         |
|   |    |        |      |       | e Tuning (Temperament)                                                      |            |
|   |    |        |      |       | ning                                                                        |            |
|   | Sc |        |      |       | Settings                                                                    |            |
|   |    |        |      | •     | ympathetic Resonance When You Press<br>Pedal (Damper Resonance)             | 70         |
|   |    | Prod   | ucir | ng th | ne Resonance of the Strings When the ayed (String Resonance)                |            |
|   |    | Playi  | ng   | Soui  | nds When the Keys Are Released                                              |            |
|   |    |        |      |       | sonance)                                                                    |            |
|   | /• |        |      |       | ne Sound of the Metronome                                                   | ' '        |
|   |    |        | -    | -     | Sound)                                                                      | 71         |
|   | С  | ount-d | owi  | n Se  | tting                                                                       | 71         |
|   |    |        |      | -     | Count Before the Melody Begins                                              | 71         |
|   |    | •      |      |       | e Count-down Sound                                                          |            |
|   |    | (Cou   | ntde | own   | Sound)                                                                      | 71         |
|   |    |        |      | -     | e Part that Will Begin the Count-down<br>Part)                              | 72         |
|   | Sc |        |      |       | Settings                                                                    |            |
|   |    |        |      | •     | e Part that Will be Muted When You<br>ccomp] Button (Accomp Track)          | 72         |
|   | м  |        |      | -     |                                                                             |            |
|   |    |        |      | •     | Doubled Notes When Connected to a                                           | 73         |
|   |    |        |      |       | nit Channel Settings                                                        | 5          |
|   |    |        |      |       | nit Channel)                                                                | 74         |
|   |    |        | •    |       | corded Performance Data to a MIDI                                           | <b>-</b> . |
|   |    | Devi   | ce ( | Con   | nposer MIDI Out)                                                            | /4         |

|    | Other Setting                                   | as       |            |                | 75        |  |  |  |  |  |  |
|----|-------------------------------------------------|----------|------------|----------------|-----------|--|--|--|--|--|--|
|    |                                                 | -        |            |                | 75        |  |  |  |  |  |  |
|    | -                                               |          |            |                | Driver)76 |  |  |  |  |  |  |
|    | Changing                                        | the Exte | ernal Memo | ry Setting     |           |  |  |  |  |  |  |
|    |                                                 |          |            |                | 76        |  |  |  |  |  |  |
|    | Adjusting                                       | the Volu | me (Master | • Gain)        | 77        |  |  |  |  |  |  |
|    |                                                 | ·        | •          | to the Track   |           |  |  |  |  |  |  |
|    |                                                 | · ·      |            |                | 77        |  |  |  |  |  |  |
|    | III I M                                         | '        |            | ommended T     |           |  |  |  |  |  |  |
|    |                                                 |          |            |                |           |  |  |  |  |  |  |
|    | Restoring the                                   | -        |            |                |           |  |  |  |  |  |  |
|    | · · · · · · · · · · · · · · · · · · ·           |          |            |                |           |  |  |  |  |  |  |
|    |                                                 |          |            |                | 79        |  |  |  |  |  |  |
|    |                                                 |          | •          |                |           |  |  |  |  |  |  |
| ¢  |                                                 | 0        | D          | ••••••••       |           |  |  |  |  |  |  |
|    | Connecting                                      | to Audio | Equipment  |                | 80        |  |  |  |  |  |  |
|    | 11 11                                           |          |            |                |           |  |  |  |  |  |  |
|    | Connecting Speakers to the HP203 and Outputting |          |            |                |           |  |  |  |  |  |  |
|    | Playing \$                                      | ounds of | an Audio I | Pevice throu   | igh the   |  |  |  |  |  |  |
|    | HP203                                           |          |            |                |           |  |  |  |  |  |  |
|    |                                                 |          |            |                |           |  |  |  |  |  |  |
|    |                                                 | -        |            |                |           |  |  |  |  |  |  |
|    |                                                 |          |            | I Sound M      | ,         |  |  |  |  |  |  |
|    | 11 11                                           |          |            |                |           |  |  |  |  |  |  |
|    | Connecting                                      | a Qompi  | iter       |                | 83        |  |  |  |  |  |  |
| ┛  |                                                 |          |            |                | 04        |  |  |  |  |  |  |
| "  | '  !'                                           | 7        | •••••      | •••••          |           |  |  |  |  |  |  |
|    |                                                 |          |            |                | 07        |  |  |  |  |  |  |
| 9  |                                                 |          | •••••      | •••••          | 8/        |  |  |  |  |  |  |
|    |                                                 |          |            |                | 00        |  |  |  |  |  |  |
| IĮ | <u>x</u> L                                      | ••••     | •••••      | •••••          |           |  |  |  |  |  |  |
| _1 |                                                 |          |            |                | 05        |  |  |  |  |  |  |
| ŗ  | ż aż                                            | L  .     | •••••      | •••••          | 95        |  |  |  |  |  |  |
| ~  |                                                 |          |            |                | ~         |  |  |  |  |  |  |
| P  |                                                 | S        | z w        | B              | 96        |  |  |  |  |  |  |
|    |                                                 | <b>.</b> |            |                | 07        |  |  |  |  |  |  |
| N  | 1 F                                             | T        | HP203      | B C <u>∓</u> U | 97        |  |  |  |  |  |  |

2 | 2 C

MIDI I

M 😰 S

ľ

### **USING THE UNIT SAFELY**

### INSTRUCTIONS FOR THE PREVENTION OF FIRE, ELECTRIC SHOCK, OR INJURY TO PERSONS

### About 🖄 WARNING and 🖄 CAUTION Notices

### About the Symbols

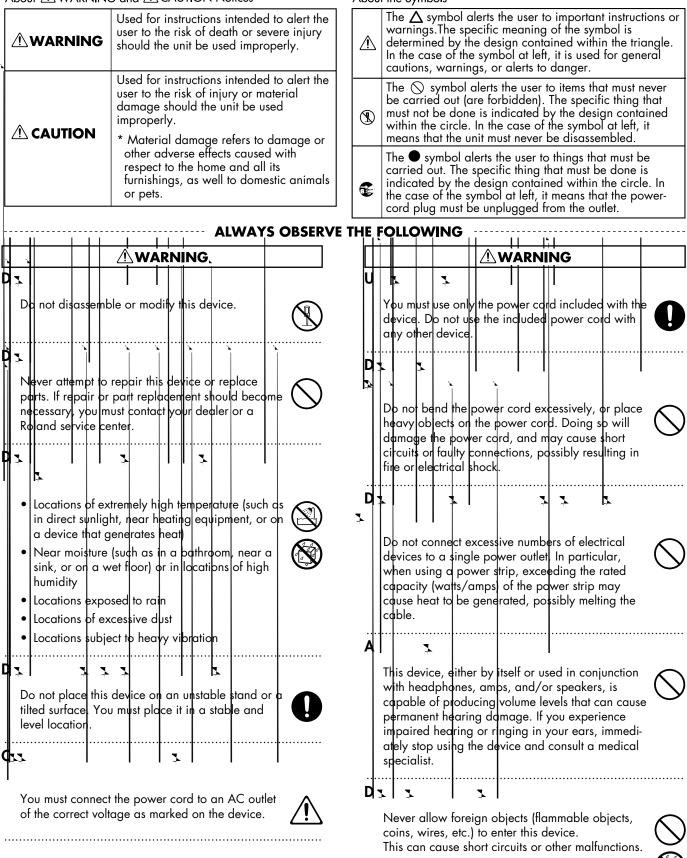

### 

| <ul> <li>T 1</li> <li>If any of the following should occur, immediately turn off the power, disconnect the power cord from the AC outlet, and contact your dealer or a service center to have the device serviced.</li> <li>The power cord is damaged</li> <li>The aevice produces smoke or an unusual smell</li> <li>A foreign object enters the device or liquid spills into the device</li> <li>The cevice becomes wet (by rain, etc.)</li> <li>An abnormality or matfunction occurs in the device</li> <li>In households with children, take particular care against tampering. If children are to use this device, they must be supervised or guided by an adult.</li> <li>D 1</li> <li>Do not drop this device or subject it to strong impact.</li> </ul> | <ul> <li>P</li> <li>When using this device, ensure that it is placed in a well ventilated location.</li> <li>G</li> <li>When connecting or disconnecting the power cord to/from an AC outlet or the device itself, you must grasp the plug, not the cord</li> <li>P</li> <li>From time to time, you should unplug the power cord from the AC outlet and use a dry cloth to wipe the dust off of it. You should also unplug the power cord from the AC outlet if you will not be using the device for an extended period of time. Dust or dirt that accumulates between the power cord plug and the AC outlet can cause a short circuit, possibly resulting in fre.</li> </ul> |
|----------------------------------------------------------------------------------------------------|----------------------------------------------------------------------------------------------------|
| D<br>If you wish to use this device oversecs, please<br>contact your dealer or a service center.                                                                                                    | Ensure that the connected cables are organized<br>and managed in a safe manner. In particular,<br>place the cables out of reach of children.                                                                                                    |
|                                                                                                    | Do not stand on this device, or place heavy objects                                                                                                    |
| Do not place containers of water (such as a flower<br>vase) or drinks on the device. Nor should you<br>place containers of insecticide, perfume, alcoholic<br>liquids, nail polish, or spray cans on the device.<br>Liquids that spill into the device may cause it to<br>malfunction, and may cause short circuits or faulty<br>operation.                                                                                                    | on it.<br>D 3 53<br>Do not connect or disconnect the power cord to the<br>device or AC outlet while holding the power cord<br>plug with wet hands.                                                                                                    |
|                                                                                                    | C K 7   7                                                                                                    |
|                                                                                                    | <ul> <li>When moving this device, please check the following cautions. Then, make sure that at least two persons work together in lifting and carrying the device, all the while making sure to keep it level. When doing so, be careful not to pinch your hands or drop the device on your feet.</li> <li>Check whether the knob bolts fastening the device to its stand have become loose. If they are loose, tighten them firmly.</li> <li>Disconnect the power cord.</li> <li>Disconnect external devices.</li> </ul>                                                                                                    |

• Remove the music stand.

.....

### USING THE UNIT SAFELY

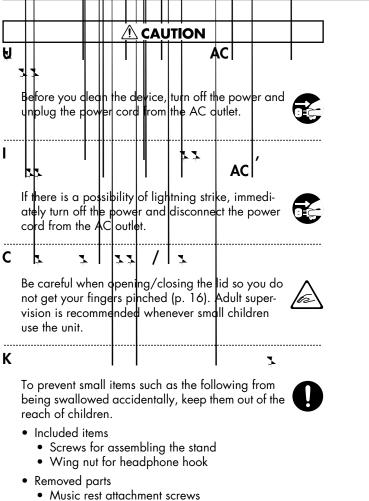

.....

• Volume knob

## Important Notes

addition to the "USING THE UNIT SAFELY" listed on page 6, please observe the following cautions.

S

- Do not connect this device to the same electrical outlet as an inverter-controlled device such as a refrigerator, microwave oven, or air conditioner, or a device that contains an electric motor. Depending on how the other device is used, power supply noise could cause this device to malfunction or produce noise. If it is not practical to use a separate electrical outlet, please connect this device via a power supply noise filter.
- Before you make connections, you must switch off the power on all devices to prevent malfunction and/or speaker damage.
- When you turn off the power, the screen and indicators of this device will go dark, but this does not mean that the main power supply is completely disconnected. If you need to completely shut off the power supply, turn off the power switch of this device and then unplug it from the AC outlet. Connect this device to an AC outlet that is as close and accessible as possible.

## 

- If this device is placed near devices that contain large transformers, such as power amps, hum may be induced in this device. If this occurs, move this device farther away or change its orientation.
- If this device is operated near a television or radio, color distortion may be seen in the television screen or noise may be heard from the radio. If this occurs, move this device farther away.
- Keep your cell phone powered off or at a sufficient distance from this device. If a cell phone is nearby, noise may be heard when a call is received or initiated, or during conversation.
- Do not leave this device in direct sunlight, near devices that produce heat, or in a closed-up automobile. Do not allow illumination devices operated in close proximity (such as a piano light) or powerful spotlights to shine on the same location on this device for an extended time. This can cause deformation or color change.

- If you move this device between locations of radically different temperature or humidity, water droplets (condensation) may form inside the device. Using the device in this condition will cause malfunctions, so please allow several hours for the condensation to disappear before you use the device.
- Do not allow items made of rubber or vinyl to remain on top of this device for an extended time. This can cause deformation or color change.
- Do not leave objects on top of the keyboard. This can cause malfunctions such as failure to sound.
- Do not affix adhesive labels to this device. The exterior finish may be damaged when you remove the labels.

### С

- For everyday care, wipe with a soft dry cloth, or remove stubborn dirt using a tightly wrung-out cloth. If this device contains wooden components, wipe the entire area following the direction of the grain. The finish may be damaged if you continue strongly rubbing a single location.
- If water droplets should adhere to this device, immediately wipe them off using a soft dry cloth.
- Do not use solvents such as benzene, thinner, or alcohol, since these can cause deformation or color change.
- The pedals of this device are made of brass. Brass has a natural tendency to oxidize and become tarnished. If this occurs, use a commercially available metal polish.

### S 7

 If you return this device for servicing, the contents of memory may be lost. Please store important contents on USB memory, or make a note of the contents. We take utmost care to preserve the contents of memory when performing service, but there may be cases when the stored content cannot be recovered because the memory section has malfunctioned. Please be aware that we cannot accept responsibility for the recovery of lost memory content or for any consequences of such loss.

### Important Notes

### о с 🖡

- Stored content may be lost due to a malfunction of the device or because of inadvertent operation. You should back up important content on USB memory as a safeguard against such loss.
- We cannot accept responsibility for the recovery of any content lost from internal memory or USB memory, or for the consequences of such loss.
- Do not apply excessive force to the buttons, knobs, or input/output jacks, since this may cause malfunctions.
- When connecting or disconnecting cables, grasp the plug (not the cable) to prevent short circuits or broken connections.
- This device may produce a certain amount of heat, but this is not a malfunction.
- Please enjoy your music in ways that do not inconvenience other people nearby, and pay particular attention to the volume at nighttime. Using headphones will allow you to enjoy music without having to be concerned about others.
- When transporting or shipping this device, package it in an appropriate amount of cushioning material. Scratches, damage, or malfunctions may occur if you transport it without appropriate packaging.
- If using the music rest, do not apply excessive force to it.
- Some connection cables contain a resistor. Do not connect such cables to this device. Doing so may make the volume extremely low or inaudible. Please use connection cables not containing a resistor.
- Before opening or closing the keyboard lid, always make sure that no pets or other small animals are located on top of the instrument (in particular, they should be kept away from the keyboard and its lid). Otherwise, due to the structural design of this instrument, small pets or other animals could end up getting trapped inside it. If such a situation is encountered, you must immediately switch off the power and disconnect the power cord from the outlet. You should then consult with the retailer from whom the instrument was purchased, or contact the nearest Roland Service Center.

### 

- Floppy disks contain a plastic disk with a thin coating of magnetic storage medium. Microscopic precision is required to enable storage of large amounts of data on such a small surface area. To preserve their integrity, please observe the following when handling floppy disks:
  - Never touch the magnetic medium inside the disk.
  - Do not use or store floppy disks in dirty or dusty areas.
  - Do not subject floppy disks to temperature extremes (e.g., direct sunlight in an enclosed vehicle).
     Recommended temperature range: 10–50 degrees C (50–122 degrees F).
  - Do not expose floppy disks to strong magnetic fields, such as those generated by loudspeakers.
- Floppy disks have a "write protect" tab which can protect the disk from accidental erasure. It is recommended that the tab be kept in the PROTECT position, and moved to the WRITE position only when you wish to write new data onto the disk.

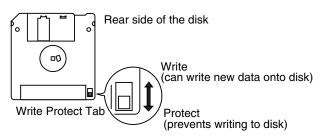

- The identification label should be firmly affixed to the disk. Should the label come loose while the disk is in the drive, it may be difficult to remove the disk.
- Store all disks in a safe place to avoid damaging them, and to protect them from dust, dirt, and other hazards. By using a dirty or dust-ridden disk, you risk damaging the disk, as well as causing the disk drive to malfunction.

### USB M H

• When connecting USB memory, firmly insert it all the way in.

3

- Do not touch the pins of the USB memory connector, or allow them to become dirty.
- USB memory is made using high-precision electronic components, so please observe the following points when handling it.
  - To prevent damage from static electrical charges, discharge any static electricity that might be present in your body before handling USB memory.
  - Do not touch the terminals with your fingers or any metal object.
  - Do not bend or drop USB memory, or subject it to strong impact.
  - Do not leave USB memory in direct sunlight or in locations such as a closed-up automobile. (Storage temperature: 0–50 degrees C)
  - Do not allow USB memory to become wet.
  - Do not disassemble or modify USB memory.
- When connecting USB memory, position it horizontally with the external memory connector and insert it without using excessive force. The external memory connector may be damaged if you use excessive force when inserting USB memory.
- Do not insert anything other than USB memory (e.g., wire, coins, other types of device) into the external memory connector. Doing so will damage the external memory connector.
- Do not apply excessive force to the connected USB memory.
- If you will not be using USB memory for an extended period of time, close the USB memory cover.

### H<sub>2</sub> <u>2</u> CD (CD-ROM )

- When handling the discs, please observe the following.
  - Do not touch the encoded surface of the disc.
  - Do not use in dusty areas.
  - Do not leave the disc in direct sunlight or an enclosed vehicle.
- Avoid touching or scratching the shiny underside (encoded surface) of the disc. Damaged or dirty CD-ROM discs may not be read properly. Keep your discs clean using a commercially available CD cleaner.
- Keep the disc in the case.
- Do not keep the disc in the CD drive for a long time.
- Do not put a sticker on the label of the disc.
- Wipe the disc with a soft and dry cloth radially from inside to outside. Do not wipe along circumference.
- Do not use benzine, record cleaner spray or solvents of any kind.
- Do not bend the disc. Bending discs may prevent proper reading and writing of data, and may further result in malfunction.

- \* GS ( 5) is a registered trademark of Roland Corporation.
- \* XG lite ( XG lite ) is a registered trademark of Yamaha Corporation.

## Names of Things and What They Do

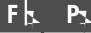

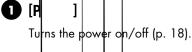

### 2 M 🔤

Adjusts the overall volume of the HP203 (p. 18). If headphones are connected, this adjusts the headphone volume (p. 20).

F.

HP203 Bole

### 3 [B 🦡 ]

Adjusts the tone brightness (p. 18). You can also set a number of different functions when this button and the [3D] button are held down (p. 64).

### **4** [3D]

Adds a sense of depth to the sound (p. 27). By holding down this button and pressing the [Rey button to change the setting, you can make the more expressive (p. 28).

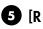

### ] |

L.

Adds reverberation similar to when performing in a con

### 6 (T s. | <sup>1</sup>]

Transposes the keyboard and/or song (p. 30' By holding down this button and pressing button, you can adjust the volume bala two sounds when using Dual perform

### 7 [S ]

Divides the keyboor areas, allowing area (p. 35)

8

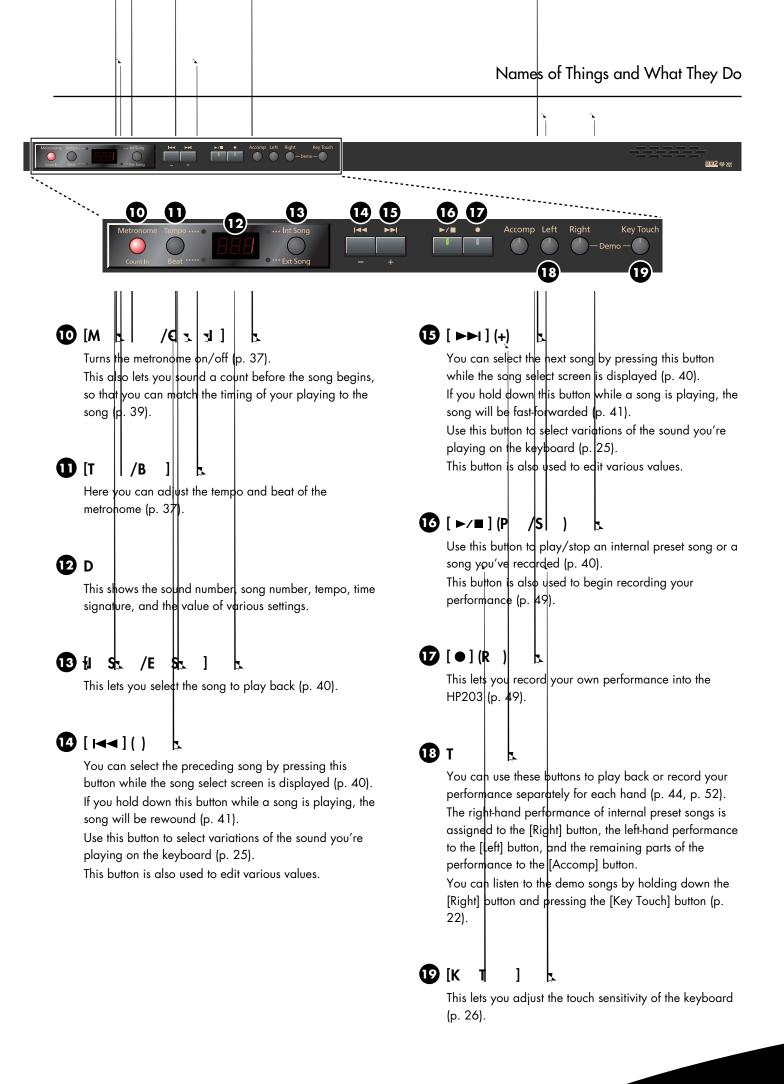

Download from Www.Somanuals.com. All Manuals Search And Download

### Names of Things and What They Do

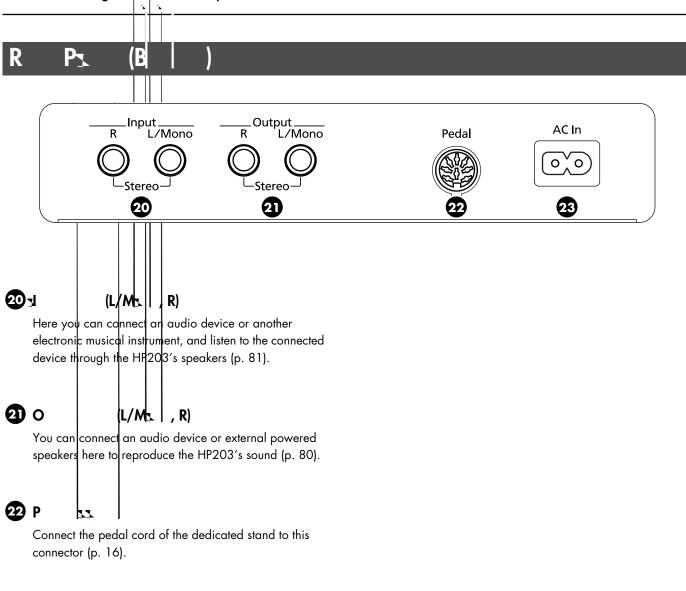

)

Connect the included power cord here (p. 16).

### Names of Thirigs and What They Do

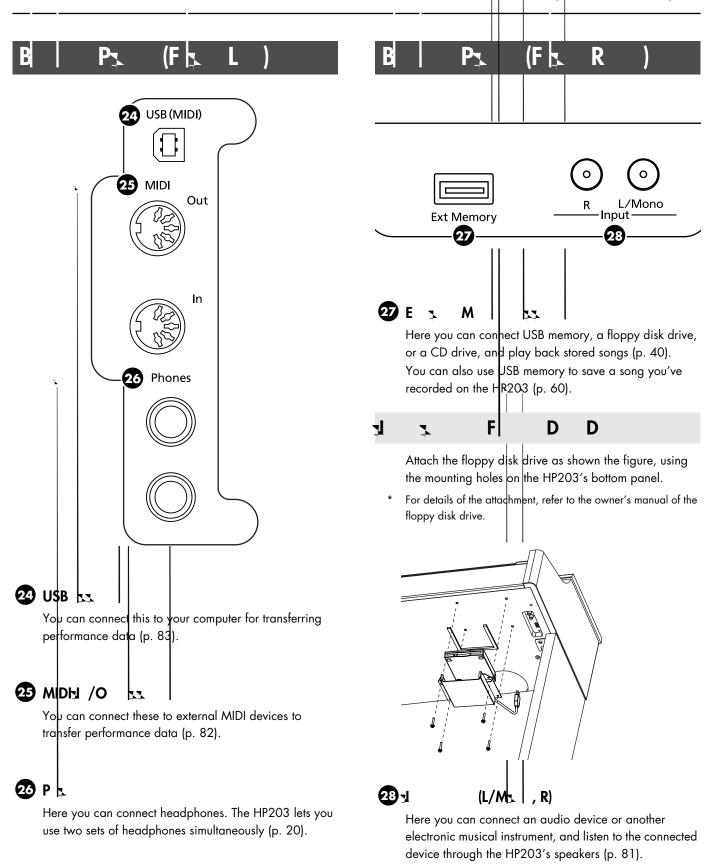

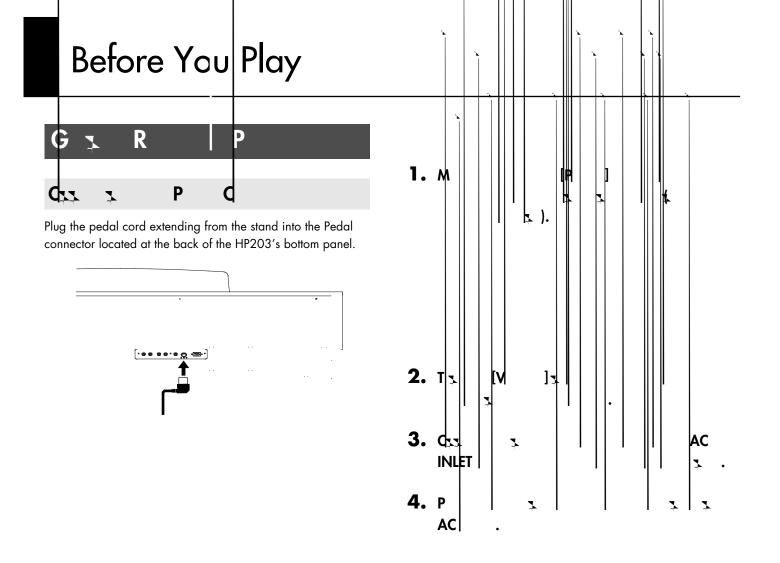

You must use the power cord included with the HP203.

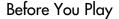

|   |   | U |   |   |  |
|---|---|---|---|---|--|
| S | 7 | U | Μ | R |  |

Attach the included music rest using the procedure described below.

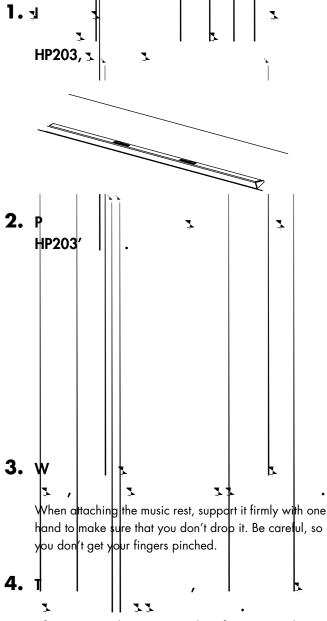

After removing the music rest, don't forget to retighten the screws.

Do not apply excessive force to the installed music rest.

Be sure to use the supplied screws for attaching the music rest.

Before moving the piano, be sure to remove the music rest to prevent accidents.

Be careful not to lose the screws used to fasten the music rest, or allow small children to accidentally swallow them.

### Using the music holders

You can use the holders to hold pages in place. When not using the holders, leave them folded down.

To open the lid, use both hands to lift it lightly, and slide it away from yourself.

To close the lid, pull it gently toward yourself, and lower it softly after it has been fully extended.

When opening and closing the lid, be careful not to let your fingers get caught. If small children will be using the HP203, adult supervision should be provided.

If you need to move the piano, make sure the lid is closed first to prevent accidents.

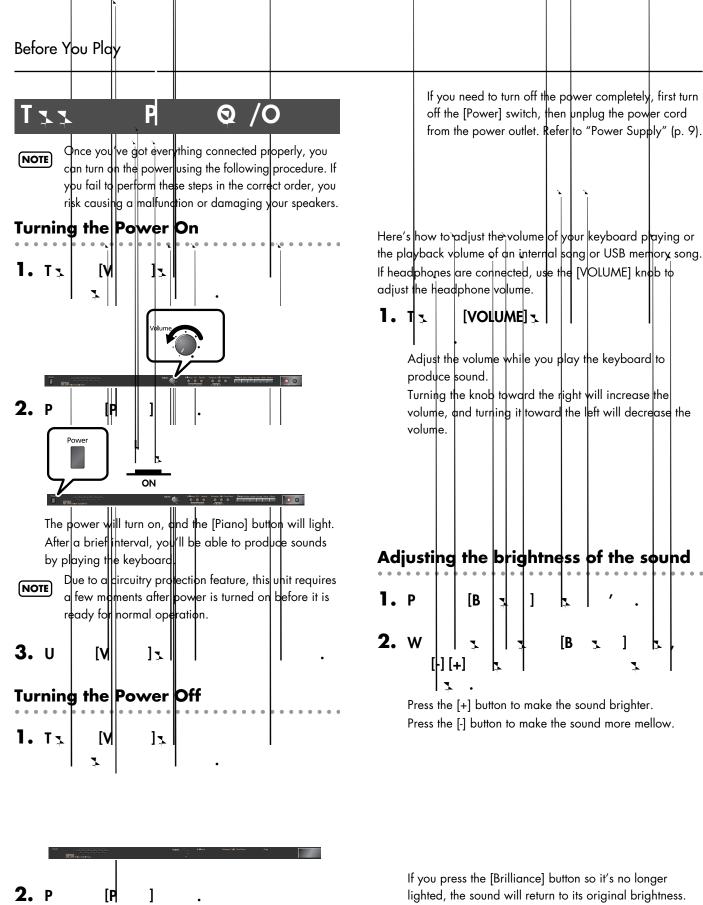

The screen goes blank and the power is turned off.

It you press the [Brilliance] button so it's no longer lighted, the sound will return to its original brightness. You can use the Memory Backup function to store this setting in internal memory (p. 78).

The pedals perform the following operations. You'll use them mainly when playing piano.

### Damper Pedal (right pedal)

Use this pedal to sustain the sound.

While this pedal is held down, notes will be sustained for an extended time even if you release your fingers from the keyboard.

The length of sustain will change subtly depending on how deeply you press the pedal.

On an acoustic piano, holding down the damper pedal will cause the strings for notes other than the ones you actually play to vibrate in sympathy with what you've played, producing a rich resonance. The HP203 simulates this sympathetic vibration (damper resonance).

You can modify the sound of the sympathetic vibration. Refer to p. 70.

### Sostenuto Pedal (center pedal)

The notes you are pressing when this pedal is depressed will be sustained.

### Soft Pedal (left pedal)

This pedal is used to make the sound softer.

Playing with the soft pedal depressed produces a sound that is not as strong as when otherwise played with the equivalent strength. This is the same function as the left pedal of an acoustic piano.

The softness of the tone can be varied subtly by the depth to which you press the pedal.

You can switch the function of the sostenuto pedal and the soft pedal. Refer to "Changing How the Pedals Work (Center/Left Pedal Function)" (p. 67).

If you disconnect the pedal cable from the HP203 while the power is turned on, the pedal effect will remain applied. You must connect or disconnect the pedal cable while the HP203's power is switched off.

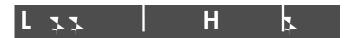

You can use headphones to enjoy the HP203 without disturbing those around you, such as at night. Since the HP203 has two headphone jacks, two people can also use headphones simultaneously.

If you're using only one set of headphones, you may connect them to either of the two headphone jacks.

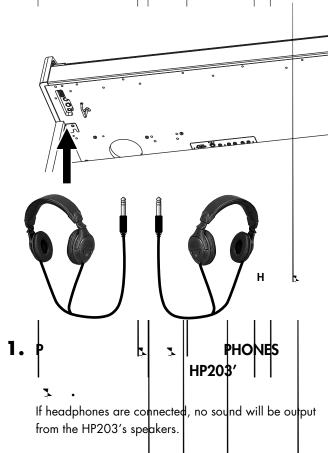

## **2.** U HP203′ [VOLUME] → (.18)

### **Cautions when Using Headphones**

- To prevent damage to the cord's internal conductors, avoid rough handling. When using headphones, mainly try to handle either the plug or the headset.
- Your headphones may be damaged if the volume of a device is already turned up when you plug them in.
   Minimize the volume before you plug in the headphones.
- Excessive input will not only damage your hearing, but may also strain the headphones. Please enjoy music at an appropriate volume.
- Use headphones that have a stereo 1/4" phone plug.

### Uz H k

Whenever you are not using the headphones, you can hang them on the headphone hook of the HP203.

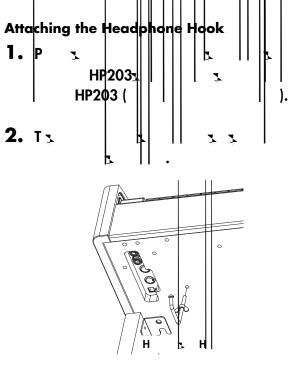

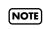

Do not hang anything other than headphones on the headphone hook. Doing so may damage the instrument or the hook.

## Uz Ez M

A song you've recorded on the HP203 can be saved by copying it to separately sold USB memory (p. 60).

You can also copy songs to a floppy disk using a separately sold floppy disk drive.

You can also play back SMF music data or audio files (p. 42) sayed on USB memory or a floppy disk.

NOTE Use USB memory and floppy disk drive available from Roland. Proper operation cannot be gyaranteed if other USB device is used.

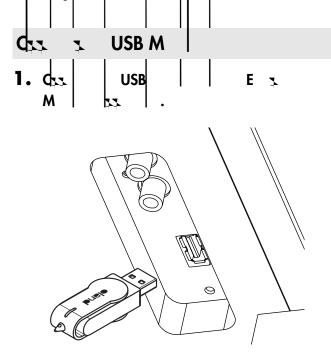

Carefully insert the USB memory all the way in—until it is firmly in place.

If you're using new USB memory, you'll need to initialize (format) it on the HP203. For details, refer to Initializing the USB memory (p. 58). You can play back audio CDs and CD-ROMs containing saved SMF music files.

\* You can also play songs on VIMA CD-ROMs (VIMA TUNES) sold by Roland.

### **Precautions Concerning Use of the CD**

- You cannot play back CD-R/RW disks to which audio tracks have been added or CDs containing both audio tracks and data (CD Extra).
- The HP2D3 is capable of playing back only commercial CDs that conform the official standards—those that carry the "COMPACT DISC DIGITAL AUDIO" logo.
- The usability and sound quality of audio discs that incorporate copyright protection technology and other non-standard CDs cannot be guaranteed.
- For more detailed information on audio discs featuring copyright protection technology and other non-standard CDs, please consult the disc vendor.
- You cannot save songs to CDs, and you cannot delete songs recorded to CDs. Furthermore, you cannot format CDs.
- \* CD drives that draw their power from the USB connector cannot be used.

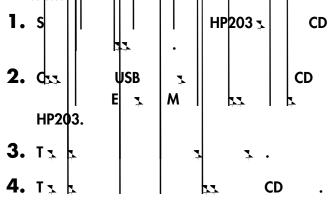

For information on how to perform the following CDdrive operations, refer to the owner's manual for the drive.

- Switching the power on and off
- Inserting and ejecting a CD

A list of the CD drives that have been tested and found to be compatible is available on the Roland website.

http://www.roland.com/

# Listening to Demo Songs

|    | T <u>k</u> D                                                                                                    | S <sub>1</sub>                                                                                                    |              |
|----|----------------------------------------------------------------------------------------------------|----------------------------------------------------------------------------------------------------|--------------|
| 1. | All rights reserved. Upersonal enjoyment<br>No MIDI data for th<br>No MIDI data for th<br>Control of the second second seco | ven demo songs.<br>he [Twin Piano] button are each assigned one de<br>Unauthorized use of this material for purposes other th<br>is a violation of applicable laws.<br>e music that is played will be output.<br>ings Voice Others<br>Fight Key Tou<br>[K T ]<br>Twin Piano], and [Split] buttons flash. | nan private, |
|    | B x x                                                                                                    | D 2 2                                                                                                    |              |
|    | [Piano]                                                                                                    | Piano tone demo song                                                                                                    |              |
|    | [E. Piano]                                                                                                    | E.piano tone demo song                                                                                                    |              |
|    | [Organ]                                                                                                    | Organ tone demo song                                                                                                    |              |
|    | [Strings]                                                                                                    | Strings tone demo song                                                                                                    |              |
|    | [Voice]                                                                                                    | Demo song using Voice tones                                                                                                    |              |
|    | [Others]                                                                                                    | Demo song using Guitar tones                                                                                                    |              |
|    | [Twin Piano]                                                                                                    | Demo song using the Twin Piano function (p. 31)                                                                                                    |              |

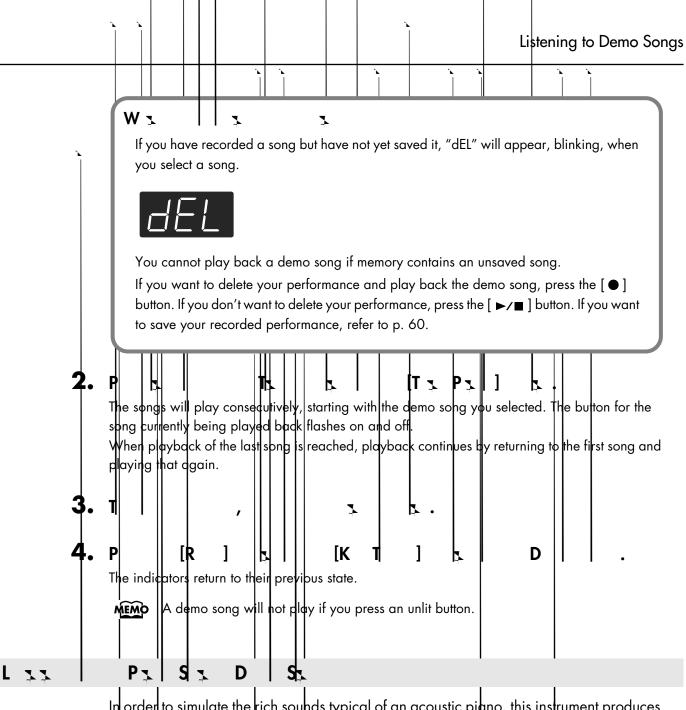

In order to simulate the rich sounds typical of an acoustic piano, this instrument produces reverberation and a variety of other sounds together with the piano sound. This demo lets you compare how the piano sounds with and without these additional sounds.

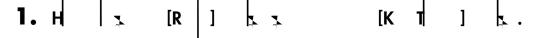

**2.** P [S

The indication in the display will change.

1

The [Brilliance], [Piano], and [E. Piano] buttons will blink, and the [3D] and [Reverb] buttons will light.

While the [Brilliance] button is blinking, you can listen to demos of the hammer noise and key-off resonance. Press the [3D] button if you want to hear the damper resonance demo, or press the [Reverb] button if you want to hear the string resonance demo.

When you press the [3D] button, the [Organ] button will also blink in addition to the [Piano] and [E.Piano] buttons.

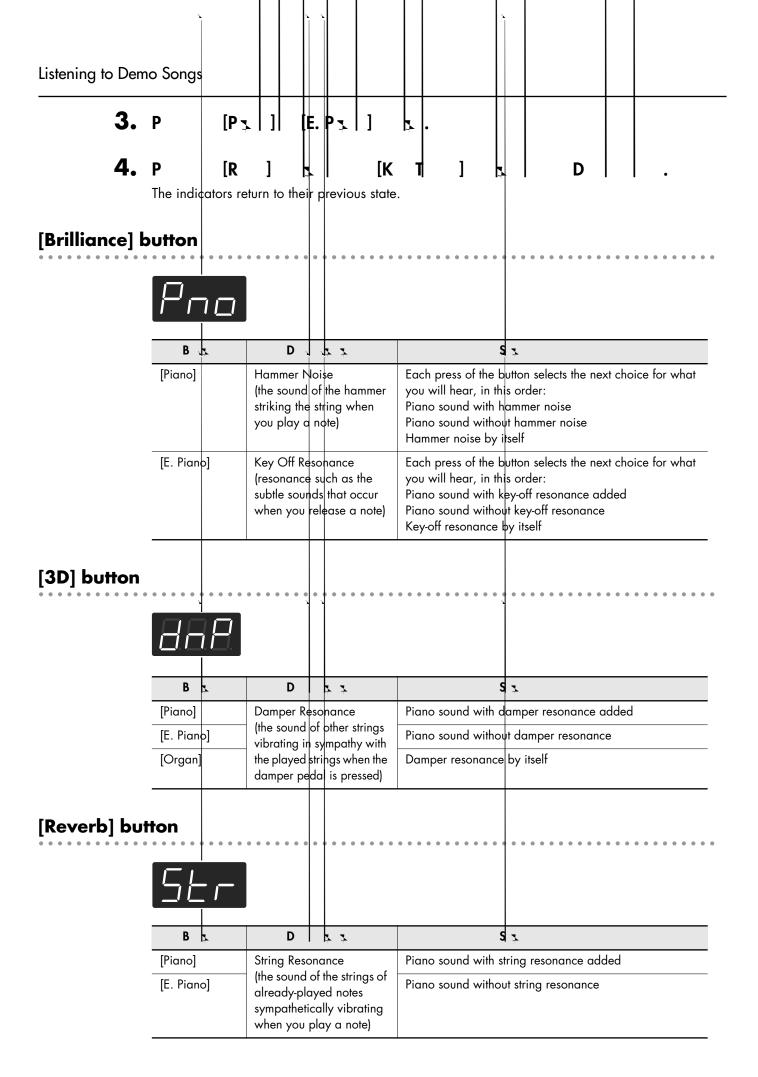

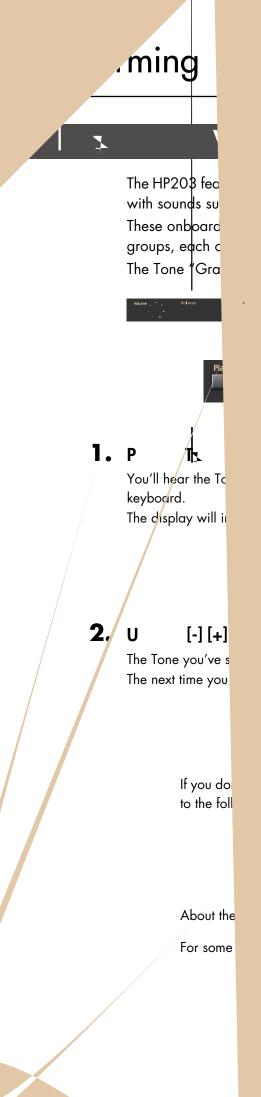

Download from Www.Somanuals.com. All Manuals Search And Download.

| forming |                            | _                |                                       |                   |                |                                 |             |              |         |            |                   |                               |
|---------|----------------------------|------------------|---------------------------------------|-------------------|----------------|---------------------------------|-------------|--------------|---------|------------|-------------------|-------------------------------|
|         | K                          |                  | S                                     |                   |                | (k                              | ( T         |              | )       |            |                   |                               |
|         | You can cho<br>keyboard to |                  |                                       |                   |                |                                 |             |              |         |            |                   |                               |
|         | Volume                     | Reverb Transpose | I I<br>Splat Twin Plano Pla<br>Infree | IDO E. Plano Orga | n Strings Voke | Others<br>Metronomic<br>Country |             | IntiSong 144 |         | Accomp Let | t Right Key Touch |                               |
|         |                            |                  |                                       |                   |                |                                 |             |              | +       |            | Key Tour<br>mo —  |                               |
| 1.      |                            | K T              | ]                                     |                   | •              | ,                               | •           |              |         |            |                   |                               |
| 2.      | P [                        | -]  [.           | +]                                    | <u>ب</u><br>ب     | ڊ<br>ا         |                                 | ×,          | )<br>•       | × ×     | •          |                   |                               |
|         | - [] -                     |                  |                                       |                   |                |                                 |             |              |         |            |                   |                               |
|         | μ,                         | B                |                                       |                   |                |                                 |             | D            | <b></b> |            |                   |                               |
|         | 0FF<br>F                   | 03               |                                       | The s<br>keys.    | ound           | plays at c                      | one set vo  | lume, reç    | gardles | s of the   | orce used         | d to play the                 |
|         | - <i>L 2</i><br>E L        | G                | 3                                     | This s            | etting         | produce                         | s the light | est keybo    | oard to | uch.       |                   |                               |
|         | - <u> </u>  <br>L          | G                |                                       |                   | e keyb         |                                 |             |              |         |            |                   | in "medium"<br>, even for     |
|         | — [] —<br>м                | D                |                                       | touch             | . This         | is the clo                      | sest to the | e touch of   | an ac   | oustic pi  | ano.              | nost natural                  |
|         | - <i>Н  </i><br>н          | R                |                                       | play              | fortiss        |                                 | o the key   | board tou    | uch fee |            |                   | " in order to<br>ic fingering |
|         | <u>-Н</u> 2<br>е н         | R                |                                       | This s            | etting         | produce                         | the heav    | viest keyb   | oard t  | ouch.      |                   |                               |
| 3.      | P [                        | кт               | ]                                     |                   | •              | ٦                               |             |              |         | ٩          |                   |                               |

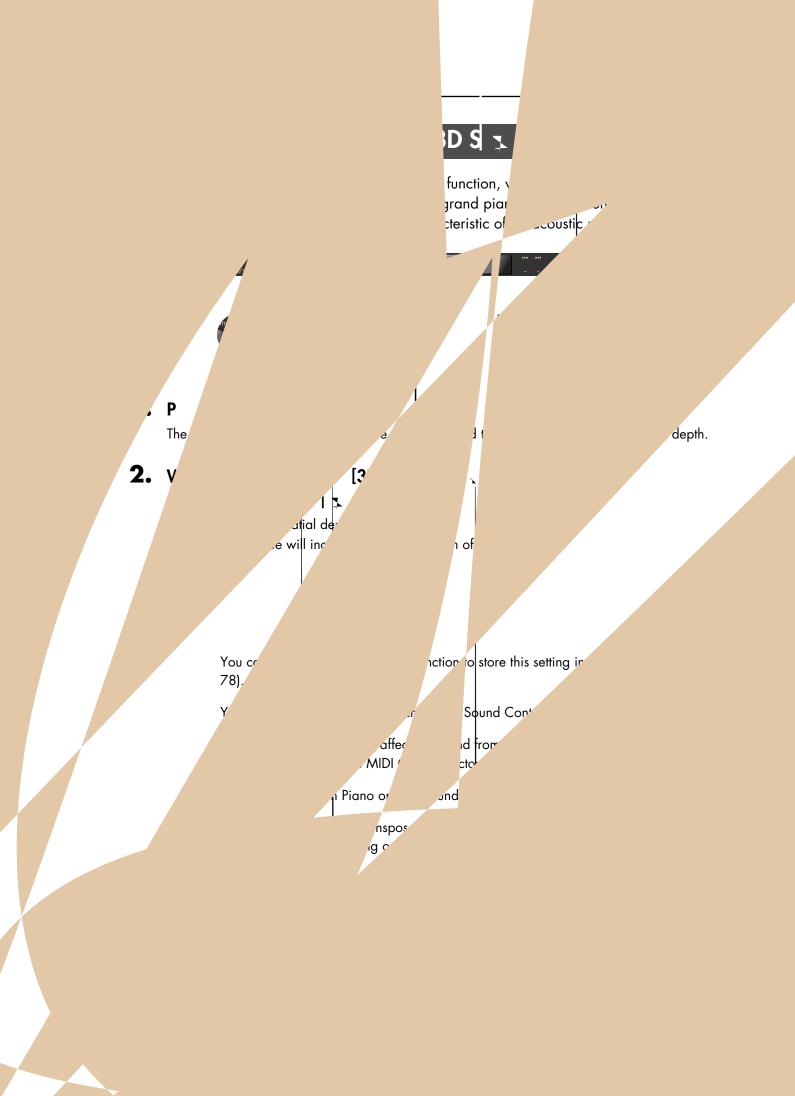

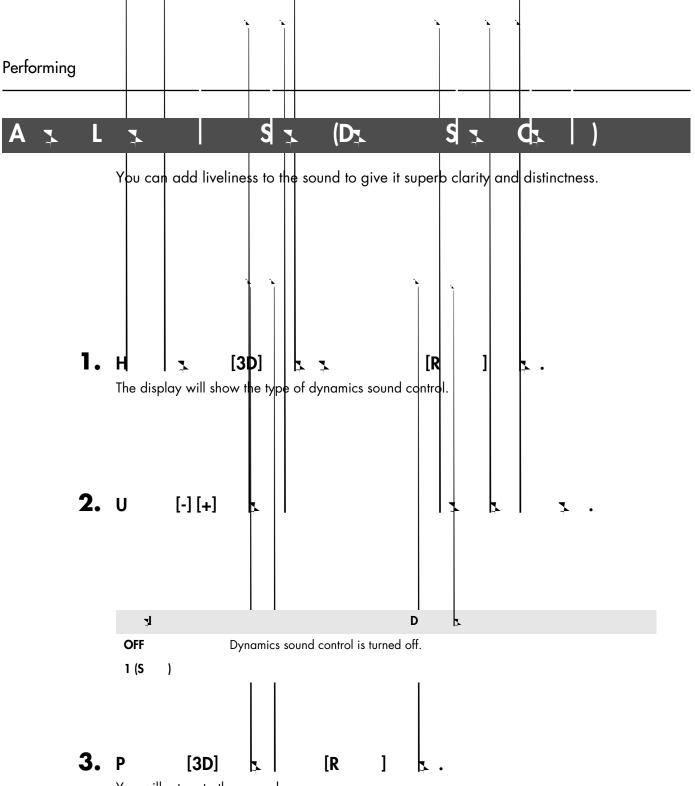

You will return to the normal screen.

You can use the Memory Backup function to store this setting in internal memory (p. 78).

For some sounds, this may cause distortion.

Dynamics Sound Control does not affect the sound from the Input jack or the sound of external devices connected to the MIDI Out connector.

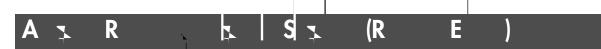

You can apply a reverb effect to the notes you play on the keyboard. With the reverb effect, you obtain a pleasant reverberation, making it sound as if you were performing in a concert hall or similar space.

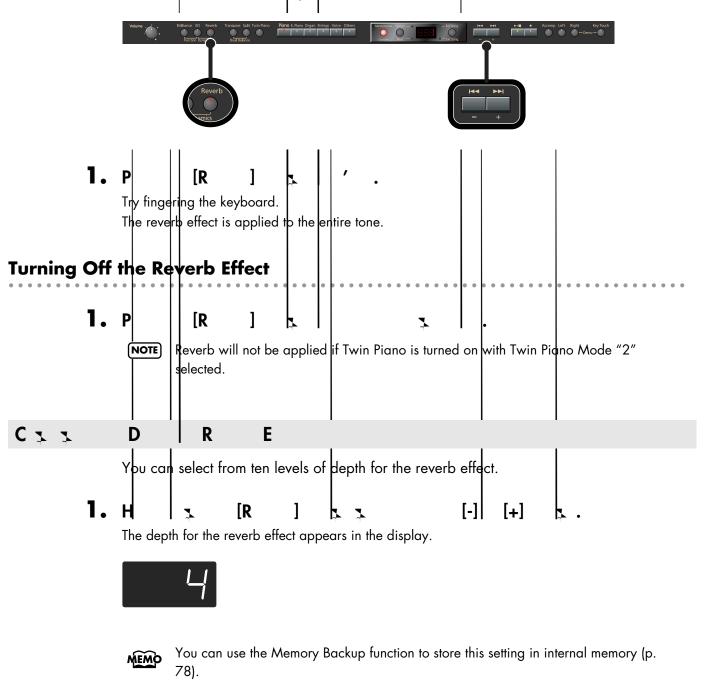

- You cannot make separate reverb effect depth settings for each individual tone. The effect will be applied with the same depth to all tones.
- **NOTE** This will not change the reverb depth for the song that is playing back.

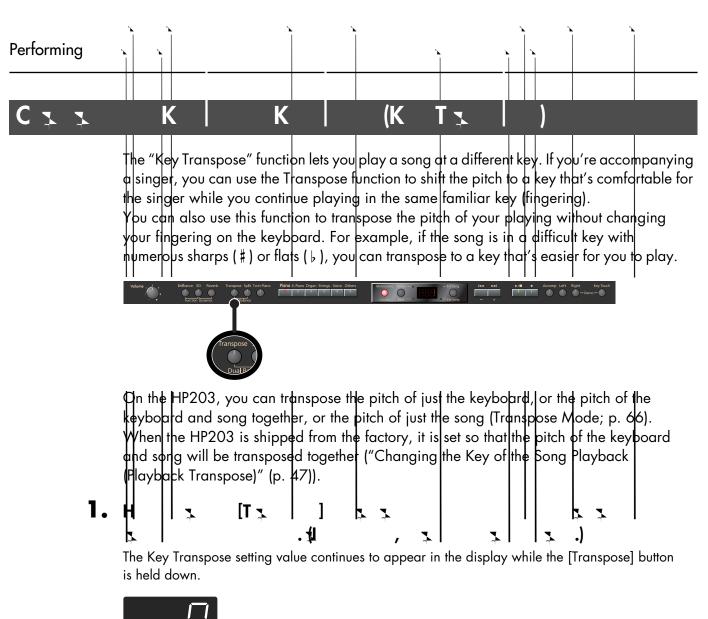

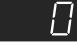

MEMO

You can also adjust this setting by holding down the [Transpose] button and using the [-] [+] buttons.

The available range is -6–0–5 (semitone steps).

If this is set to a value other than 0, the [Transpose] button will light.

If the transpose value is not "0," you can use the [Transpose] button to turn the Transpose function on/off. When you release the [Transpose] button, you return to the previous screen.

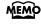

By holding down the [Transpose] button and pressing both the [-] and [+] buttons simultaneously, the setting returns to its original value (0).

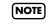

If you set Transpose Mode (p. 66) to "-S-" (Song playback), the Key Transpose function will not be applied.

### Example: Playing a Song in the Key of E Major After Transposition to C Major

Hold down the [Transpose] button and press the E key (since E is the tonic). Counting from C as a reference point, one moves up four keys, including the black keys, to reach E, thus "4" appears in the display.

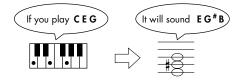

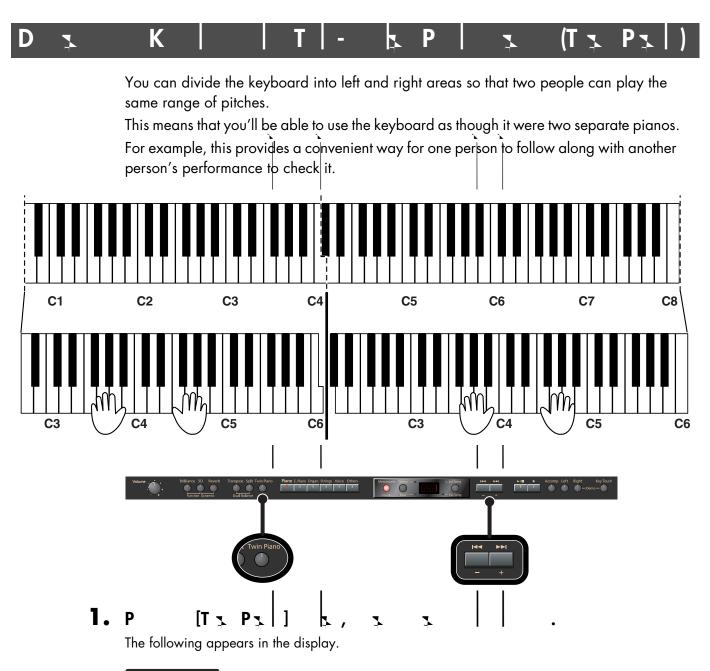

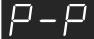

When you turn Twin Piano on, the instrument will be in the following state.

- The keyboard will be divided into left and right areas, with "middle C" located in the center of each area.
- The left and right areas will have the same sound (Grand Piano 1).
- The right pedal will be the damper pedal for the right area, and the left pedal will be the damper pedal for the left area.
- The middle pedal will be the sostenuto pedal for the right area.
- If the Split function or the Dual function was on when you turned Twin Piano on, the Split function and the Dual function will be turned off.
- 3D Sound Control and the effect will be off.

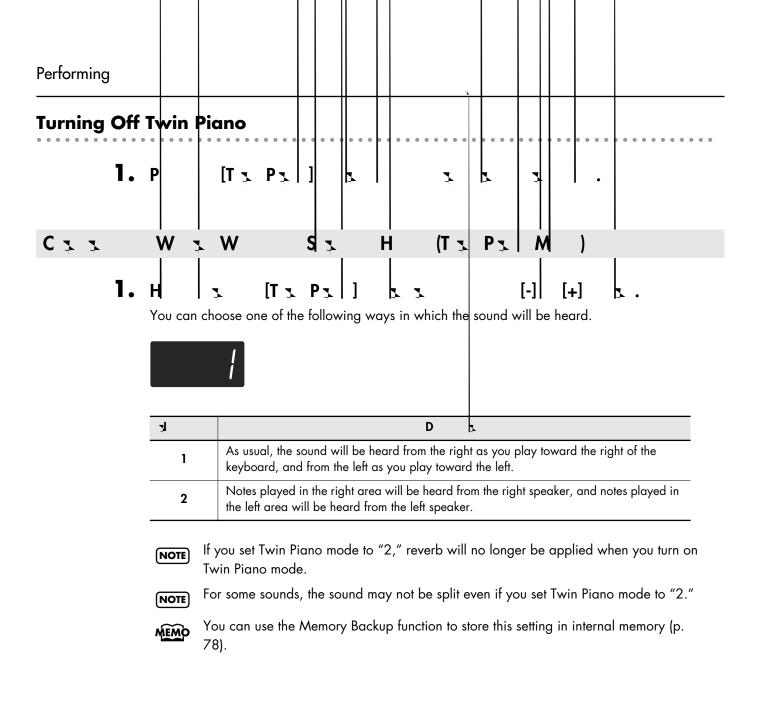

### W Th. (D D Ρ You can pldy two different sounds from a single key at the same time. This method of performance is called "Dual Pldy." As an example, let's tryllayering piano and strings sounds. Plano E.Plano Organ Strings Voice Others 0 0 1. [S ] ÍР ٦ 1 The indicators for both buttons light. Try fingering the keyboard. Both the pipno and strings sounds play. Pressing two Tone buttons at the same time in this manner activates Dual Play. Of the two selected tones, the one for the tone button at left is called "Tone 1" and the one for the button at right is called "Tone 2." NOTE You can't select Dual Play if you've turned on Split Performance or Twin Piano. Turning Off Dual Play 1. Ρ Th.

Now you'll hear only the tone of the button you pressed.

- You can change the pitch of the Tone 2 an octave at a time. Refer to p. 66. MEMO
- MEMO
  - You can vary the volume-level balance of the two tones. Take a look at "Changing the Volume Balance for Dual Play" (p. 34).
- If you press the damper pedal while using Dual Performance, the effect will be applied MEMO to both Tone 1 and Tone 2. However, you can change this setting so that the damper pedal will affect only one of the tones. Refer to "Changing How the Damper Pedal Effects Is Applied (Damper Pedal Part)" (p. 67).
- Depending on the combination of the two tones, the effect may not be applied to Tone NOTE 2.

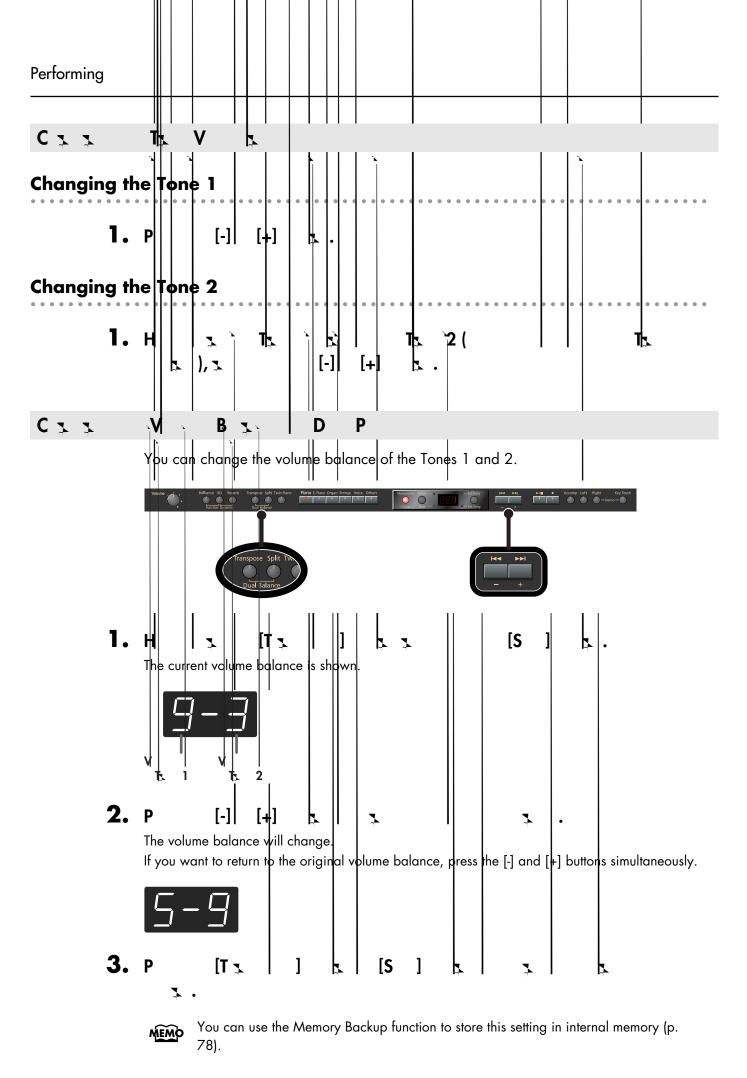

| P | <b>X</b> |    | D  | 7, | T <u>r</u> | 7 | L | <b>X</b> | R | S |  |
|---|----------|----|----|----|------------|---|---|----------|---|---|--|
| K |          | (S | P) |    |            |   |   |          |   |   |  |

Performing with the keyboard divided at a certain key into a left side and a right side is called "Split Play," and the point at which the keyboard is divided is called the "split point." In Split Play, you can have a different tone sound in the left and right sides.

At the factory settings the split point is set to "F # 3." The split point key is included in the left side.

While in Split Play, a sound played in the right side is called a "right-hand tone," and the sound played in the left side is called a "left-hand tone."

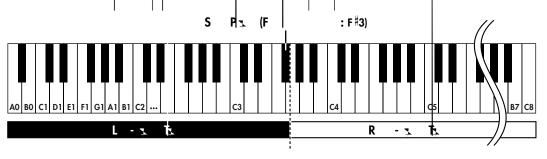

As an example, here's how to play the tone of the [Piano] button as part of a Split performance.

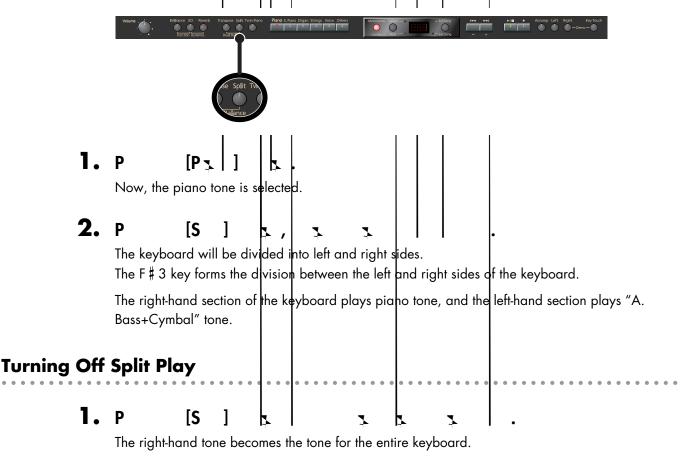

MEMO

When you switch from Dual Play (p. 33) to Split Play, the Tone 1 used in Dual Play is selected as the right-hand tone for Split Play.

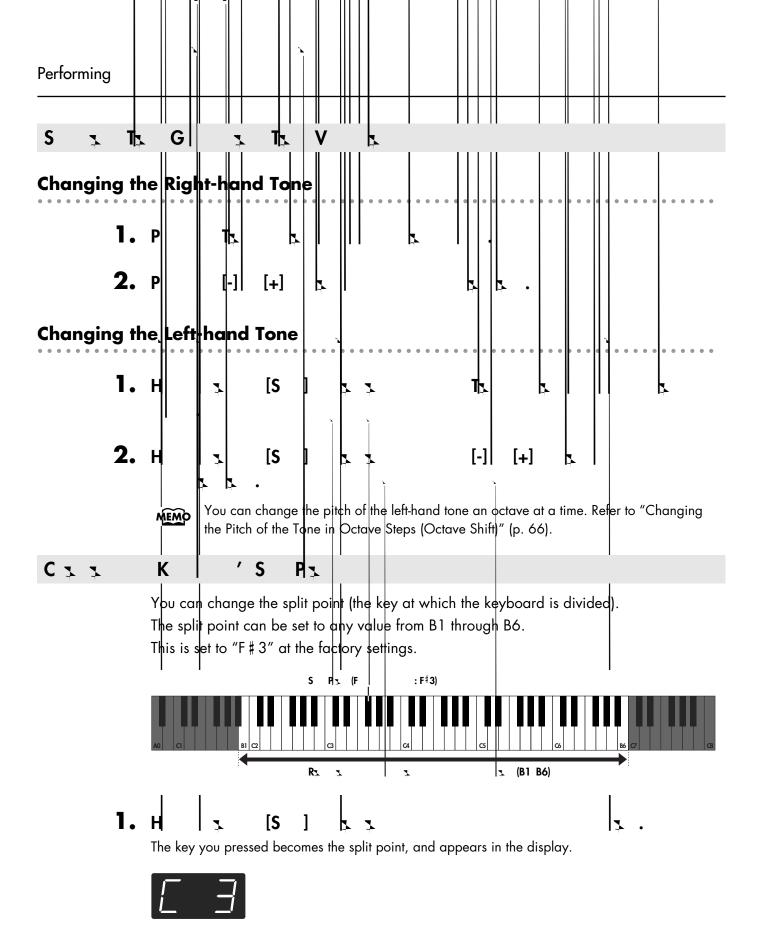

The key being used as the split point belongs to the left-hand section of the keyboard. The previous display will reappear when you release the key.

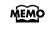

You can use the Memory Backup function to store this setting in internal memory (p. 78).

#### Μ Ρ 7

You can perform while the metronome sounds.

1

HP203 provides a versatile Metrondme function. You can adjust the volume or beat of the metronome.

If a song is playing, the metronome will sound at the tempo and beat of that song.

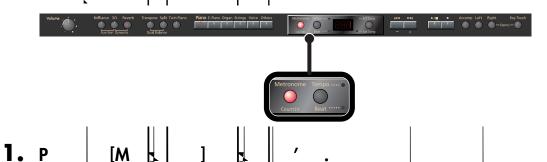

The metronome will be heard.

[M

The [Metronome] button flashes in red and green in time with the beat selected at that time. The indicator lights in red on the downbeats, and in green on weak beats.

MEMO

If you don't perform any operation for a while, the indidation in the display will change to the following.

#### Stopping the Metronome F unction

1. [M Ρ 

> MEMO You can change the sound of the metronome (p. 71).

CII Τ

2.

Ρ

1. Ρ ſΤ **/B** Т Ŀ The tempo is displayed.

| _ |     |   |
|---|-----|---|
|   |     |   |
|   | !!! |   |
|   |     |   |
|   |     | 1 |

[+]

Correspondence between beat and tempo display

| Beat        | 2/2    | x/4     | 3/8       | 6/8,9/8,12/8 |
|-------------|--------|---------|-----------|--------------|
| Tempo Value | =5-250 | =10-500 | ♪ =20-999 | . = 7-333    |

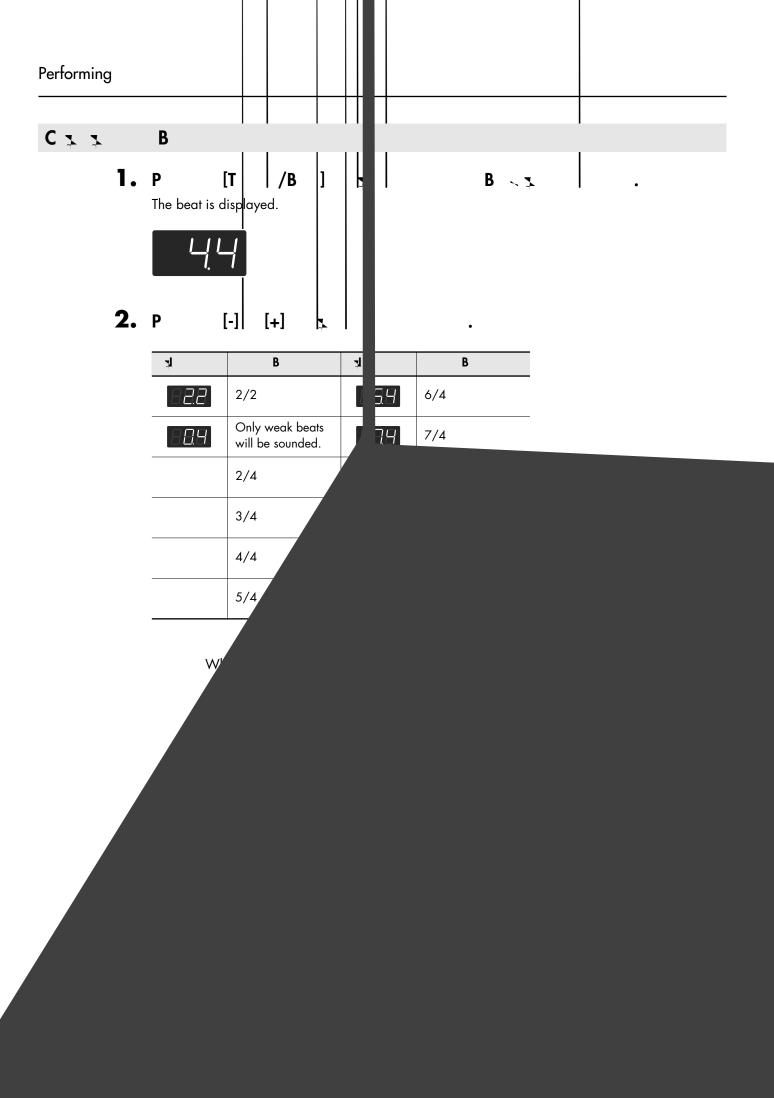

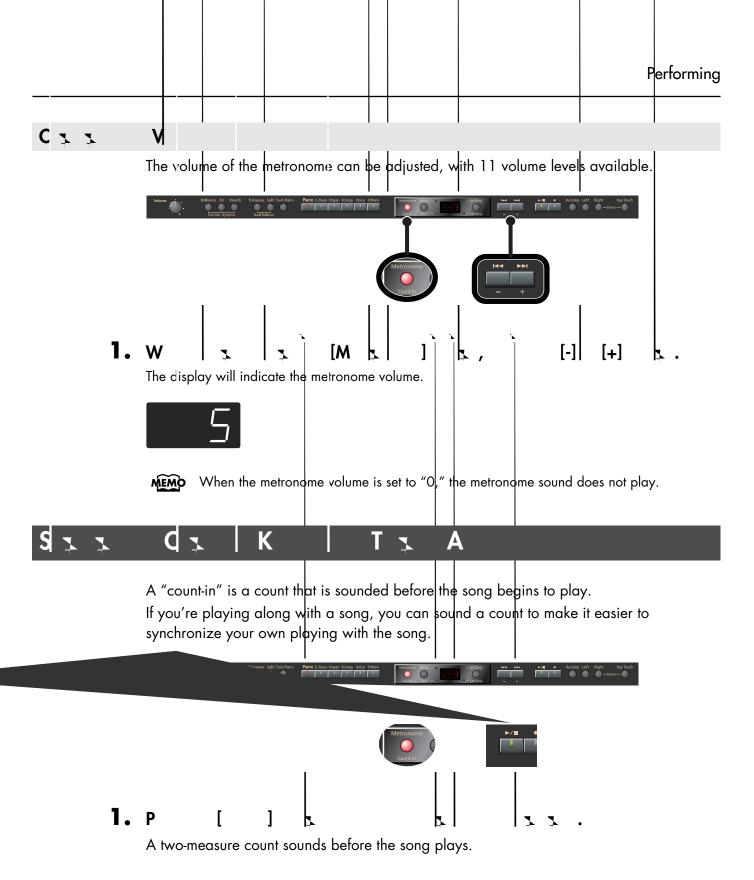

A "count-down" is a count that is sounded at the end of the song's introduction (before you begin playing the keyboard) (p. 71).

# Playing Back Songs

#### 

Here's how to listen to the internal preset songs, songs from internal memory, or songs from USB memory (sold separately).

The HP203 provides sixty-five piano songs as internal preset songs.

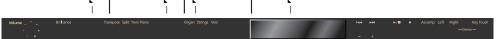

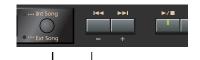

You can listen to songs from floppy disk by using a separately sold floppy disk drive. By using a commercially-available CD drive, you can listen to SMF data or VIMA CD-ROMs (VIMA TUNES) on a CD-ROM, or listen to music CDs.

#### Selecting a Song

# **1.** P <u>€</u> S<sub>5</sub> /E S<sub>5</sub> ] b.

Songs can be selected from internal memory only if the song you want to hear has already been saved in internal memory. To select a song from USB memory (sold separately), connect the USB memory containing the desired song to the external memory connector, then press the Song button (p. 21).

# **2.** P [-] [+] **b**

The "Int Song" indicator will light if an internal preset song or internal memory song is selected, and the "Ext Song" indicator will light if a USB memory song is selected.

You can play back audio files (p. 42) from external memory, or a music CD.

### **Playing the Song**

### З. Р [] ]

The selected song will play.

The selected song is played to the end, and then playback stops.

To stop playback, press the [] button once more.The next time you press the [] button, playback will resume from the point at which you stopped.

#### **Fast-forward and Rewind**

- Press the [ >> ] button to move to the beginning of the next song.
- Press the [144] button to move to the beginning of the currently selected song. If you're already at the beginning of the song, you will move to the beginning of the preceding song.
- If you hold down the [►►I] button while a song is playing, the song will fast-forward. When you press this button, the measure number (or the time, in the case of an audio file) will be displayed for several seconds.
- If you hold down the [ I = ] button while a song is playing, the song will rewind.

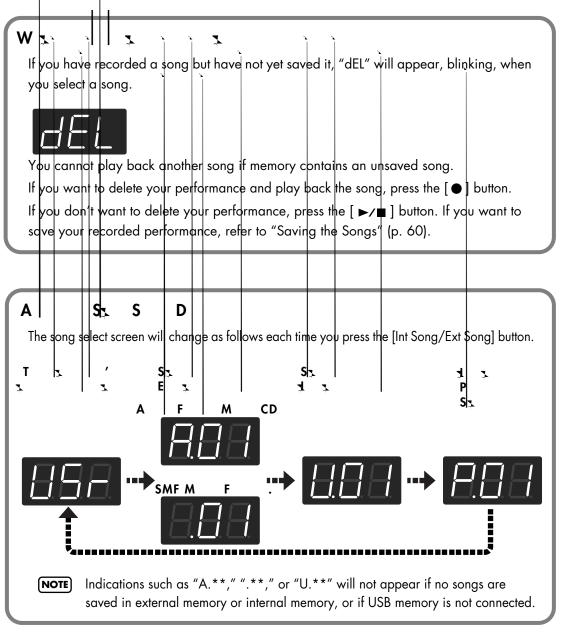

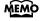

- About the name of the internal song, refer to "Internal Song List" (p. 95).
- **MEMO** If you don't perform any operation for a while, the indication in the display will change as follows.

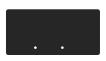

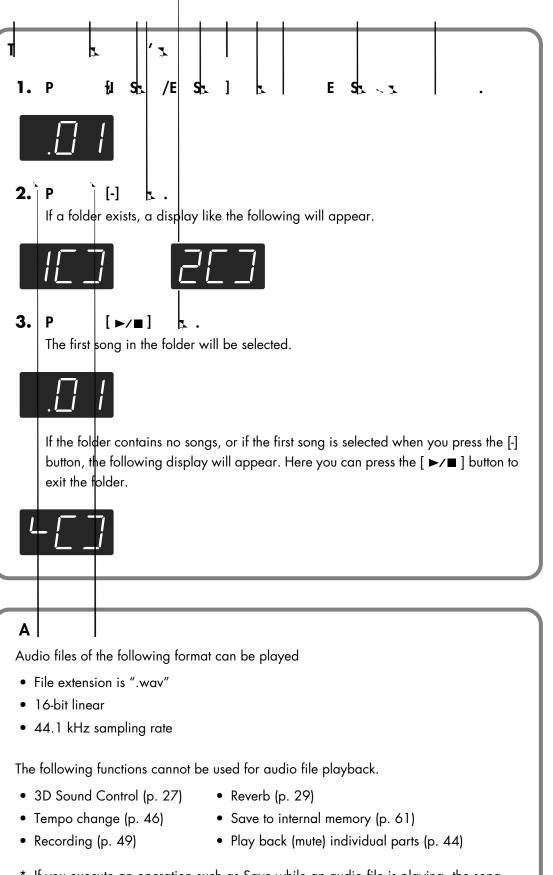

\* If you execute an operation such as Save while an audio file is playing, the song may stop before the end.

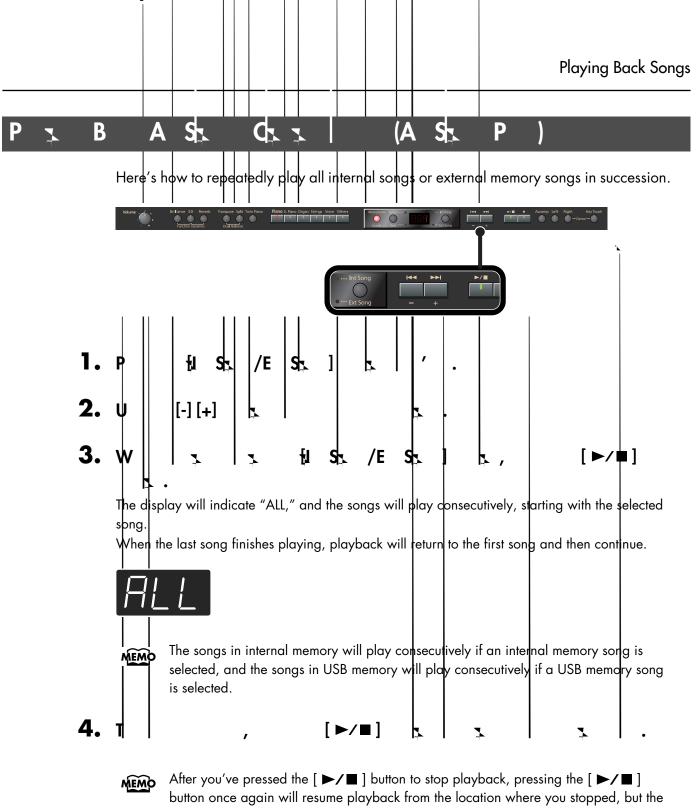

button once again will resume playback from the location where you stopped, but the next song will not play back. If you want to play back all songs once again, hold down the [Int Song/Ext Song] button and press the [►/■] button.

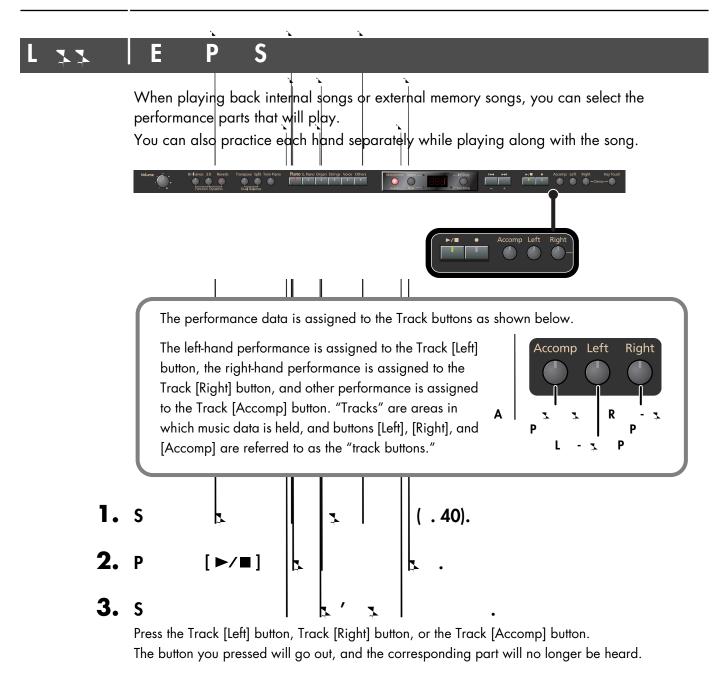

- For example, if you want to practice the right-hand part, press the Track [Right] button MEMO so its illumination is turned off. When you play back the song, the right-hand part will not play.
- MEMO
- You can select the part that will be muted when you press the Track [Accomp] button and turn off its light. Please refer to p. 72.
- If you mute the accompaniment part before initiating playback, you can skip the intro. MEMO

If you again press the button you selected in step 3, so the button is lit, the sound of that part will be heard.

**NOTE** Mute settings will be cleared when you switch songs.

|      |                                                                                                    |                                                                                                    | Playing Back Songs                     |
|------|----------------------------------------------------------------------------------------------------|----------------------------------------------------------------------------------------------------|----------------------------------------|
|      |                                                                                                    |                                                                                                    |                                        |
| D 77 | M M                                                                                                    | Р                                                                                                    |                                        |
| 1.   | to mute the playback while<br>The HP203 lets you play be<br>part as a "guide" for your<br>H<br>The volume for when the track | ack a specific part at a reduce<br>own playing.<br>[-] [+]                                           | d volume so you can use that           |
|      |                                                                                                    | e set to any value from 0 to 80.<br>ne power, the track mute volume v                                | vill be reset to "0."                  |
|      | Here's how to change the<br>When you're practicing alc<br>between your keyboard pe                                           | volume at which the song will p<br>ong with a song, this allows you<br>prformance and the song playb | u to adjust the volume balance<br>ack. |
| 1.   | The song playback volume is<br>The playback volume can be                                                                    | [►/■] ,<br>displayed while you hold down th<br>set to any value from 0 to 127.                       |                                        |
| A 3  | V A                                                                                                    | F T M CD                                                                                             | me will revert to "127."               |
| -    | specified volume setting.                                                                                                    | file or a song from music CD, it                                                                     | will play back at a separately-        |
| Ι.   |                                                                                                    |                                                                                                    |                                        |
|      | (NOTE) When you turn off th                                                                                                  | ne power, this playback volume w                                                                     | in return to a setting of 04.          |

| Playing Bac | k Soi | ngs    |                                         |               |                            |            |              |             |                             |            |       |
|-------------|-------|--------|-----------------------------------------|---------------|----------------------------|------------|--------------|-------------|-----------------------------|------------|-------|
| C           |       | T      |                                         |               | S <sub>7</sub>             |            |              |             |                             |            |       |
|             |       | When y | n change t<br>vou're prac<br>ck can mał | ticing c      | o at which                 | internal s | ongs, so     | -           | wn the temp<br>1.           | o of the   |       |
|             | 1.    | P      | Т                                       | В             |                            |            | т       .    |             | '3                          |            | •     |
|             | 2.    | U      | [-] [+]                                 | <b></b>       |                            |            |              |             |                             |            |       |
| Р 🐒 В       | 3     | F      | T                                       | <u>́</u>   (т |                            | )          |              |             |                             |            |       |
|             |       |        |                                         |               |                            |            |              |             | ring the son<br>nchanging t |            |       |
|             | 1.    | w      | 7                                       | <b> </b>      | <b>[</b> T                 | /B         | ]            | ,           | [-] [+]                     | <b>L</b>   |       |
|             |       | 7      | 7                                       | •             |                            |            |              |             |                             |            |       |
|             |       | B      | V                                       |               |                            |            | E            | 2 I2        |                             |            |       |
|             |       | [+]    | Q                                       |               | tempo char<br>y at a fixed |            | ed in the so | ong will be | ignored, and                | the song   | will  |
|             |       | [-]    | 0                                       | The           | song will pl               | ay back ac | cording to   | the tempo o | changes record              | ded in the | song. |

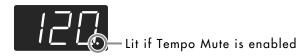

**NOTE** When you switch songs, the Tempo Mute function will revert to the "off" setting.

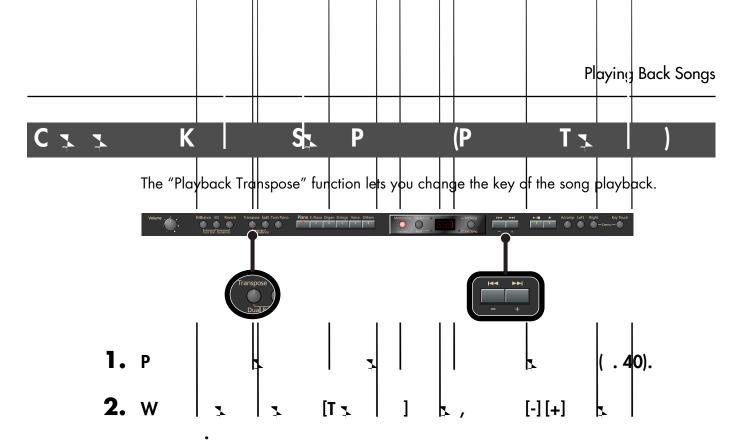

The pitch of the song will change in semitone steps. The Playback Transpose setting is shown while you hold down the [Transpose] button.

The range is -6–0–5 (semitone steps).

If this is set to a value other than 0, the [Transpose] button will light.

If the transpose value is other than "0," you can use the [Transpose] button to turn the Playback Transpose function on/off.

MEMO

If you hold down the [Transpose] button and press both the [-] and [+] buttons simultaneously, this setting will return to its original value (0).

NOTE

The Playback Transpose function won't be applied if the Transpose Mode (p. 66) is set to "-K-" (Keyboard).

- **NOTE** If you've selected a song from a music CD or an audio file, using Playback Transpose may affect the tonal character.
- MEMO

The transpose setting will return to "O" when you select another song.

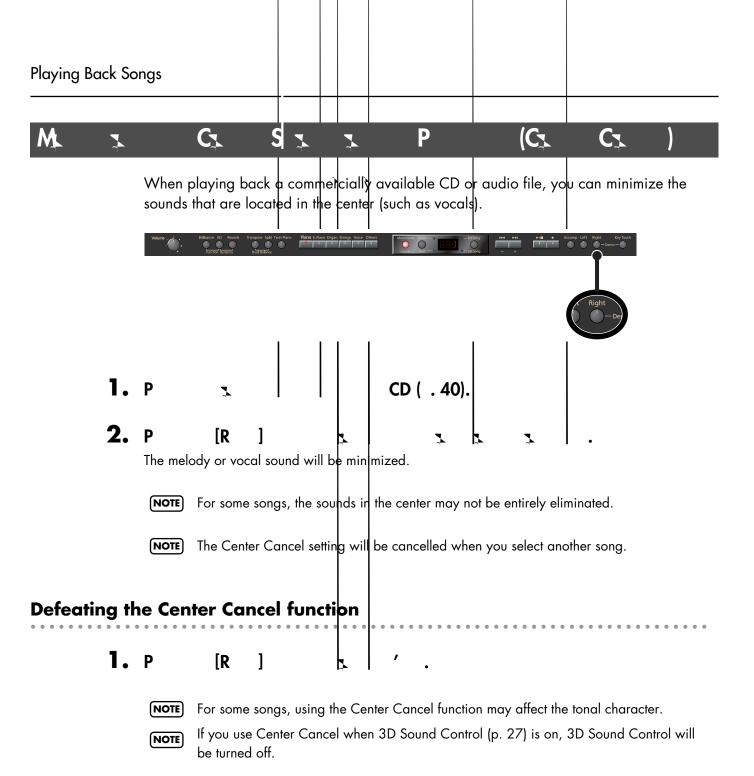

to check what and how you 1 prerecorded accompaniment.

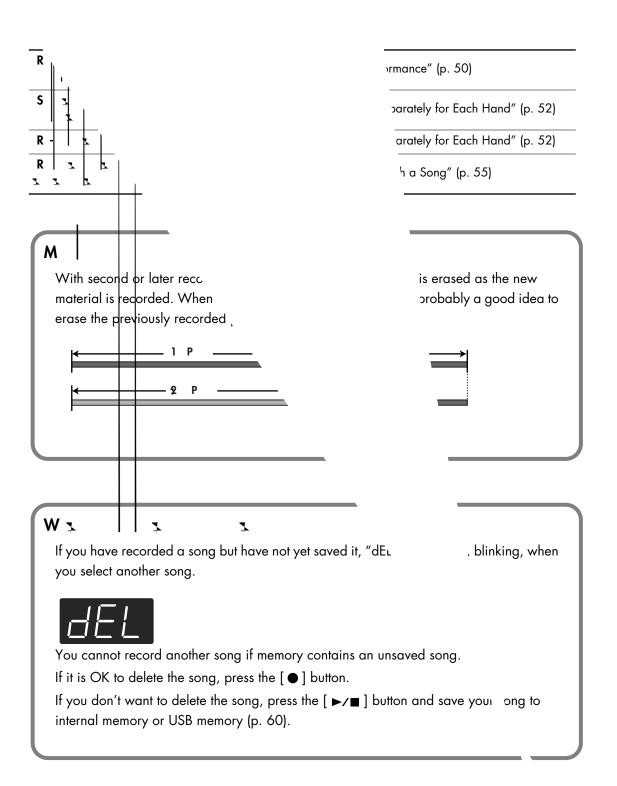

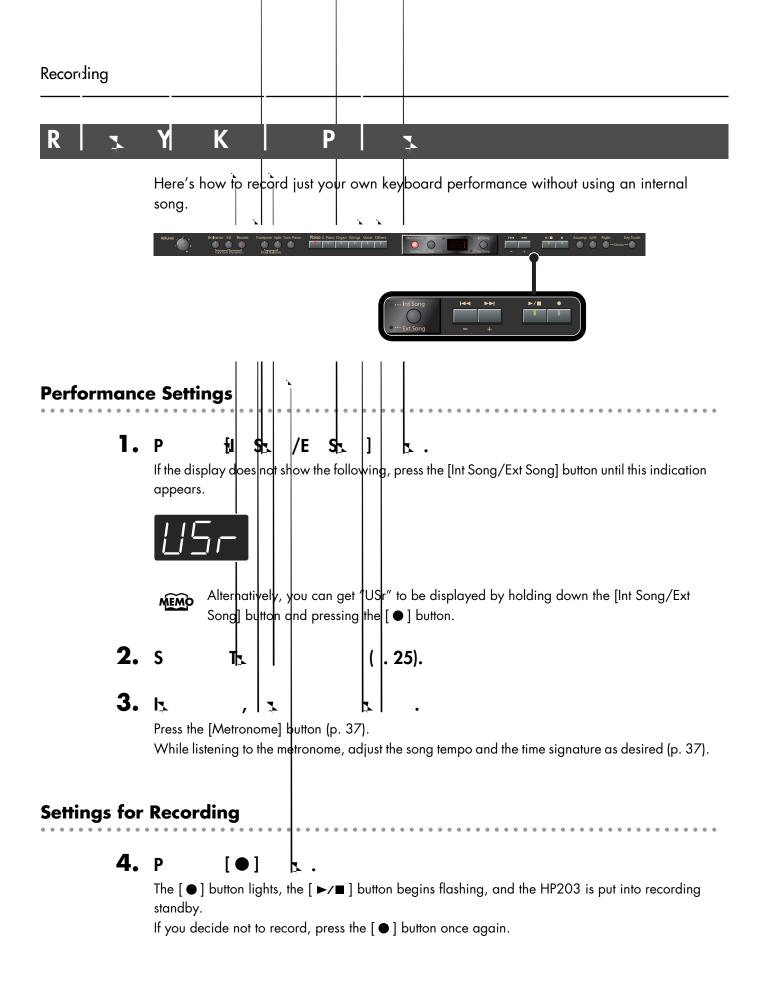

|        | •        |
|--------|----------|
| Record | Ina      |
|        | <u> </u> |

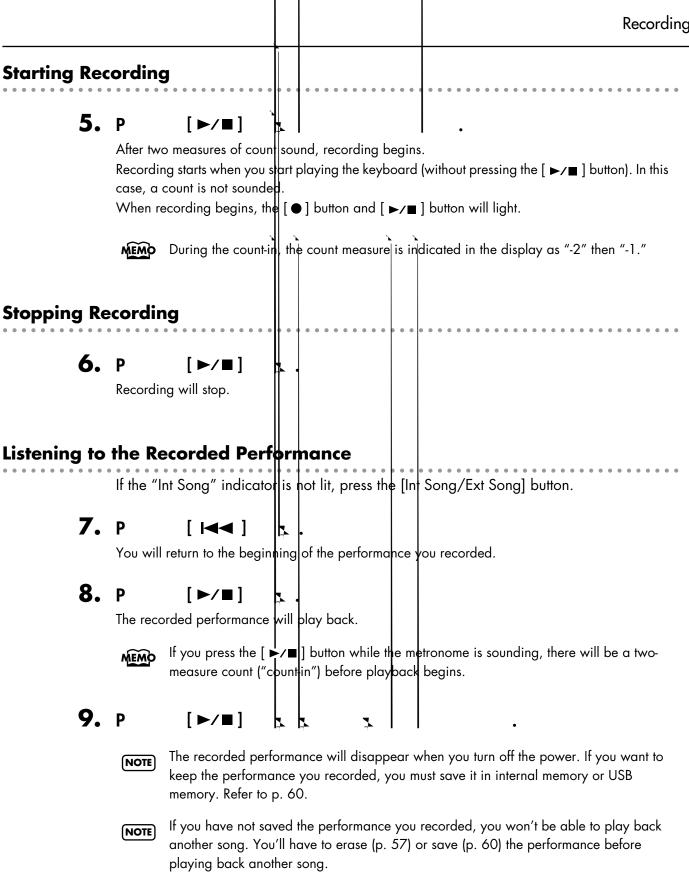

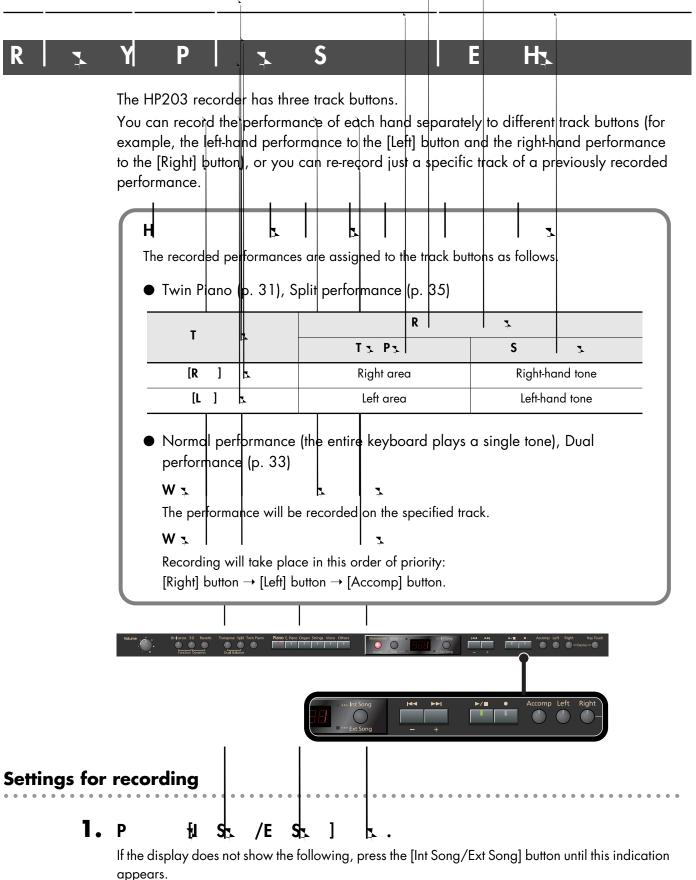

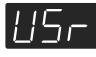

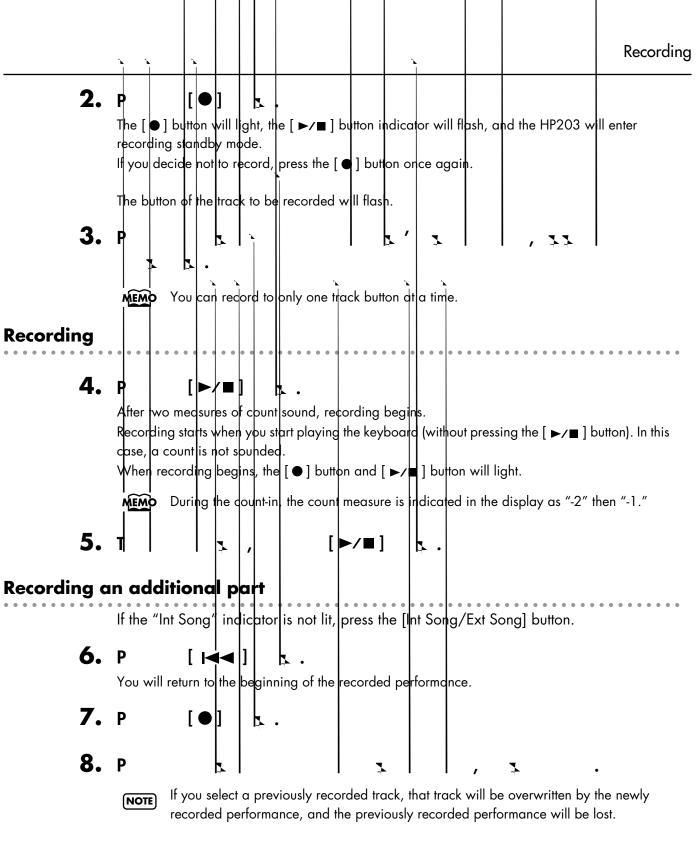

The [●] button will light, the [►/■] button will flash, and the HP2O3 will enter recording standby mode.

If you decide not to record, press the [●] button once again.

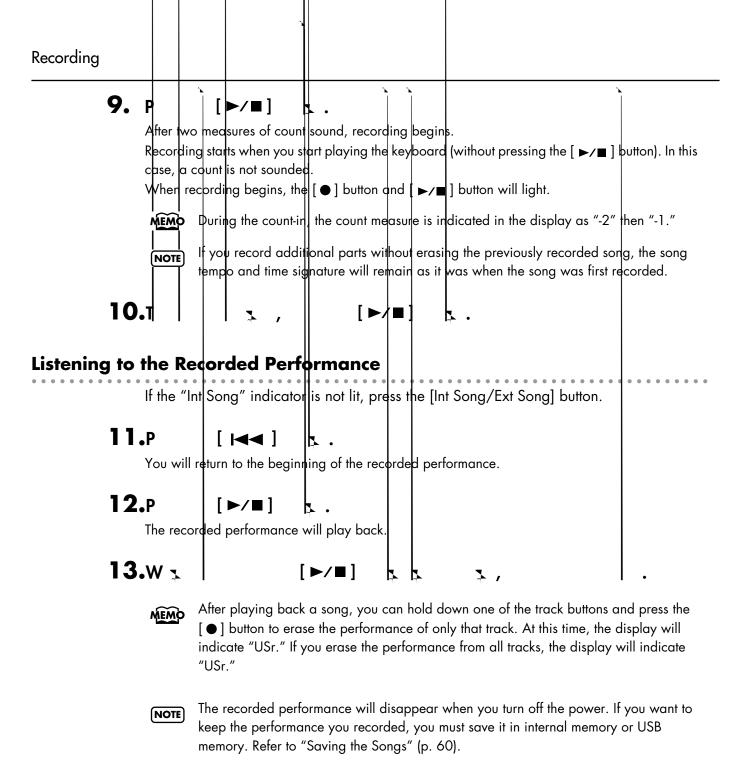

**NOTE** If you have not saved the performance you recorded, you won't be able to play back another song. You'll have to erase (p. 57) or save (p. 60) the performance before playing back another song.

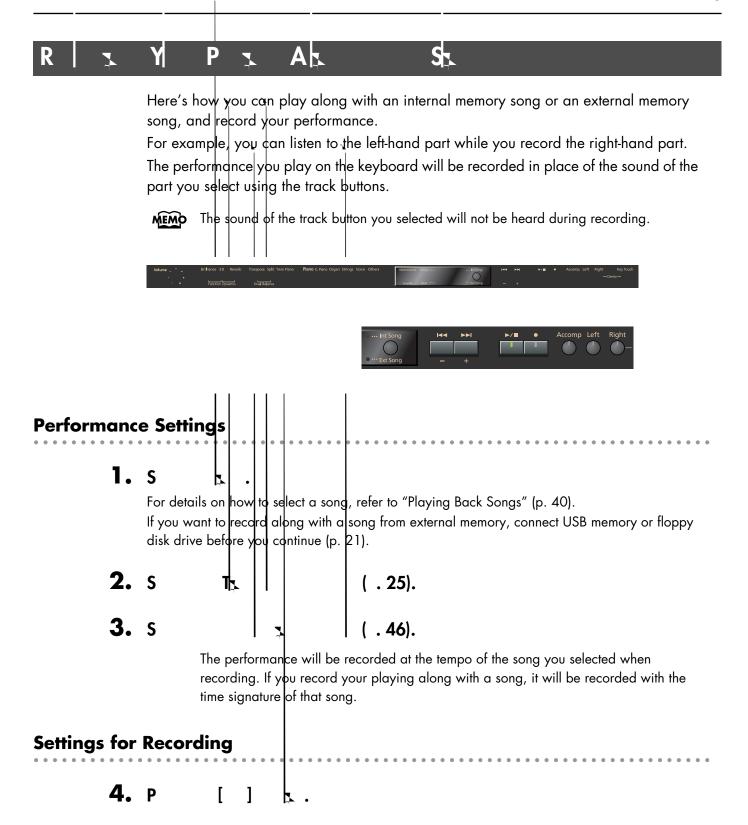

| Recording                                                                                                    |                                        |                                                        |         |          |         |       |  |                |         |                        |        |
|----------------------------------------------------------------------------------------------------|----------------------------------------|--------------------------------------------------------|---------|----------|---------|-------|--|----------------|---------|------------------------|--------|
|                                                                                                    | This allows<br>The [ ] b<br>standby ma | you to reco<br>utton will lig<br>ode.<br>de not to rec | ht, the | •        | ]       | butto |  | and t<br>agair | he HP2C | ♪<br>03 will enter rec | ording |
| Starting Reco                                                                                                    | • • • • • •                            |                                                        |         | • •      | • • • • |       |  |                |         |                        |        |
| <ul> <li>6. P [ ] .</li> <li>After a two-measure count, recording will begin.</li> <li>Even if you don't press the [ ] button, recording will begin when you play the keyboard. In this case, a count won't be sounded.</li> <li>When recording begins, the [ ] button and [ ] button will light.</li> <li>During the count, the display will indicate the measure number as "-2" and "-1."</li> </ul> |                                        |                                                        |         |          |         |       |  |                |         |                        |        |
| Stopping Recording                                                                                                    |                                        |                                                        |         |          | • • • • |       |  |                |         |                        |        |
| 7.                                                                                                    | <b>P</b><br>Recording                  | [ ]<br>will stop.                                      | 5       | <b>.</b> |         |       |  |                |         |                        |        |

. . . . . . . . . . . .

anuals.com. All Manuals Search And Download.

# Saving Your Performance

M

7

Here's how you can completely erase all songs that were saved in internal memory, USB memory (sold separately), or a floppy disk (sold separately).

NOTE Once an initialization is performed, all songs that have been saved in memory will be erased. The erased data cannot be recovered, so we recommend that you check the contents of memory before you proceed.

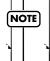

contents of memory before you proceed. In order to use new USB memory of a new floppy disk with the HP2O3 for the first time, you'll need to initialize (format) it. USB memory or a floppy disk that has not been initialized can't be used with the HP2O3.

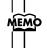

For details on handling USB memory, refer to "Using External Memory" (p. 21).

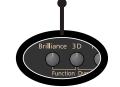

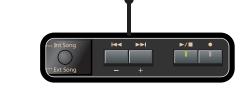

١.

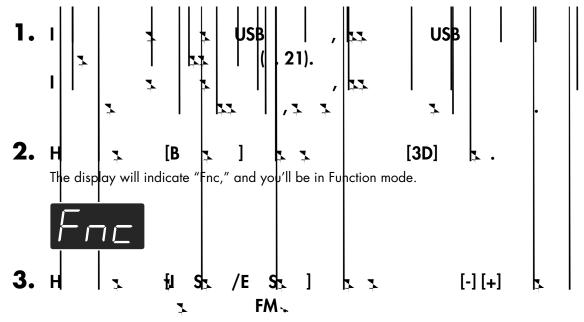

When you take your finger off the button, a screen in which you can select the memory that you want to initialize will appear.

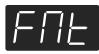

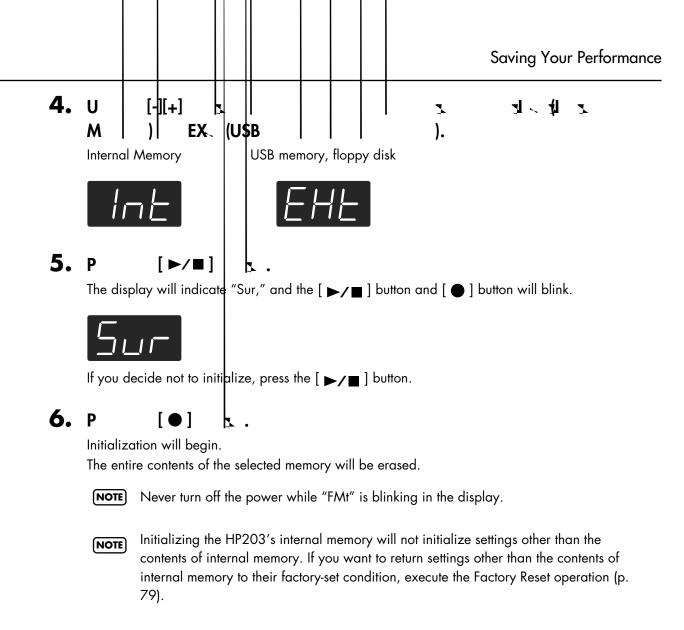

- **NOTE** Don't disconnect the USB memory until USB memory initialization has been completed.
- While a floppy disk is being initialized, do not eject the disk from the floppy disk drive or disconnect the cable of the disk drive.

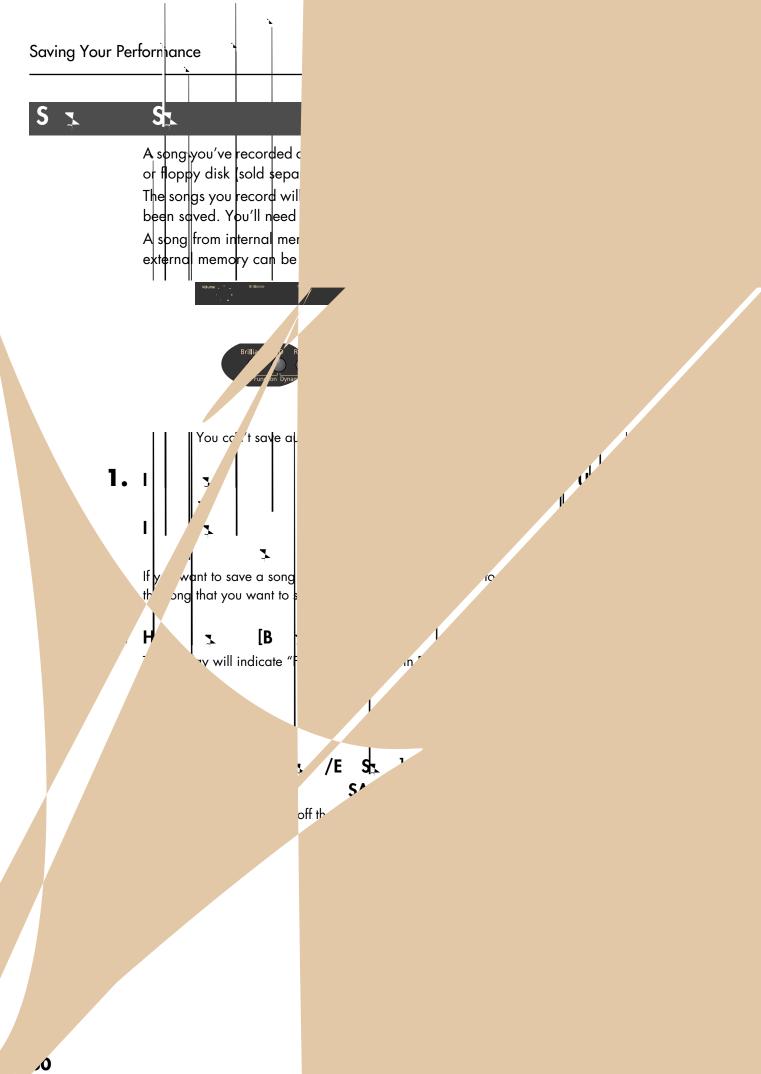

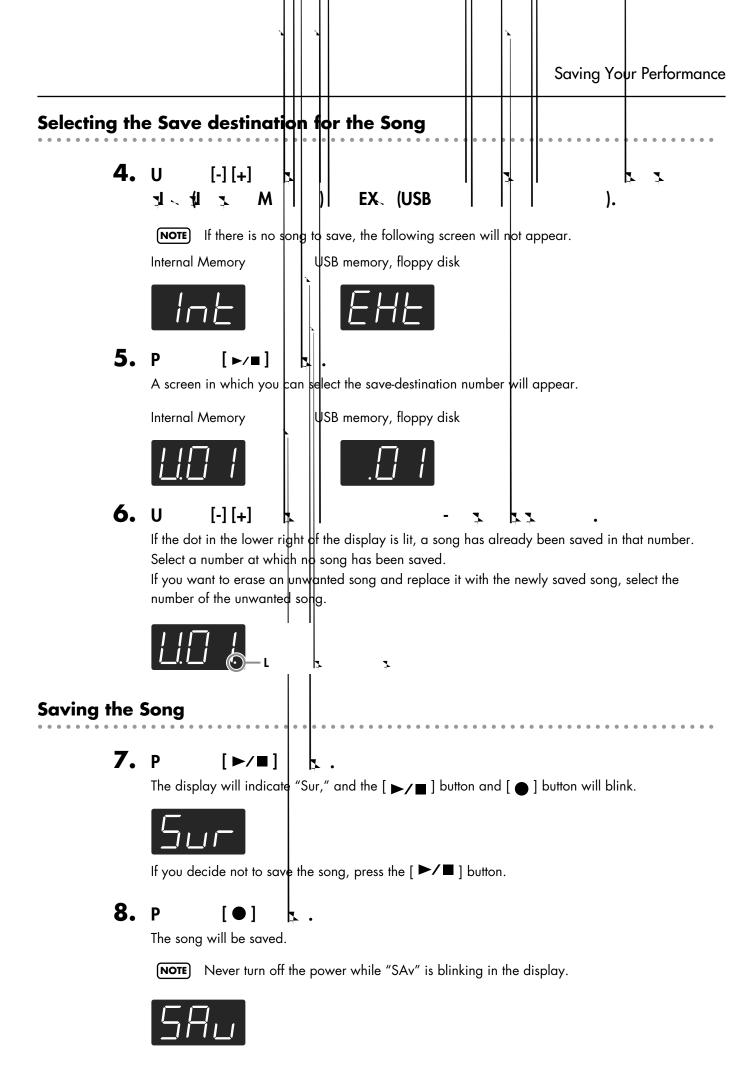

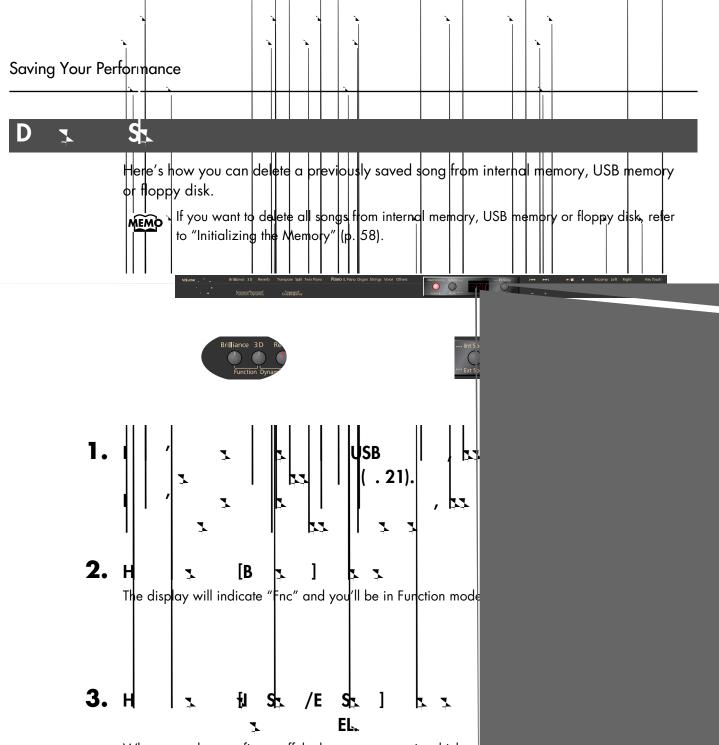

When you take your finger off the button, a screen in which yo appear.

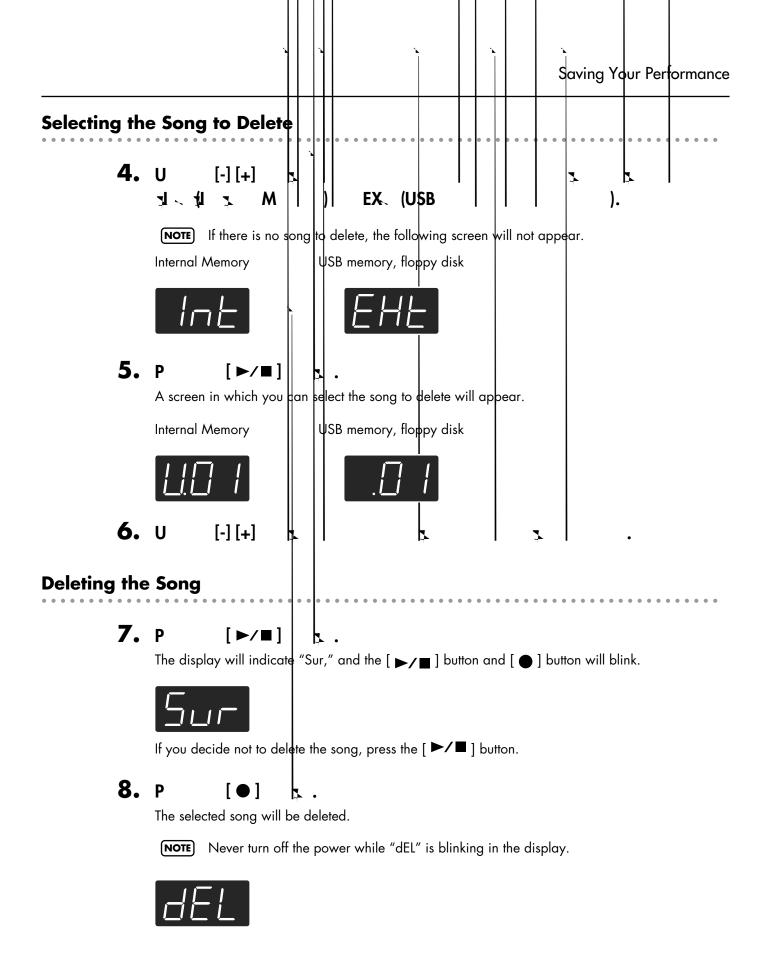

# Various Settings

In "Function mode" you can make various settings for performance and recording.

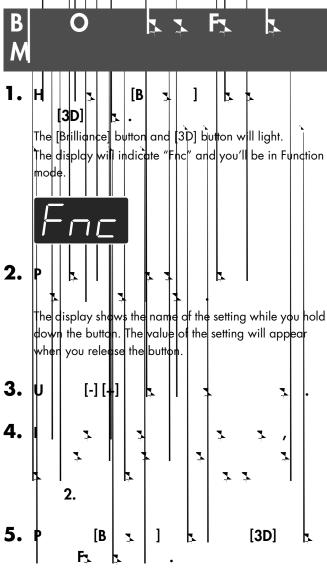

The button indicators will return to their former state.

**NOTE** The settings you change will return to their original state when you turn off the power (except the USB Driver and the Ext. Memory mode settings.) If you want your changes to be retained even after the power has been turned off, carry out the Memory Brackup procedure (p. 78) to care the settings.

Backup procedure (p. 78) to save the settings.

| B       X       FX       K       P         [R       ]       3D M       p. 65         [T x       ]       T x       M       p. 66         [S]       ]       D       P       P         [S]       ]       D       P       P         [K]       ]       D       P       P         [K]       ]       D       P       P         [K]       ]       D       P       P         [K]       ]       D       P       P         [K]       ]       D       P       P         [K]       ]       D       P       P         [K]       P. 67       D       P. 67         [K]       P. 67       D       P. 67         [R]       X       P. 67       P. 67         [P x]       I       I       P. 67         [P x]       I       I       I       P. 67         [P x]       I       I       I       P. 67         [IP x]       I       I       I       I         [IP x]       I       I       I       I         [IP x]       I <th></th> <th></th> <th></th> <th></th>                                                                                                    |         |   |                   |       |
|----------------------------------------------------------------------------------------------------|---------|---|-------------------|-------|
| IR       1       3D M       p. 65         IT x       1       I x       M       p. 66         IT x       1       I x       M       p. 66         IS       1       I x       M       p. 66         IS       1       I x       M       p. 67         IT x       P x       1       I x       p. 67         IT x       P x       1       I x       p. 67         IT x       P x       I x       p. 67       I x         IT x       P x       I x       p. 67       I x         IT x       P x       I x       I x       I x         IT x       P x       I x       I x       I x         IT x       P x       I x       I x       I x         IT x       P x       I x       I x       I x         IT x       I x       I x       I x       I x       I x         IT x       I x       I x       I x       I x       I x       I x         IT x       I x       I x       I x       I x       I x       I x       I x         IT x       I x       I x       I x       I x                                                                                                    |         |   |                   |       |
| IR       I       Image: state state                                                                                                    |         | B |                   | P     |
| IT 1       I       I                                                                                                    |         | ] | Эд                | p. 65 |
| [S]       I       I                                                                                                    |         | ] |                   | p. 66 |
| $\begin{bmatrix} \mathbf{I} & \mathbf{x} & \mathbf{P} & \mathbf{x} \\ (\mathbf{g}[-1]_{+}] & \mathbf{I} & \mathbf{I} \\ (\mathbf{g}[-1]_{+}] & \mathbf{I} & \mathbf{I} \\ \mathbf{g}[\mathbf{F} & \mathbf{I} & \mathbf{I} \\ \mathbf{g}[\mathbf{F} & \mathbf{I} & \mathbf{I} \\ \mathbf{I} & \mathbf{F} & \mathbf{I} \\ \mathbf{I} & \mathbf{F} & \mathbf{I} \\ \mathbf{I} & \mathbf{I} & \mathbf{I} \\ \mathbf{I} & \mathbf{I} & \mathbf{I} \\ \mathbf{I} & \mathbf{I} & \mathbf{I} \\ \mathbf{I} & \mathbf{I} & \mathbf{I} \\ \mathbf{I} & \mathbf{I} \\ \mathbf{I} \\ \mathbf{I} & \mathbf{I} \\ \mathbf{I} \\ \mathbf{I} & \mathbf{I} \\ \mathbf{I} \\ \mathbf{I} & \mathbf{I} \\ \mathbf{I} \\ I$ | [S]     |   |                   | p. 66 |
| [T x P x ]       [C P d]       p. 67         [&[-]]+)       [C P d]       p. 67         [P x]       [P x ]       [C P d]       p. 67         [P x]       [C P d]       [P d]       p. 68         [P x]       [C P d]       [P d]       [P d]         [P x]       [C P d]       [P d]       [P d]         [P x]       [C P d]       [C P d]       [P d]         [P x]       [C P d]       [C P d]       [P d]         [P x]       [C P d]       [C P d]       [P d]         [P x]       [C P d]       [C P d]       [P d]         [[P x]       [C P d]       [C P d]       [P d]         [[P x]       [C P d]       [C P d]       [P d]         [[P x]       [C P d]       [C P d]       [P d]         [[C x]       [C P d]       [C P d]       [P d]         [[C x]       [C P d]       [C P d]       [P d]         [[C x]       [C P d]       [C P d]       [P d]         [[C x]       [C P d]       [C P d]       [P d]         [[C x]       [C P d]       [C P d]       [P d]         [[C x]       [C P d]       [C P d]       [P d]         [[C x]                                                                                                    |         |   |                   | p. 67 |
| IPa       IPa       P. 67         IPa       M       Ta       p. 68         IPa       T       a       p. 68         IEPa       I       IPa       p. 68         IEPa       I       IPa       p. 68         IEPa       IPa       IPa       p. 68         IEPa       IPa       IPa       IPa         IEPa       IPa       IPa       IPa         IPa       IPa       IPa       IPa         IPa       IPa       IPa       IPa         IPa       IPa       IPa       IPa         IPa       IPa       IPa       IPa         IPa       IPa       IPa       IPa         IPa       IPa       IPa       IPa         IPa       IPa       IPa       IPa         IPa       IPa       IPa       IPa         IPa       IPa       IPa       IPa         IPa       IPa       IPa       IPa         IPa       IPa       IPa       IPa         IPa       IPa       IPa       IPa         IPa       IPa       IPa       IPa         IPa       IPa                                                                                                    |         |   |                   | p. 67 |
| [P] 1       I       I       1       1       1       1       1       1       1       1       1       1       1       1       1       1       1       1       1       1       1       1       1       1       1       1       1       1       1       1       1       1       1       1       1       1       1       1       1       1       1       1       1       1       1       1       1       1       1       1       1       1       1       1       1       1       1       1       1       1       1       1       1       1       1       1       1       1       1       1       1       1       1       1       1       1       1       1       1       1       1       1       1       1       1       1       1       1       1       1       1       1       1       1       1       1       1       1       1       1       1       1       1       1       1       1       1       1       1       1       1       1       1       1       1       1       1       1 <td></td> <td></td> <td></td> <td>p. 67</td>                                                                                                    |         |   |                   | p. 67 |
| [E,P_x]       ]       E       P. 68         [O] x       ]       S       Fx x       p. 69         [S] x       ]       D       R       x x       p. 70         [M] 1       Sx R       x x       p. 70                                                                                                    | [P 3. ] | × |                   | p. 68 |
| IO     1     I     SE r     P. 69       IS     1     I     R     1     P. 70       IM     1     I     I     I     P. 70                                                                                                    | [E,P 3  | ] |                   | p. 68 |
| [S] x     1     rES     p. 70       [M]     1     rES     p. 70                                                                                                    | [0      | ] | s ts              | p. 69 |
| M 1 P. 70                                                                                                    | [S 1.   | ] | P R s s           | p. 70 |
|                                                                                                    | [M]]    |   | s x R x x         | p. 70 |
| [0] p. 70                                                                                                    | [0      | ] |                   | p. 70 |
| [M s ]<br>M s ]<br>[M s ]<br>[M s ]<br>[M s ]<br>[M s ]<br>[M s ]<br>[M s ]<br>[M s ] ]<br>[M s ]<br>[M s ] ]<br>[M s ] ]                                                                                                    | [M 1    | 1 | MES               | p. 71 |
| Q 1 1<br>[EEd] p.71                                                                                                    |         |   |                   | p. 71 |
| [T]<br>(&[-][+])<br>(&[-][+])                                                                                                    |         | - | d 2 2 3 2<br>Ed 5 | p. 71 |
| <b>d x x P</b><br><b>[ d</b> ] <b>P</b> p. 72                                                                                                    |         |   |                   | p. 72 |

## Various Settings

| B 🐒                   |                        | Р     |                                                            |
|-----------------------|------------------------|-------|------------------------------------------------------------|
|                       | \$ \$ <u>\$</u><br>58. | p. 60 | C <u>x</u> H<br>A (3D M                                    |
| ful Sr⊾]<br>(&[-][+]) | ₽ x Sx<br>dEL          | p. 62 | This specifies how 3D So                                   |
| Ì                     | s M                    | p. 58 | [ <b>3D</b> ] <b>L</b> .<br>The display will ind<br>mode.  |
|                       |                        | p. 72 | <b>2.</b> P [R                                             |
|                       |                        | p. 73 | The display will ind setting will appear.                  |
|                       |                        | p. 74 | <b>3.</b> U [-][+]                                         |
|                       |                        | p. 74 | When the effect is a headpho                               |
| [A]]                  |                        | p. 75 | A I speakers The opti regardle                             |
| (&[-][+])             |                        | p. 76 | <ul> <li>-5-</li> <li>Grand S</li> <li>from the</li> </ul> |
| ì                     |                        | p. 76 | convenie<br>speakers<br>The opti                           |
|                       |                        | p. 77 | H x connecte                                               |
|                       |                        | p. 77 |                                                            |
|                       |                        | p. 78 |                                                            |
| [L]                   |                        | p. 78 |                                                            |
| [R ]                  | F   R<br>Fcc           | p. 79 |                                                            |
| [кт]                  | H R L<br>H=5           | p. 66 |                                                            |
| (B 3, )+<br>(K T )    | P <sub>2</sub>         | p. 79 |                                                            |

ì

#### G 🥆 S )

nd Control (p. 27) will be applied.

#### ] **k** 7 ¥

ate "Fnc" and you'll be in Function

ate "3d" and then the value of the

•

#### Þ. **Ļ**. ¥

| S 7                   |   | Ex                                                                                                    |
|-----------------------|---|----------------------------------------------------------------------------------------------------|
| – <u> </u><br>_       | - | When the headphones are connected, the depth<br>effect is optimized for headphones, and when no<br>headphones are connected, the optimal depth for<br>speakers is applied.                                                                                                    |
| - 5<br>s              |   | The optimal depth for speakers is used,<br>regardless of whether or not headphones are<br>connected.<br>Grand Space is also applied to the sound output<br>from the Output connectors, making this<br>convenient when you want to play through<br>speakers connected to the Output connectors. |
| — / <sup>2</sup><br>н |   | The optimal depth for headphones is used,<br>regardless of whether or not headphones are<br>connected.                                                                                                    |

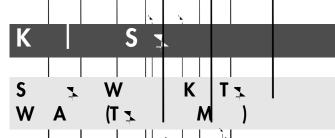

This setting specifies what the key transpose will affect. You can use the key transpose to change the pitch of both the song and the keyboard, the pitch of only the song, or the pitch of only the keyboard.

- $\rightarrow$  Key Transpose (p. 30), Playback Transpose (p. 47)
- 1. H 3. [B 3.] 5. 3 [3D] 5.

The display will indicate 'Fnc" and you'll be in Function mode.

**2.** P [T ] | ] | ]

The display will indicate "trS" and then the value of the setting will appear.

| <b>3.</b> ∪ | · [-] [+] •       | x, x.            |
|-------------|-------------------|------------------|
| \$ 1        |                   | Exx              |
| - 12 -      | Keyboard notes    |                  |
| -5-         | Song playback     |                  |
| Ľ-5         | Keyboard notes ar | id song playback |
|             |                   |                  |
| 0<br>C 7 7  | P<br>S (O         | Tışışı<br>S)     |

You can change the pitch of the Tone 2 in Dual Play (p. 33) and Lef-hand tone in Split Play (p. 35) an octave at a time. Altering the pitch in one-octave units in this way is called "Octave Shift."

For example, you can raise the pitch of the Left-hand Tone to the same pitch of the Right-hand Tone in Split Play.

The display will indicate "Fnc" and you'll be in Function mode.

## 2. P [Split]

The display will indicate "Oct" and then the value of the setting will appear.

Þ.

| <b>3.</b> ( | J [-] | [+] |  | ₽⁴⁺ | ¥ · |    |
|-------------|-------|-----|--|-----|-----|----|
|             |       | Å   |  |     |     |    |
| -20         | 2     |     |  |     |     |    |
|             |       |     |  |     |     | ۰. |

The range of available pitch change spans from two octaves higher to two octaves lower.

The pitch is lowered one octave each time the [-] button is pressed, while each press of the [+] button raises the pitch by one octave. To return to the original pitch, press the [-] and [+] buttons simultaneously.

|       | × 1      |                       |   |
|-------|----------|-----------------------|---|
| C z z | ТЪ       | <b> </b> \$  <b>↓</b> |   |
| A     | I H<br>R | U<br>k )              | P |

This adjusts how your playing strength will affect the timing at which the note sounds. This is called the "Hammer Response" function. On an acoustic plano, pressing a key moves a hammer, which strikes a string to produce sound. If you press the key softly, the hammer will move slowly, meaning that it will take slightly longer (in comparison to a strongly-played note) from the moment you press the key until the sound is produced. If the Hammer Response function is turned on, the time between the moment you press a key until the sound is heard will change depending on the strength with which you play. As you play more softly, this time will became longer.

The display will indicate "Fnc" and you'll be in Function mode.

2. р [К 1 | ] | .

The display will indicate "HrS" and then the value of the setting will appear.

| <b>3.</b> U [-] | [+] <b>x</b>   <b>x</b>   <b>x</b> .                                                                                                    |
|-----------------|----------------------------------------------------------------------------------------------------|
| S 3.            | Exx                                                                                                    |
| OFF, 1 10       | This adjusts the time from when you play a<br>key until the piano sound is heard. Higher<br>settings will produce slower response.<br>If this is OFF, the sound will be heard as soon<br>as you strike the key, regardless of how<br>strongly you strike it. |

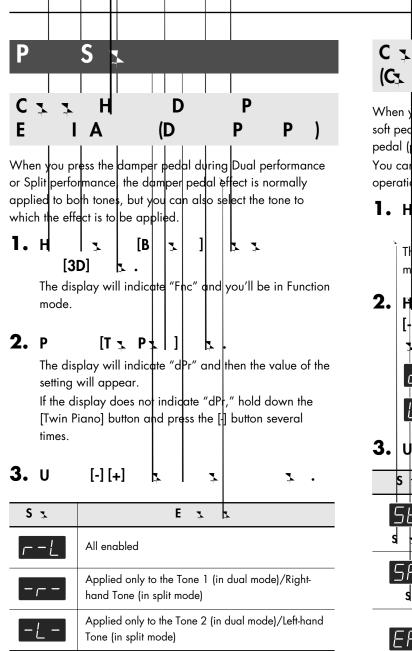

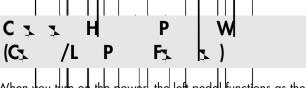

When you turn on the power, the left pedal functions as the soft pedal, and the center pedal functions as the sostenuto pedal (p. 19)

You can change the function of the pedal to a variety of other operations.

1. н [B 7 7 [3D] b

will indicate and you'll be in Function "Fhc" The di splay

| 2.   <br>[<br>]<br>3. | <br>+][<br>-<br>-<br>-<br>-<br>-<br>-<br>-<br>-<br>-<br>-<br>-<br>-<br>-<br>-<br>-<br>-<br>-<br>-<br>- |   | /<br>: I | Cente<br>Left Pe  |    | sal | P  | <b>7</b> | ]   | 4    | 7     | ž | •   |
|-----------------------|----------------------------------------------------------------------------------------------------|---|----------|-------------------|----|-----|----|----------|-----|------|-------|---|-----|
| S                     | ¥                                                                                                    |   |          |                   |    |     |    | E        | Ż   | Ļ    |       |   |     |
| 5                     |                                                                                                    | 7 |          | Sets fu<br>Select |    |     |    |          |     |      | edal) |   |     |
| 5                     | <br> -<br>  <br>                                                                                       | - |          | Sets fu<br>Select |    |     |    | -        |     | beda | )     |   |     |
|                       |                                                                                                    |   |          | -rr .             | 1. |     | •• |          | / ſ | r ı  |       | · | 1.1 |

| =  <br>s | Effects can be switched on/off by pressing the pedal.<br>When effect type is rotary, you can control the<br>slow/fast of spinning.<br>* The most appropriate type of effect is specified<br>for each sound. |
|----------|----------------------------------------------------------------------------------------------------|
| /s       | The pedal will have the same function as the [▶/■] button.                                                                                                    |

| . ,       |                                                                        |
|-----------|------------------------------------------------------------------------|
| L yr<br>L | Pressing the pedal will layer on Tone 2, used for<br>Dual performance. |
| Oct       | Pressing the pedal will layer on a sound one octave higher.            |

NOTE

For some tones, no effect will be applied.

If you exit Dual performance while "Layer" and "Octave" are selected, the pedal functions will also return to the factory-set settings.

Е

P!

NOTE

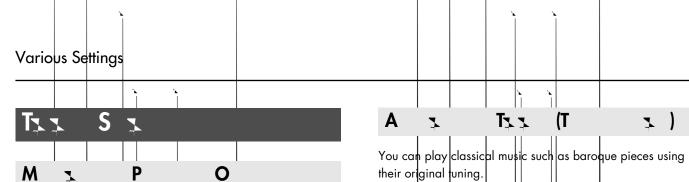

When playing ensemble with other instruments and in other such instances, you dan match the standard pitch to another instrument.

Ts s

The standard pitch generally refers to the pitch of the note that's played when you finger the middle A key. For a cleaner ensemble sound while performing with one or more other instruments, ensure that each instrument's standard pitch is in tune with that of the other instruments. This tuning of all the instruments to a standard pitch is called "master tuning."

1. н [B 1 T. 2.3 [3D] 

(M

٦

┓

The display will indicate (Fnc" and you'll be in Function mode.

**2.** P [P]] Þ

> The display will indicate "tun" and then the value of the setting will appear.

> > ٦

**3.** U [-] [+] ٦

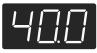

The last three digits are indicated in the display. "440.0 Hz" is indicated in the figure above.

| S 1                                                |  |
|----------------------------------------------------|--|
| 15.3 Н 40.0 Н 66.2 Н<br>(415.3 Н 440.0 Н 466.2 Н ) |  |

When the instrument is shipped from the factory, this is set to "40.0 (440.0 Hz)."

their original funing.

Most modern songs are composed and played with the assumption that equal temperament (the most common tuning in use today) will be used, but when classical music was composed, there were a wide variety of other tuning systems in existence. Playing a composition with its original tuning lets you enjby the sonorities of the chords that the composer originally intended.

1. н [B ] L Ľ 1 1 [3D] 

The display will indicate "Fnc" and you'll be in Function mode.

#### **2.** P [E. P ] 11 **L** .

The display will indicate "trP" and then the value of the setting will appear.

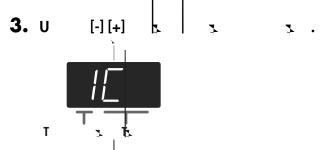

You can choose from among the eight tunings described below.

| S z | T    | 7 | Q                                                                                                    |
|-----|------|---|----------------------------------------------------------------------------------------------------|
| 1   | E    |   | In this tuning, each octave is<br>divided into twelve equal steps.<br>Every interval produces about the<br>same amount of slight dissonance.                                  |
| 2   | N) L | ) | This tuning eliminates ambiguities<br>in the fifths and thirds. It is unsuited<br>to playing melodies and cannot be<br>transposed, but is capable of<br>beautiful sonorities. |
| 3   | J (M | ) | The Just tunings differ from major<br>and minor keys. You can get the<br>same effect with the minor scale as<br>with the major scale.                                         |
| 4   | A    |   | This tuning is suitable for the music of Arabia.                                                                                                    |

| \$ 3 | Т  | Ż        | Q                                                                                                    |
|------|----|----------|----------------------------------------------------------------------------------------------------|
| 5    | K7 |          | This is an improvement of the<br>Meantone and Just tunings that<br>provides a high degree of freedom<br>of modulation. Performances are<br>possible in all keys (III).                         |
| 6    | Мъ | <b>x</b> | This scale makes some<br>compromises in just intonation,<br>enabling transposition to other<br>keys.                                                                                           |
| 7    | Р  | Z        | This tuning, devised by the<br>philosopher Pythagoras, eliminates<br>dissonance in fourths and fifths.<br>Dissonance is produced by third-<br>interval chords, but melodies are<br>euphonious. |
| 8    | w  |          | This temperament combines the<br>Meantone and Pythagorean<br>tunings. Performances are possible<br>in all keys (first technique, III).                                                         |

## Specifying the Tonic

When playing with tuning other than equal temperament, you need to specify the tonic note for tuning the sang to be performed (that is, the note that corresponds to C for a major key or to A for a minor key).

If you choose an equal temperament, there's no need to select a tonic note.

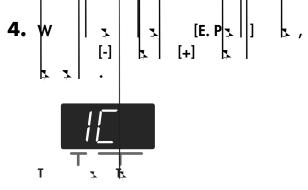

| D | С | $C^{-}$ | d | E_ | Е | F | F  | G | Α_ | А | b_ | b |
|---|---|---------|---|----|---|---|----|---|----|---|----|---|
| К | С | C#      | D | E♭ | Е | F | F# | G | A♭ | А | B♭ | В |

**NOTE** When performing in ensemble with other instruments, be aware that depending on the key,

there may be some shifting of the pitch.

Tune the HP203 to the fundamental pitch of the other instruments.

S

Pianos are generally tuned so that the low range is flatter and the high range is sharper than equal tempered pitches. This method of tuning is unique to the piano, and is known as "stretched tuning."

1. H 3 [B 3] ] A 3 [3D] A .

Taa

The display will indicate "Finc" and you'll be in Function mode.

### **2.** P [O ]

The display will indicate "Str" and then the value of the setting will appear.

**I**.

| <b>3.</b> U | [-] [+] | <b>₽</b> | <b>V</b> 4 | z | • |
|-------------|---------|----------|------------|---|---|
| с           |         | E        | -          | _ |   |

| 2 7 | E % K                                                                                                    |
|-----|----------------------------------------------------------------------------------------------------|
| 0n  | This tuning curve expands the bass and treble ends<br>somewhat. It is suitable for performances such as<br>piano solos.                                  |
| OFF | This is the standard tuning curve. This is suitable for<br>when using Dual performance (p. 33) or when<br>playing in an ensemble with other instruments. |

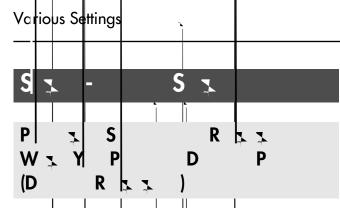

You can change the volume of the damper pedal resonance. On an acoustic piano, depressing the damper pedal makes the notes you play resonate with other strings, adding rich reverberations and fatness to the sound. The damper pedal on the HP203 recreates this resonance (Damper Resonance) when depressed.

**1.** H **3** [B **3**] **b 3** [3D] **b** .

The display will indicate "Fnc" and you'll be in Function mode.

**2.** P [S 3 ]

The display will indicate "rES" and then the value of the setting will appear.

| <b>3.</b> U | [-][+] x x x                                                                                                    |
|-------------|----------------------------------------------------------------------------------------------------|
| \$ <u>x</u> | Ex                                                                                                    |
| OFF, 1 10   | The resonance volume decreases as the value<br>is lowered, while raising the value increases<br>the volume of the Damper Resonance.<br>The Damper Resonance function is not active<br>when the value is set to "OFF." |

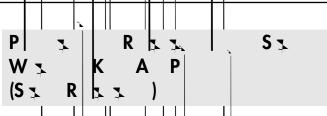

When you play the keys on an accustic plano, the strings that are already playing resonate as well. The function that reproduces this effect is called "String Resonance."

1. H | 1 | [B 1 | ] h 1 [3D] h .

The display will indicate "Frc" and you'll be in Function mode.

## **2.** P | | [M ] | | | |

The display will indicate "r\$t" and then the value of the setting will appear.

| <b>3.</b> u |   | [-]                                                                                                    | [+] | ۰<br>ا |   | ¥ |    | ž | • |
|-------------|---|----------------------------------------------------------------------------------------------------|-----|--------|---|---|----|---|---|
| S           | ł |                                                                                                    |     |        | F | Ż | ţ. |   |   |
| OFF, 1      |   | The resonance level decreases as the value is<br>decreased, while increasing the value<br>increases the arrount of resonance.<br>The String Resonance function is not active<br>when the value is set to "OFF." |     |        |   |   |    |   |   |
| P 3         |   | S 3                                                                                                    |     | W :    |   |   | K  | Α |   |

 R
 (K
 O
 R
 x
 x
 )

 You can play the "key off" sound (the subtle sound produced when the keys are released) obtained when playing an

The display will indicate "Fnc" and you'll be in Function mode.

**2.** P [O

acoustic piand.

- The display will indicate "rOF" and then the value of the setting will appear.

| S 7       | Ex                                                                                                    |  |  |  |  |
|-----------|----------------------------------------------------------------------------------------------------|--|--|--|--|
| OFF, 1 10 | The volume of the Key Off sound decreases as<br>the value is lowered, while raising the value<br>increases the volume of the Key Off sound.<br>The Key Off Resonance function is not active<br>when the value is set to "OFF." |  |  |  |  |

#### Various Settings

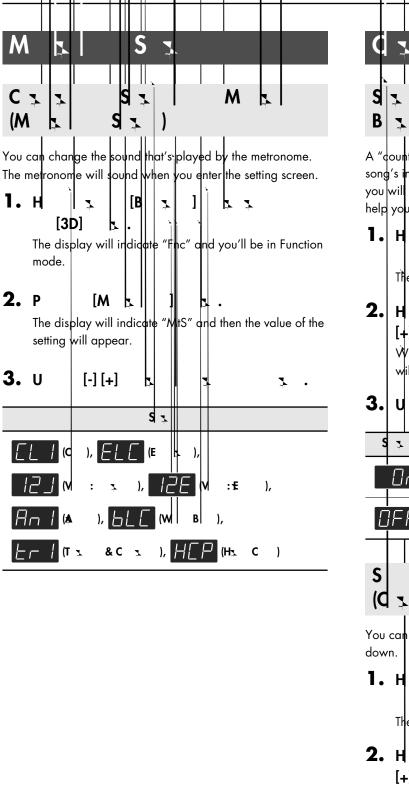

|     |       |          |                |        |      |      | 1.7   |        |     |            |             |
|-----|-------|----------|----------------|--------|------|------|-------|--------|-----|------------|-------------|
|     |       |          |                |        |      |      |       |        |     |            |             |
| C   |       |          | -              | 2      |      | S    |       |        |     |            |             |
|     |       | <b>`</b> |                |        |      |      |       |        |     |            |             |
| S   | 7     | ¥        |                | d      |      | B    |       |        |     | M          |             |
| B   | 7     |          | D              | 7      |      | 7    |       |        |     |            |             |
| A " | qour  | nt-dov   | / <b>n</b> ″ i | s whe  | en a | çoun | nt is | sour   | de  | at the e   | nd of the   |
| son | g′s i | ntrod    | uctic          | on (be | fore | You  | þeg   | jin pl | ayi | ng the key | /board). If |

you will be playing along with the song, solutions a count will help you match the timing of your playing with the song.

[B ] K 3 7 [3]

The display and you'l be in Function mode. will cate "Fn¢

| 2.         | н             | 4                    |            | (т       |        | )       | Ę.       | 3-       |          | [-]   |
|------------|---------------|----------------------|------------|----------|--------|---------|----------|----------|----------|-------|
|            | [+]           | ∐Þ-                  |            |          |        |         |          | ₽.       |          | С 💊   |
|            |               | iou tak<br>dicate tł |            |          |        |         |          | ton, th  | ne displ | ay    |
|            |               |                      |            |          |        |         | 9.       |          |          |       |
| 3.         | U             | [-] [                | +]         | Ļ        |        |         | <b>*</b> |          | ž        | •     |
| s          | 7             |                      |            |          | E      | 7       | <u> </u> |          |          |       |
|            | $\Pi_{-}$     | A cou                | nt is a    | ound     | od     |         |          |          |          |       |
|            | Un            |                      |            | soona    | eu     |         |          |          |          |       |
|            | IFF           | A cou                | ınt is r   | not so   | ounde  | d       |          |          |          |       |
|            |               |                      |            |          |        |         |          |          |          |       |
| S          | 7             |                      | d          | Z)       | -      |         | Ś        | 7        |          |       |
| (d         | *             | 1 3                  | S          | <b>X</b> | )      |         |          |          |          |       |
| You<br>dow | can sel<br>n. | ect the s            | ound       | l that   | will   | be u    | sed      | to play  | the co   | unt-  |
| 1.         | н             |                      |            | [B       |        | ]       |          |          |          |       |
| - •        |               | 3D]                  | <b>k</b> . |          | Ĩ      | -       | '        |          |          |       |
|            | The dis       | p <b>l</b> ay will   | indic      | ate "    | Fn¢″   | and     | you'll   | be in f  | unction  | mode. |
| 2          | Ц             |                      |            | (т       |        | 1       | 4        | -        |          | [-]   |
| <b>~</b> • | [+]           |                      |            | "        | 1      | 1       | 4        | -}<br>₹  |          | [-]   |
|            | С.            | s↓ <sup>!~</sup>     | •          |          |        |         |          | Ŧ        |          |       |
|            |               | you tak              |            |          |        |         |          | tton, th | ne displ | ay    |
|            | will in       | dicate th            | ne va      | lue c    | of the | e setti | ng.      |          |          |       |
| 3.         | U             | [-][                 | +]         | Ļ        |        |         | ł        |          | 7        | •     |
|            |               |                      |            | C        | 7      |         |          |          |          |       |
|            |               |                      |            | 3        | 7      |         |          |          |          |       |
| E          | пL            | v :€                 | l          | ),       | JF     | ) (M    | :        | l z      | )        |       |

| Various Sa  | attings                                                                                                    |                                                                                                    |
|-------------|----------------------------------------------------------------------------------------------------|----------------------------------------------------------------------------------------------------|
| S<br>C      | P W B 3<br>3 (C 3 3 P )                                                                                                    | S <sub>7</sub> P S 7                                                                                                    |
| performance | part that will determine the beginning of the<br>when adding a count-down.<br>I sound before the selected part begins playing. | S T P W M<br>W Y P [A ] B T<br>(A T )                                                                                                    |
| [3          |                                                                                                    | Here's how to switch the part that will be muted when you<br>press the [Accomp] track button and turn off its light.<br><b>1. H 3. [B 3. ] 4. 3. [3D] 5.</b> The display will indicate "Fnc" and you'll be in Function<br>mode. |
|             | you take your tinger off the button, the display<br>icate the value of the setting.                                            | 2. H<br>[-] [+]<br>A.<br>When you take your tinger off the button, the display                                                                                                    |
| \$ <u>1</u> | E X X                                                                                                    | will indicate the value of the setting.                                                                                                    |
| r-L         | Right-hand and left-hand parts of a song                                                                                       | <b>3.</b> U [-] [+] <b>b b b b b b c b c c c c c c c c c c</b>                                                                                                    |
|             | Left-hand part of a song                                                                                                    | S x E x x                                                                                                    |
|             | Right-hand part of a song                                                                                                    | Both the accompaniment and rhythm will be muted.                                                                                                    |
| 1 16        | Part 1–16                                                                                                    | Only the accompaniment will be muted. (The rhythm will not be muted.)                                                                                                    |
|             | nen you select another song, this setting will                                                                                 | Only the rhythm will be muted.<br>(The accompaniment will not be muted.)                                                                                                    |

return to "r - L." g,

NOTE

The change you make to this setting will not be

applied until you select a song.

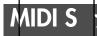

Here you can make various MIDI-related settings for the HP203.

For more about MIDI, refer to "Connecting to MIDI Devices" (p. 82).

| P 3.3            | þ |   | Ν | _ \¥ ≯ |   |  |
|------------------|---|---|---|--------|---|--|
| C <sub>1</sub> , |   | S | ž | (Ц     | ¢ |  |

When you have a MIDI sequencer connected, set this parameter to Local Off.

Since the Thru function of your sequencer will normally be turned on, notes played on the keyboard or played back by the recorder will be transmitted to the sound generator by the two routes (1) and (2) shown in the illustration, causing notes to be sounded in duplicate or to be cut off unnaturally. To prevent this, the setting called "Local Off" is used to disconnect the route in (1).

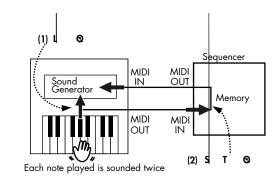

Q: The keyboard and recorder are connected to the internal sound generator.

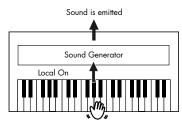

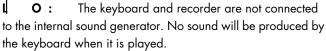

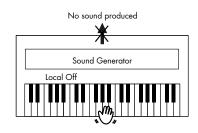

| <b>1.</b> H | [3[             | )]                  | [B       | *        |     | ]        | ¥ ¥       |               |    |
|-------------|-----------------|---------------------|----------|----------|-----|----------|-----------|---------------|----|
|             | ne disp<br>ode. | lay wil             | l indice | te "Fi   | nc″ | and      | you'll    | pe in Functic | 'n |
| <b>2.</b> H | [-]<br>L.C 、    | <u>*</u><br>[+]     | T<br>P   | [ [/     | 4   |          | ]         | 4 4<br>4      |    |
|             |                 | ou take<br>cate the |          |          |     |          |           | the display   |    |
| <b>3.</b> U | l               | [-][+               | .]       | <b>.</b> |     | <b>₽</b> |           | ¥ •           |    |
| S 7         |                 |                     |          | E        |     | k        | <b>\$</b> |               |    |

| <b>3</b> ¥ | L → I→                                                                                                    |
|------------|----------------------------------------------------------------------------------------------------|
| []n]       | The Local Control is set to On.<br>The keyboard and recorder are connected to the<br>internal sound generator.                                                                             |
| OFF        | The Local Control is set to Off.<br>The keyboard and recorder are not connected to the<br>internal sound generator. Playing the keyboard or<br>playing back a song will not produce sound. |

(NOTE) When connecting a unit in the Roland MT series, you don't need to switch off Local Control. MT units transmit Local Off messages when their power is switched on. If you first switch on the HP203, then the MT-series device, Local Control is automatically switched off on the HP203.

| Various Settings                                                                                                    |                                                                                                    |
|----------------------------------------------------------------------------------------------------|----------------------------------------------------------------------------------------------------|
| MIDI T x C xx S x<br>(MIDI T x C xx )                                                                                                    | Stars         R         P         tar         D           MIDID         (C         MIDIO)                                                                                                    |
| This setting specifies the MIDI channel on which the HP203<br>will transmit.<br>MIDI uses sixteen "MIDI channels," which are numbered 1<br>through 16.<br>By connecting MIDI devices and specifying the appropriate<br>MIDI channel for each device, you can play or select sounds<br>on those devices. | When Composer MID Out is "On," you can send<br>performance data recorded with the HP2O3 to a connected<br>MIDI device ar computer.<br><b>1.</b> H<br>[3D]<br>The display will indicate "Fnc" and you'll be in Function |
| The HP203 will receive all sixteen channels (1-16).<br><b>1.</b> H<br>[3D]<br>The display will indicate "Fnc" and you'll be in Function mode.                                                                                                    | <b>2.</b> H <b>T A J S</b><br><b>G S</b><br>When you take your linger off the button, the display                                                                                                    |
| 2. H T A J A<br>[-] [+] A J A<br>C A When you take your linger off the button, the display<br>will indicate the united of the pattion                                                                                                    | will indicate the value of the setting.<br><b>3.</b> U [-] [+] <b>x x x</b><br><b>S x E x x</b>                                                                                                    |
| will indicate the value of the setting.<br><b>3.</b> U [-] [+] <b>4 4 5</b>                                                                                                    | Performance data is transmitted.         DFF         Performance data is not transmitted.                                                                                                    |
| S <u>x</u> (C <u>x</u> )<br>OFF, 1 16                                                                                                    | I                                                                                                    |

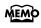

If you turn this "OFF," the HP203 will not transmit MIDI data.

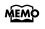

For details on connecting MIDI devices, refer to "Connecting to MIDI Devices" (p. 82).

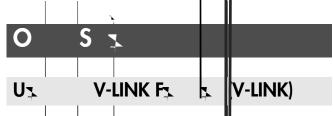

Connecting the HP203 to a V-LINK compatible image device allows you to control the images with the LP203.

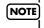

To prevent malfunction and/or damage to speakers or other devices, always turn down the volume, and turn off the power on all devices before mcking any connections.

#### V-LINK

V-LINK **VELINK**) is functionality promitted by Roland that allows linked performance of music and visual material. By using V-LINK-compatible vided equipment, visual effects can be easily liked to, and made part of the expressive elements of a performance.

#### How to Use the V-LINK

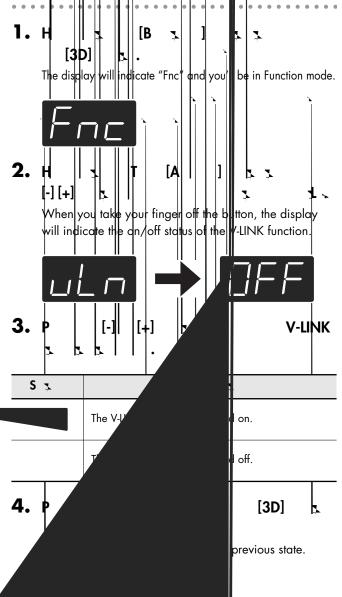

If V-LINK is on, the bars at the bottom of the display will be lit.

You can control images using the twelve keys at the left end of the keyboard.

While V-LINK is switched on, no sound is produced when you press any of the twelve keys at the left end of the keyboard.

To disengage V-LINK, repeat steps 1-2 on the preceding page, and choose "OFF" in step 3.

## C x x USB D S x (USB D )

Normally, you don't need to install a driver in order to connect the HP2O3 to your computer. However, if some problem occurs, or if the performance is poor, using the Roland original driver may solve the problem.

Specify the USB driver you want to use, and then install the driver.

**1.** H **3. B 3. B 3. B 3.** 

The display will indicate "Fnc" and you'll be in Function model

3

2. H 3. T [A ] 5. 3 [+][+] 5. 5 US . 6

When you take your linger off the button, the display will indicate the value of the setting.

|                            | ][+]                                                | 7            | <b>.</b> |
|----------------------------|-----------------------------------------------------|--------------|----------|
| <b>4.</b> T <sub>2</sub> k |                                                     | 3.<br>E 3. 3 |          |
| <u>GEn</u>                 | Choose this if yo<br>USB driver that y<br>computer. |              |          |

 Normally, you should use this mode.

 Image: Choose this if you want to use a USB driver

http://www.roland.com/

downloaded from the Roland website.

For details on downloading and installing the Roland original driver, refer to the Roland website. Roland website:

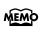

G.

τ Ο

For details on connecting your computer via the USB connector, refer to "Connecting a Computer" (p. 83)

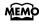

This setting is remembered even when the power is turned off.

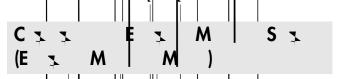

In some cases, when USB memory is connected to the external memory connector, it may take longer for data to be loaded, or data may fail to be loaded successfully. If this occurs, you may be able to solve the problem by changing the external memory setting.

**1.** Н <u>з</u> [В з] в з [3Ф] я.

The display will indicate "Fnc" and you'll be in Function mode.

When you take your finger off the button, the display will indicate the value of the setting.

| <b>3.</b> U [-] | [+] <b>x x x</b> |
|-----------------|------------------|
| <b>4.</b> T 3 5 |                  |
| S 3             | Ex               |
| -  -            | Mode 1           |
| -2-             | Mode 2           |

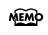

This setting is remembered even when the power is turned off.

#### Variþus Settings

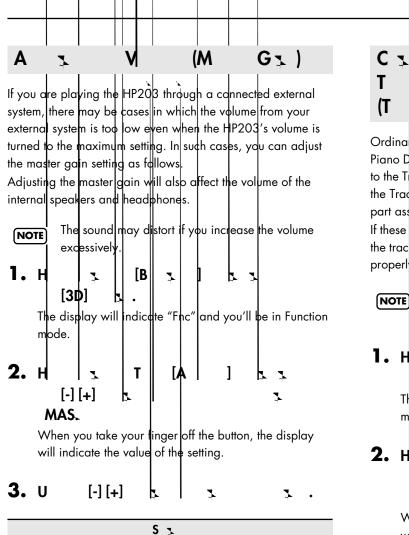

-10-0-10 dB

C ¬ ¬ P A ¬ T B ¬ D ¬ SMF P (T A ¬ )

Ordina ily, when playing back SMF music files for Roland Piano Digital instruments (p. 97), the left-hand part is assigned to the Track [Left] button, and the right-hand part is assigned to the Track [Right] button. However, right-hand and left-hand part assignments in certain SMF music files may differ. If these are set to "Auto," and as a result you are unable to use the track buttons to control the left- and right-hand parts (p. 44) properly, change the setting to "2/1 Part" or "3/4 Part."

This setting can be used for SMF format songs other than the internal preset songs. It will not affect internal preset songs.

**1.** H **3.** [B **3.**] **5.** A (B **3.**] **5.** A (B **3.**]

The display will indicate "Fnc" and you'll be in Function mode.

| 2. | н | 1.2       | Т        | [4 | ] | 4 4 |
|----|---|-----------|----------|----|---|-----|
|    |   | [-] [+]   | <b>₽</b> |    |   | 7   |
|    |   | <b>A.</b> |          |    |   |     |

When you take your linger off the button, the display will indicate the value of the setting.

| <b>3.</b> U [· | ·][+] [x   x   x .                                                                                                    |
|----------------|----------------------------------------------------------------------------------------------------|
| S 3            | E x x                                                                                                    |
|                | The part assigned to each track will be<br>determined automatically, depending on the<br>song file.                                        |
| 2/1 P          | Assigns Part 1 to the Track [Right] button, Part<br>2 to the Track [Left] button, and the remaining<br>parts to the Track [Accomp] button. |
| <u> </u>       | Assigns Part 4 to the Track [Right] button, Part<br>3 to the Track [Left] button, and the remaining<br>parts to the Track [Accomp] button. |

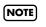

After changing this setting, try selecting the song once again.

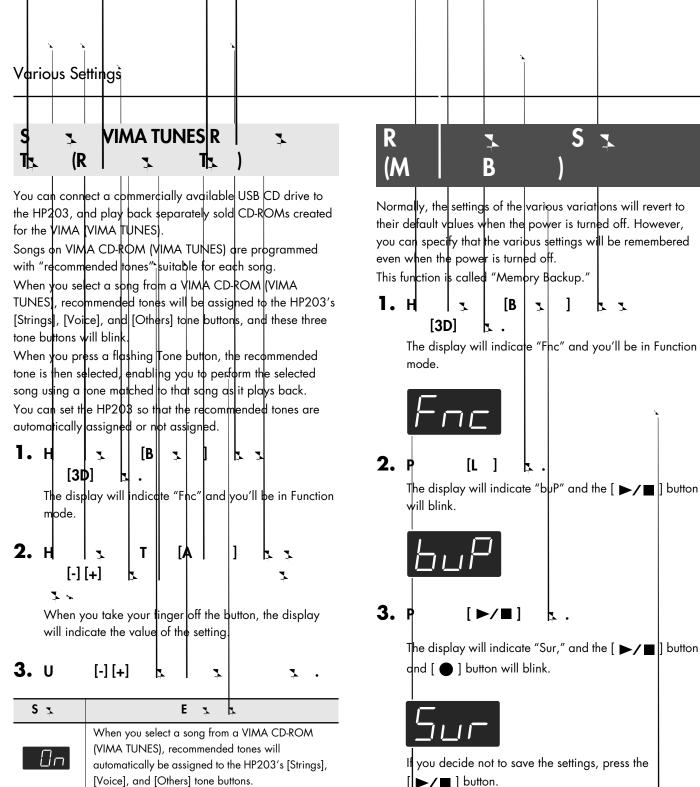

The recommended tones are not used, and only the HP203's internal tones can be selected.

This is set to "On" at the factory.

Never turn off the power while "buP" is blinking in the display.

[ ]

When the memory backup has been completed, the display will indicate "Fnc."

T.

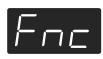

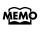

**4.** 1

NOTE

For details on the settings stored by the Memory Backup operation, refer to p. 96.

#### Various Settings

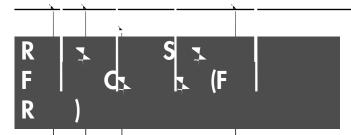

The settings you've changed in Function mode can be restored to their factory-set condition. This operation is called "Factory Reset."

Execute this operation if you want the settings you've stored using Memory Backup to be returned to their original state.

NOTE

When you execute 'Factory Reset," all settings you've stored up to that point will be cleared, and reset to their factory set condition.

MEMO

Executing this operation will not erase the songs from internal memory or USB memory.

If you want to erase all songs from the HP203's internal memory and all songs from USB memory, refer to "Initializing the Memory" (p. 58).

**1.** H | x | [B x ] | k x [3D] k .

The display will indicate "Fnc" and you'll be in Function mode.

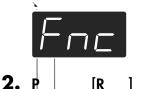

The display will indicate "Fct" and the [►/■] button will blink.

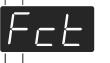

3. ₽ [►/∎]

The display will indicate "Sur," and the [ ▶/■ ] button and [ ● ] button will blink.

**L** .

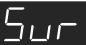

4.

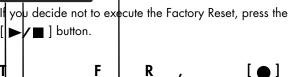

Never turn off the power while "Fct" is blinking in the display.

When the Factory Reset has been completed, the following display will appear. 5. T = [M] = . 6. S B = (P = . B = (P = .)

If you activate the Panel Lock function, all buttons will be locked and non-functional. You can use this to prevent a child from accidentally changing the settings by inadvertently pressing buttons.

| 1. Р |          | [B | Ţ.  | ] | Ę | L 7 | [K | Т | ] |
|------|----------|----|-----|---|---|-----|----|---|---|
|      | <b>ķ</b> | 2  | ۲ I |   | • |     |    |   |   |

Panel Lock will be activated.

All buttons will be disabled.

The following screen appears when Panel Lock is in force.

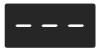

\* Pressing buttons during playback or recording of a song stops the playback or recording.

### **Canceling the Panel Lock function**

Once again, press the [Brilliance] button and [Key Touch] button simultaneously.

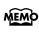

Panel Lock will be cancelled when you turn off the power.

## Connecting to Other Devices

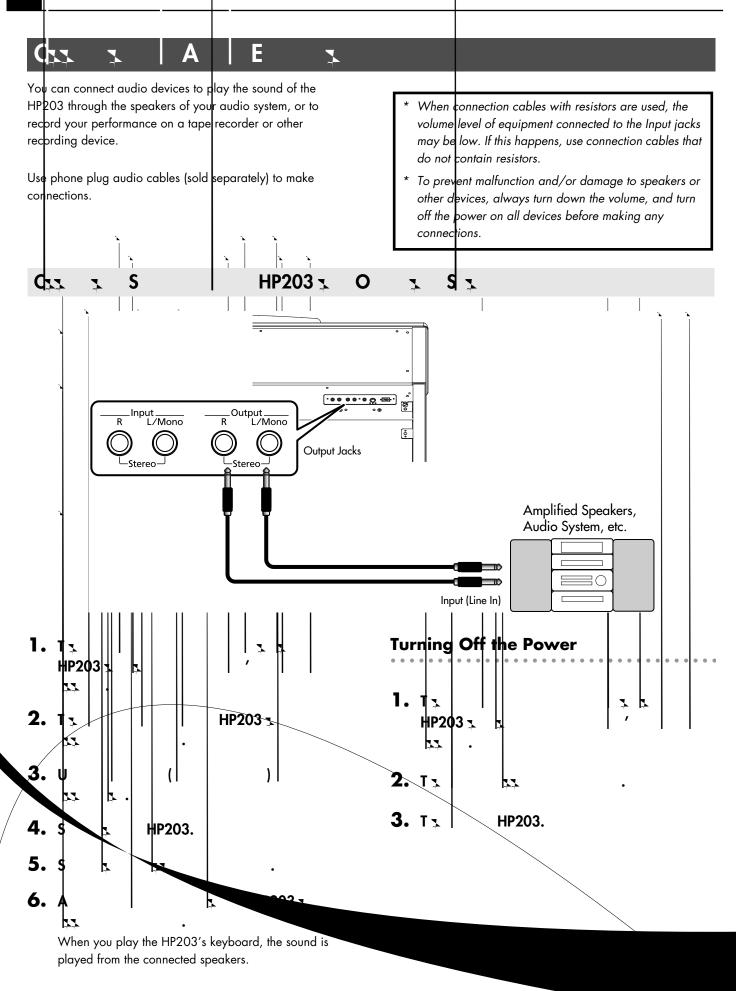

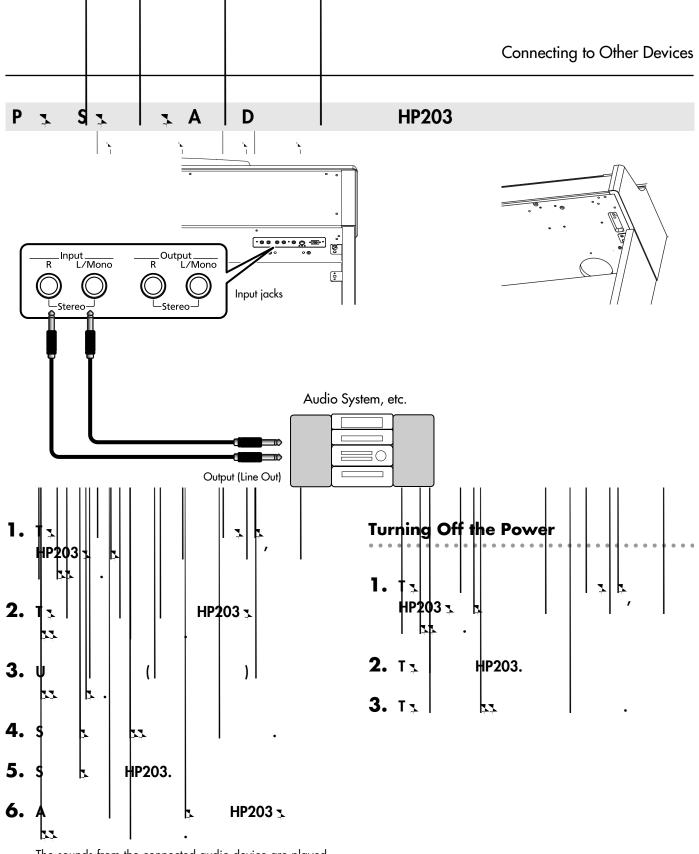

The sounds from the connected audio device are played by the HP203.

Adjust the volume by using the controls of your audio device.

### **Connecting to MIDI Devices**

By connecting an external MIDI device and exchanging performance data, you can control one device from the other. For instance, you can output sound from the other instrument or switch Tones on the other instrument.

Ρ

Z

#### What's MIDI?

MIDI, short for "Musical Instrument Digital Interface," was developed as a universal standard for the exchange of performance data between electronic instruments and computers.

The HP203 is equipped with MIDI connectors to let it exchange performance data with external devices. These connectors can be used to connect the HP203 to an external device for even greater versatility.

A3 3 MIDI S 3 HP203

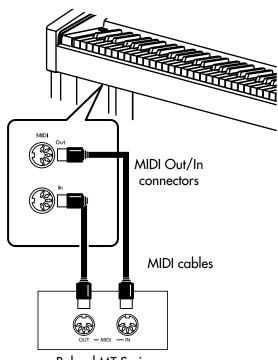

**Roland MT Series** 

When the HP203 is connected to a MIDI sequencer, set it to "Local Off." Refer to p. 73.

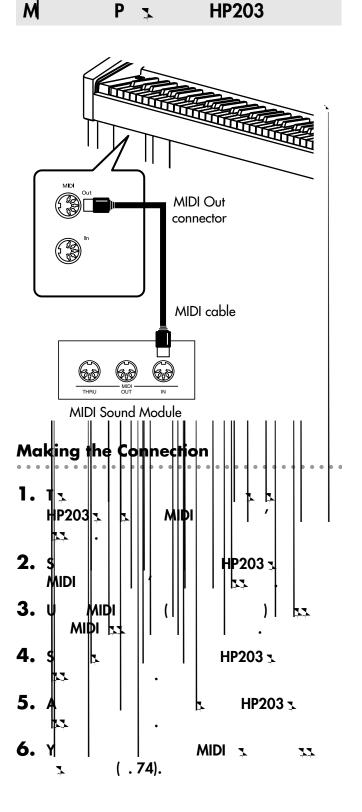

### **Connecting a Computer**

The following become possible once you connect a USB cable (available separately) between the USB (MIDI) connector located to the lower left of the front of the HP203 and the USB connector of your computer.

- You can use the HP2O3 to play sounds from SMF music files played back with MIDI software.
- By exchanging MIDI data with sequencer software, you can save songs recorded with the HP203 to your computer, and enjoy a variety of musical control and editing features.

USB cable

Connect the HP203 to your computer as shown below.

\* Refer to the Roland website for system requirements. Roland website: http://www.roland.com/

## If connection to your computer is unsuccessful...

Normally, you don't need to install a driver in order to connect the HP203 to your computer. However, if some problem occurs, or if the performance is poor, using the Roland original driver may solve the problem. For details on downloading and installing the Roland original

driver, refer to the Roland website.

Roland website: http://www.roland.com/

Specify the USB driver you want to use, and then install the driver. For details, refer to "Changing the USB Driver Settings (USB Driver)" (p. 76).

#### Caution

- To prevent malfunction and/or damage to speakers or other devices, always turn down the volume, and turn off the power on all devices before making any connections.
- Only MIDI data can be transmitted using USB.
- USB cables are not included. Consult your Roland dealer if you need to purchase.
- Turn on the power to the HP203 before starting up MIDI applications on the computer. Do not turn the HP203 on or off while any MIDI application is running.

# Troubleshooting

If you think there's a problem, read this first.

|          |            | S  |          |     | C /A 😰                                                                                                    | Р     |
|----------|------------|----|----------|-----|----------------------------------------------------------------------------------------------------|-------|
| P        |            | 7  | <u> </u> |     | Is the power cord connected correctly?                                                                                                    | р. 16 |
|          |            |    |          |     | Is the pedal connected correctly?<br>Plug the cable firmly into the pedal connector.                                                                                                    | р. 16 |
| Р        |            |    | ,        | ~   | If you disconnect the pedal cable from the HP203 while the power is on, the pedal effect may remain "stuck" in the On condition.<br>You must power-off the HP203 before connecting or disconnecting the pedal cable.                                                            | _     |
| Ì        |            |    |          |     | If you've switched the function of the soft pedal or sostenuto pedal, these pedals will not operate as the soft pedal or sostenuto pedal.                                                                                                    | p. 67 |
| A        |            |    | 1        | USB | Are you using (optional) Roland USB memory?<br>Reliable performance cannot be guaranteed if you use non-Roland USB<br>memory products.                                                                                                    | _     |
| Ň        |            |    |          |     | If you are unable to read or write USB memory successfully, change the External Memory setting to "Mode 1."                                                                                                    | р. 76 |
| )B       |            |    |          | 7   | Are the external devices connected to more than one AC power outlet?<br>If you connect external devices, be sure to connect them to the same AC outlet.                                                                                                    | _     |
| Ď        | , 52       |    | 7        | ``  | Could you be using a connection cable that contains a resistor?<br>Use a connection cable that does not contain a resistor.                                                                                                    | _     |
| N        | 17         |    |          |     |                                                                                                    |       |
|          | )          |    |          |     | Could the HP203's volume or the volume of the connected equipment be turned down?                                                                                                    | p. 18 |
| <b>N</b> | 3          | L. |          |     | Could headphones be connected?<br>Could there be a plug inserted in a headphone jack?<br>The speakers will not produce sound if headphones or plug are connected to<br>the headphone jacks.                                                                                     | р. 20 |
|          |            |    |          |     | Has Local Control been set to "Off"?<br>When Local Control is set to Off, no sound is produced by playing back a<br>song. Set Local Control to On.                                                                                                    | р. 73 |
| N        | 7          | 3  |          |     | Has Local Control been set to "Off"?<br>When Local Control is set to Off, no sound is produced by playing back a<br>song. Set Local Control to On.                                                                                                    | р. 73 |
|          |            |    |          |     | Could the song volume be set to "0"?                                                                                                    | p. 45 |
| N        | 3          |    |          | 3   | Is V-LINK switched on?<br>When V-LINK is on, the lowest twelve notes of the keyboard are used to control<br>the image, and will not produce sound.                                                                                                    | р. 75 |
|          |            |    |          |     | Are all devices powered on?                                                                                                    | _     |
| N        | I  <br>  I | 4  | MIDI     |     | Are the MIDI cables connected correctly?                                                                                                    | p. 82 |
|          |            |    |          |     | Do the MIDI channels of the HP203 and the connected device match?                                                                                                    | р. 74 |
| N        | 7<br>2     |    |          |     | The maximum simultaneous polyphony is 128 notes. If you are playing along<br>with a song and making heavy use of the damper pedal, the number of notes<br>the HP203 is attempting to produce may exceed the maximum polyphony,<br>meaning that some of the notes will drop out. | _     |

|                                 |                                                                                                    | Troubleshooting                                                                                                    |
|---------------------------------|----------------------------------------------------------------------------------------------------|----------------------------------------------------------------------------------------------------|
| S                               | C /A 🛌                                                                                                    | Р                                                                                                    |
| N L / L                         |                                                                                                    |                                                                                                    |
|                                 | Could you have made Key Transpose settings?                                                                                                    | р. 30                                                                                                    |
|                                 | Is the Master Tune setting appropriate?                                                                                                    | p. 68                                                                                                    |
|                                 | Is the setting for the Temperament correct?                                                                                                    | p. 68                                                                                                    |
| d,                              | Is the HP203 in Dual performance?                                                                                                    | p. 33                                                                                                    |
|                                 | When the HP203 is connected to an external sequencer,<br>to off. Alternatively, the sequencer could be set so its So                                                                                                    | n / 1                                                                                                    |
| T x x x [S x ],<br>[M ], [O ] x | INSTRUMENT buttons [Strings] [Voice] [Others] also operate as buttons that<br>select "Recommended Tones."<br>With the factory settings, connecting a commercially-available CD-ROM drive<br>to the external memory connector and selecting a song from a CD-ROM<br>produced for the VIMA (VIMA TUNES) will automatically cause sounds<br>appropriate for that song to be assigned to the [Strings], [Voice], and [Others]<br>Tone buttons, so that you can select "recommended" sounds by pressing one<br>of these buttons.<br>You can also make settings so that "recommended" sounds are not<br>automatically assigned. |                                                                                                    |
| E                               | When you are using Dual performance or Split performance, and different<br>effects are specified for the two selected tones, the effect will not be applied<br>to Tone 2 (when using Dual performance) or the left-hand tone (when using<br>Split performance).                                                                                                    |                                                                                                    |
| R I I I I                       | The HP203's piano sound faithfully simulates the depth and resonance of an acoustic piano, and this may give the impression of reverberation even if you've defeated the Reverb effect.                                                                                                    |                                                                                                    |
|                                 | On an acoustic piano, the approximately one and a half octaves of notes at<br>the top of the keyboard will continue sounding regardless of the damper<br>pedal. These notes also have a somewhat different tonal character. HP203<br>faithfully simulate this characteristic of acoustic pianos. On the HP203, the<br>range that is unaffected by the damper pedal will change according to the key<br>transpose setting.                                                                                                    |                                                                                                    |
| H - x x                         | If you hear this in headphones:<br>Piano sounds that have a brilliant and crisp character con<br>frequency components that may sound as though a meta<br>added. This is because the character of an actual piano<br>reproduced, and is not a malfunction. This ringing is mo<br>reverb effect is applied heavily, so you may be able to r<br>decreasing the reverb.<br>If you don't hear this in headphones:<br>It is likely that there is some other reason (such as resona<br>Please contact your dealer or a nearby Roland service of                                                                                  | llic ringing has been<br>is being faithfully<br>are obtrusive if the<br>ninimize it by —<br>nces within the unit). |

| Troubleshooting |                                                                                                    |       |
|-----------------|----------------------------------------------------------------------------------------------------|-------|
| S               | C /A 🖢                                                                                                    | Р     |
|                 | If you don't hear this in headphones:<br>Performing at high volumes may cause the speakers or objects near the HP203<br>to resonate. Fluorescent lights or glass doors may also resonate<br>sympathetically. In particular, this is more likely to occur for lower notes and<br>higher volumes. You can take the following measures to minimize resonances.<br>• Locate the speakers 10–15 cm away from walls or other surfaces.<br>• Keep the volume down.<br>• Move away from the objects that are resonating.<br>If you hear this in headphones:<br>It is likely that there is some other reason. Please contact your dealer or a<br>nearby Roland service center. |       |
|                 | If you set the volume to the maximum setting, the sound may be distorted depending on how you perform.<br>If this occurs, turn down the volume.                                                                                                    | р. 18 |

| Could the screen be indicating "dEL"?<br>• can't play back an internal song if internal memory contains performance<br>• ou recorded. Erase the performance data you recorded before you play<br>• song. | p. 41 |
|----------------------------------------------------------------------------------------------------|-------|
| k be muted?<br>Vicator is out, the music on that track is not heard. Press the track<br>Cator is illuminated.                                                                                            | р. 44 |
| wing format can be played back.                                                                                                    | p. 42 |
| cannot be handled as song data.                                                                                                    | _     |
| ry, the tempo may become unstable if nce data.                                                                                                    | _     |

| lected?          | р. 52<br>р. 55 |
|------------------|----------------|
| off the HP203's  |                |
| ∖ off the power, | р. 60          |

# Error Messages

| ,                                          | I 1.                                                                                                    | M 2.2                                                                                                    |
|--------------------------------------------|----------------------------------------------------------------------------------------------------|----------------------------------------------------------------------------------------------------|
|                                            | - 1                                                                                                    |                                                                                                    |
| E                                          | :1                                                                                                    | You can only read the music file. It can not be saved.                                                                                                    |
| E                                          | : 2                                                                                                    | An error occurred during writing.<br>The external media's protect tab may be in the "Protect" (writing prohibited) position, or the external<br>media may not yet be initialized. |
| E ′                                        | : 10                                                                                                    | No external media is inserted. Insert the external media and try again.                                                                                                    |
| Ε,                                         | : 11                                                                                                    | There is not sufficient free memory in the save destination. Either insert other external media or delete unneeded files and try again.                                           |
| Ε.                                         | : 14                                                                                                    | An error occurred during writing. The external media may be corrupted. Insert other external media and try again. Alternatively, you can initialize the external media.           |
| Ε                                          | : 15                                                                                                    | The file is unreadable. The data format is not compatible with the HP203.                                                                                                    |
| E                                          | : 16                                                                                                    | Data was not called up in time for playback of the song. After waiting several seconds, you may be able to play back the song by pressing the [ ►/■ ] button again.               |
| E                                          | : 18                                                                                                    | This audio format is not supported.<br>Please use 44.1 kHz 16-bit linear WAV format audio files.                                                                                  |
| E : 30 The internal memory capacity of the |                                                                                                    | The internal memory capacity of the HP203 is full.                                                                                                    |
| E                                          | : 40                                                                                                    | The HP203 cannot deal with the excessive MIDI data sent from the external MIDI device. Reduce the amount of MIDI data sent to the HP203.                                          |
| E                                          | : 41                                                                                                    | A MIDI cable has been disconnected. Connect it properly and securely.                                                                                                    |
| E                                          | : 43                                                                                                    | A MIDI transmission error has occurred. Check the MIDI cable and connected MIDI device.                                                                                           |
| E                                          | E :51 There may be a problem with the system. Repeat the procedure from the beginning. If it is n<br>after you have tried several times, contact the Roland service center. |                                                                                                    |
|                                            |                                                                                                    | The External Memory port was subjected to excessive current. Make sure that there is no problem with the external media, then turn the power off, then on again.                  |

\* External Media: USB memory, Floppy Disk, CD-ROM, etc.

### Piano

| 1 | Grand Piano1 |
|---|--------------|
| 2 | Piano + Str. |
| 3 | Harpsichord  |
| 4 | Grand Piano2 |
| 5 | Piano+Choir  |
| 6 | Honky-tonk   |

### **E.Piano**

| 1 | Pop E.Piano  |
|---|--------------|
| 2 | FM E.Piano   |
| 3 | Vibraphone   |
| 4 | Celesta      |
| 5 | ′60s E.Piano |
| 6 | Clav.        |
| 7 | Morning Lite |

### Organ

| 1 | ChurchOrgan 1 |
|---|---------------|
| 2 | ChurchOrgan2  |
| 3 | Combo Jz.Org  |
| 4 | Ballad Organ  |
| 5 | Nason flt 8'  |
| 6 | Mellow Bars   |
| 7 | Light Organ   |
| 8 | Lower Organ   |
|   |               |

### Strings

| 1 | Rich Strings   |
|---|----------------|
| 2 | OrchestraStr   |
| 3 | Harp           |
| 4 | Violin         |
| 5 | Flute          |
| 6 | PizzicatoStr   |
| 7 | DecayStrings * |
|   |                |

### Voice

| 1 | Aerial Choir |   |
|---|--------------|---|
| 2 | Jazz Scat    |   |
| 3 | Soft Pad     |   |
| 4 | Female Aahs  |   |
| 5 | Male Aahs    |   |
| 6 | Thum Voice   |   |
| 7 | Decay Choir  | * |
| 8 | Dcy ChoirPad | * |
|   |              |   |

\* Tones indicated by "\*" are suitable for playing layered with a piano tone.

### Others

| 1   | Nylon-str.Gt |
|-----|--------------|
| 2   | Steel-str.Gt |
| 3   | AcousticBass |
| 4   | A.Bass+Cymbl |
| 5   | FingeredBass |
| GM2 |              |
| 6   | STANDARD Set |
| 7   | ROOM Set     |
| 8   | POWER Set    |
| 9   | ELEC.Set     |
| 10  | ANALOG Set   |
| 11  | JAZZ Set     |
| 12  | BRUSH Set    |
| 13  | ORCH.Set     |
| 14  | SFX Set      |
|     |              |

 \* 6–14 are drum sets. Refer to p.
 92–94 for details on the sounds in the drum sets.

| 15 | Piano 1      |
|----|--------------|
| 16 | Piano 1w     |
| 17 | Piano 1d     |
| 18 | Piano 2      |
| 19 | Piano 2w     |
| 20 | Piano 3      |
| 21 | Piano 3w     |
| 22 | Honky-tonk   |
| 23 | Honky-tonk w |
| 24 | E.Piano 1    |
| 25 | Detuned EP 1 |
| 26 | Vintage EP   |
| 27 | ′60s E.Piano |
| 28 | E.Piano 2    |
| 29 | Detuned EP 2 |
| 30 | St.FM EP     |
| 31 | EP Legend    |

| 32 | EP Phase     |  |  |  |
|----|--------------|--|--|--|
| 33 | Harpsichord  |  |  |  |
| 34 | Coupled Hps. |  |  |  |
| 35 | Harpsi.w     |  |  |  |
| 36 | Harpsi.o     |  |  |  |
| 37 | Clav.        |  |  |  |
| 38 | Pulse Clav.  |  |  |  |
| 39 | Celesta      |  |  |  |
| 40 | Glockenspiel |  |  |  |
| 41 | Music Box    |  |  |  |
| 42 | Vibraphone   |  |  |  |
| 43 | Vibraphone w |  |  |  |
| 44 | Marimba      |  |  |  |
| 45 | Marimba w    |  |  |  |
| 46 | Xylophone    |  |  |  |
| 47 | TubularBells |  |  |  |
| 48 | Church Bell  |  |  |  |
| 49 | Carillon     |  |  |  |
| 50 | Santur       |  |  |  |
| 51 | Organ 1      |  |  |  |
| 52 | TremoloOrgan |  |  |  |
| 53 | ′60s Organ   |  |  |  |
| 54 | Organ 2      |  |  |  |
| 55 | Perc.Organ 1 |  |  |  |
| 56 | Chorus Organ |  |  |  |
| 57 | Perc.Organ 2 |  |  |  |
| 58 | Rock Organ   |  |  |  |
| 59 | Church Org.1 |  |  |  |
| 60 | Church Org.2 |  |  |  |
| 61 | Church Org.3 |  |  |  |
| 62 | Reed Organ   |  |  |  |
| 63 | Puff Organ   |  |  |  |
| 64 | Accordion 1  |  |  |  |
| 65 | Accordion 2  |  |  |  |
| 66 | Harmonica    |  |  |  |
| 67 | Bandoneon    |  |  |  |
| 68 | Nylon-str.Gt |  |  |  |

| 69  | Ukulele      |  |  |  |
|-----|--------------|--|--|--|
| 70  | Nylon Gt o   |  |  |  |
| 71  | Nylon Gt 2   |  |  |  |
| 72  | Steel-str.Gt |  |  |  |
| 73  | 12-str.Gt    |  |  |  |
| 74  | Mandolin     |  |  |  |
| 75  | Steel+Body   |  |  |  |
| 76  | Jazz Guitar  |  |  |  |
| 77  | Hawaiian Gt  |  |  |  |
| 78  | Clean Guitar |  |  |  |
| 79  | Chorus Gt 1  |  |  |  |
| 80  | Mid Tone Gt  |  |  |  |
| 81  | Muted Guitar |  |  |  |
| 82  | Funk Guitar1 |  |  |  |
| 83  | Funk Guitar2 |  |  |  |
| 84  | Chorus Gt 2  |  |  |  |
| 85  | Overdrive Gt |  |  |  |
| 86  | Guitar Pinch |  |  |  |
| 87  | DistortionGt |  |  |  |
| 88  | Gt Feedback1 |  |  |  |
| 89  | Dist.Rtm Gt  |  |  |  |
| 90  | Gt Harmonics |  |  |  |
| 91  | Gt Feedback2 |  |  |  |
| 92  | AcousticBass |  |  |  |
| 93  | FingeredBass |  |  |  |
| 94  | Finger Slap  |  |  |  |
| 95  | Picked Bass  |  |  |  |
| 96  | FretlessBass |  |  |  |
| 97  | Slap Bass 1  |  |  |  |
| 98  | Slap Bass 2  |  |  |  |
| 99  | Synth Bass 1 |  |  |  |
| 100 | WarmSyn.Bass |  |  |  |
| 101 | Synth Bass 3 |  |  |  |
| 102 | Clav.Bass    |  |  |  |
| 103 | Hammer       |  |  |  |
| 104 | Synth Bass 2 |  |  |  |
| 105 | Synth Bass 4 |  |  |  |
|     |              |  |  |  |

| 106 | RubberSyn.Bs |  |  |  |
|-----|--------------|--|--|--|
| 107 | Attack Pulse |  |  |  |
| 108 | Violin       |  |  |  |
| 109 | Slow Violin  |  |  |  |
| 110 | Viola        |  |  |  |
| 111 | Cello        |  |  |  |
| 112 | Contrabass   |  |  |  |
| 113 | Tremolo Str. |  |  |  |
| 114 | PizzicatoStr |  |  |  |
| 115 | Harp         |  |  |  |
| 116 | Yang Qin     |  |  |  |
| 117 | Timpani      |  |  |  |
| 118 | Strings      |  |  |  |
| 119 | Orchestra    |  |  |  |
| 120 | '60s Strings |  |  |  |
| 121 | Slow Strings |  |  |  |
| 122 | Syn.Strings1 |  |  |  |
| 123 | Syn.Strings3 |  |  |  |
| 124 | Syn.Strings2 |  |  |  |
| 125 | Choir 1      |  |  |  |
| 126 | Choir 2      |  |  |  |
| 127 | Voice        |  |  |  |
| 128 | Humming      |  |  |  |
| 129 | Synth Voice  |  |  |  |
| 130 | Analog Voice |  |  |  |
| 131 | OrchestraHit |  |  |  |
| 132 | Bass Hit     |  |  |  |
| 133 | 6th Hit      |  |  |  |
| 134 | Euro Hit     |  |  |  |
| 135 | Trumpet      |  |  |  |
| 136 | Dark Trumpet |  |  |  |
| 137 | Trombone 1   |  |  |  |
| 138 | Trombone 2   |  |  |  |
| 139 | Bright Tb    |  |  |  |
| 140 | Tuba         |  |  |  |
| 141 | MuteTrumpet1 |  |  |  |
| 142 | MuteTrumpet2 |  |  |  |
|     |              |  |  |  |

### Tone List

| 143 | French Horn1  |  |  |  |
|-----|---------------|--|--|--|
| 144 | French Horn2  |  |  |  |
| 145 | Brass 1       |  |  |  |
| 146 | Brass 2       |  |  |  |
| 147 | Synth Brass1  |  |  |  |
| 148 | Synth Brass3  |  |  |  |
| 149 | AnalogBrass 1 |  |  |  |
| 150 | Jump Brass    |  |  |  |
| 151 | Synth Brass2  |  |  |  |
| 152 | Synth Brass4  |  |  |  |
| 153 | AnalogBrass2  |  |  |  |
| 154 | Soprano Sax   |  |  |  |
| 155 | Alto Sax      |  |  |  |
| 156 | Tenor Sax     |  |  |  |
| 157 | Baritone Sax  |  |  |  |
| 158 | Oboe          |  |  |  |
| 159 | English Horn  |  |  |  |
| 160 | Bassoon       |  |  |  |
| 161 | Clarinet      |  |  |  |
| 162 | Piccolo       |  |  |  |
| 163 | Flute         |  |  |  |
| 164 | Recorder      |  |  |  |
| 165 | Pan Flute     |  |  |  |
| 166 | Bottle Blow   |  |  |  |
| 167 | Shakuhachi    |  |  |  |
| 168 | Whistle       |  |  |  |
| 169 | Ocarina       |  |  |  |
| 170 | Square Lead1  |  |  |  |
| 171 | Square Lead2  |  |  |  |
| 172 | Sine Lead     |  |  |  |
| 173 | Saw Lead 1    |  |  |  |
| 174 | Saw Lead 2    |  |  |  |
| 175 | Doctor Solo   |  |  |  |
| 176 | Natural Lead  |  |  |  |
| 177 | SequencedSaw  |  |  |  |
| 178 | Syn.Calliope  |  |  |  |
| 179 | Chiffer Lead  |  |  |  |
|     |               |  |  |  |

| 180 | Charang      |  |  |  |
|-----|--------------|--|--|--|
| 181 | Wire Lead    |  |  |  |
| 182 | Solo Vox     |  |  |  |
| 183 | 5th Saw Lead |  |  |  |
| 184 | Bass+Lead    |  |  |  |
| 185 | Delayed Lead |  |  |  |
| 186 | Fantasia     |  |  |  |
| 187 | Warm Pad     |  |  |  |
| 188 | Sine Pad     |  |  |  |
| 189 | Polysynth    |  |  |  |
| 190 | Space Voice  |  |  |  |
| 191 | Itopia       |  |  |  |
| 192 | Bowed Glass  |  |  |  |
| 193 | Metallic Pad |  |  |  |
| 194 | Halo Pad     |  |  |  |
| 195 | Sweep Pad    |  |  |  |
| 196 | Ice Rain     |  |  |  |
| 197 | Soundtrack   |  |  |  |
| 198 | Crystal      |  |  |  |
| 199 | Synth Mallet |  |  |  |
| 200 | Atmosphere   |  |  |  |
| 201 | Brightness   |  |  |  |
| 202 | Goblins      |  |  |  |
| 203 | Echo Drops   |  |  |  |
| 204 | Echo Bell    |  |  |  |
| 205 | Echo Pan     |  |  |  |
| 206 | Star Theme   |  |  |  |
| 207 | Sitar 1      |  |  |  |
| 208 | Sitar 2      |  |  |  |
| 209 | Banjo        |  |  |  |
| 210 | Shamisen     |  |  |  |
| 211 | Koto         |  |  |  |
| 212 | Taisho Koto  |  |  |  |
| 213 | Kalimba      |  |  |  |
| 214 | Вадріре      |  |  |  |
| 215 | Fiddle       |  |  |  |
| 216 | Shanai       |  |  |  |
|     |              |  |  |  |

| 217 | Tinkle Bell  |  |  |  |
|-----|--------------|--|--|--|
| 218 | Agogo        |  |  |  |
| 219 | Steel Drums  |  |  |  |
| 220 | Woodblock    |  |  |  |
| 221 | Castanets    |  |  |  |
| 222 | Taiko        |  |  |  |
| 223 | Concert BD   |  |  |  |
| 224 | Melodic Tom1 |  |  |  |
| 225 | Melodic Tom2 |  |  |  |
| 226 | Synth Drum   |  |  |  |
| 227 | TR-808 Tom   |  |  |  |
| 228 | Elec.Perc.   |  |  |  |
| 229 | Reverse Cym. |  |  |  |
| 230 | Gt FretNoise |  |  |  |
| 231 | Gt Cut Noise |  |  |  |
| 232 | BsStringSlap |  |  |  |
| 233 | Breath Noise |  |  |  |
| 234 | Fl.Key Click |  |  |  |
| 235 | Seashore     |  |  |  |
| 236 | Rain         |  |  |  |
| 237 | Thunder      |  |  |  |
| 238 | Wind         |  |  |  |
| 239 | Stream       |  |  |  |
| 240 | Bubble       |  |  |  |
| 241 | Bird 1       |  |  |  |
| 242 | Dog          |  |  |  |
| 243 | Horse Gallop |  |  |  |
| 244 | Bird 2       |  |  |  |
| 245 | Telephone 1  |  |  |  |
| 246 | Telephone 2  |  |  |  |
| 247 | DoorCreaking |  |  |  |
| 248 | Door         |  |  |  |
| 249 | Scratch      |  |  |  |
| 250 | Wind Chimes  |  |  |  |
| 251 | Helicopter   |  |  |  |
| 252 | Car Engine   |  |  |  |
| 253 | Car Stop     |  |  |  |
|     |              |  |  |  |

| 254 | Car Pass    |
|-----|-------------|
| 255 | Car Crash   |
| 256 | Siren       |
| 257 | Train       |
| 258 | Jetplane    |
| 259 | Starship    |
| 260 | Burst Noise |
| 261 | Applause    |
| 262 | Laughing    |
| 263 | Screaming   |
| 264 | Punch       |
| 265 | Heart Beat  |
| 266 | Footsteps   |
| 267 | Gun Shot    |
| 268 | Machine Gun |
| 269 | Laser Gun   |
| 270 | Explosion   |
|     |             |

In the tone group "Others" when you hold down the [-] or [+] button to switch tone in succession, the tones will stop changing at number 006 and number 015.
 To select the next sound, release the

[-] or [+] button, then press it again.

#### Tone List

|                  | S <u>3</u> S                   |        | RS                               |                  | P S                              |                  | ES                                |        |
|------------------|--------------------------------|--------|----------------------------------|------------------|----------------------------------|------------------|-----------------------------------|--------|
| 27               | High-Q                         |        | High-Q                           |                  | High-Q                           |                  | High-Q                            |        |
| 28               | Slap                           |        | Slap                             |                  | Slap                             |                  | Slap                              |        |
| 29               | Scratch Push                   | [EXC7] | Scratch Push                     | [EXC7]<br>[EXC7] | Scratch Push                     | [EXC7]           | Scratch Push                      | [EXC7] |
| 30               | Scratch Pull<br>Sticks         | [EXC7] | Scratch Pull<br>Sticks           |                  | Scratch Pull<br>Sticks           | [EXC7]           | Scratch Pull<br>Sticks            | [EXC7] |
| 3132             | Square Click                   |        | Square Click                     |                  | Square Click                     |                  | Square Click                      |        |
| 33               | Metronome Click                |        | Metronome Click                  |                  | Metronome Click                  |                  | Metronome Click                   |        |
| 34               | Metronome Bell                 |        | Metronome Bell                   |                  | Metronome Bell                   |                  | Metronome Bell                    |        |
| 35               | Kick Drum 2                    |        | Room Kick 2                      |                  | Room Kick 1                      |                  | Power Kick                        |        |
| 36               | Kick Drum 1                    |        | Room Kick 1                      |                  | Power Kick                       |                  | Electric Kick                     |        |
| 30               | Side Stick                     |        | Side Stick                       |                  | Side Stick                       |                  | Side Stick                        |        |
| 38               | Snare Drum                     |        | Room Snare                       |                  | Power Snare                      |                  | Electric Snare 1                  |        |
| 39               | Hand Clap                      |        | Hand Clap                        |                  | Hand Clap                        |                  | Hand Clap                         |        |
| 40               | Electric Snare 3               |        | Electric Snare 4                 |                  | Electric Snare 5                 |                  | Electric Snare 2                  |        |
| 41               | Low Tom 2                      |        | Room Low Tom 2                   |                  | Power Low Tom                    |                  | Electric Low Tom                  |        |
| 42               | Closed Hi-Hat 1                | [EXC1] | Closed Hi-Hat 2                  | [EXC1]           | Closed Hi-Hat 2                  | [EXC1]           | Closed Hi-Hat 2                   | [EXC1] |
| 43               | Low Tom 1                      |        | Room Low Tom 1                   |                  | Power Low Tom                    |                  | Electric Low Tom                  |        |
| 44<br>45         | Pedal Hi-Hat 1                 | [EXC1] | Pedal Hi-Hat 2                   | [EXC1]           | Pedal Hi-Hat 2                   | [EXC1]           | Pedal Hi-Hat 2                    | [EXC1] |
| 45               | Mid Tom 2<br>Open Hi-Hat 1     |        | Room Mid Tom 2                   |                  | Power Mid Tom 2                  | [EXC1]           | Electric Mid Tom 2                |        |
| 47               | Mid Tom 1                      | [EXC1] | Open Hi-Hat 2<br>Room Mid Tom 1  | [EXC1]           | Open Hi-Hat 2<br>Power Mid Tom 1 |                  | Open Hi-Hat 2<br>Electric Mid Tom | [EXC1] |
|                  | High Tom 2                     |        | Room High Tom 2                  |                  | Power High Tom                   |                  | Electric High Tom                 |        |
| 48 49            | Crash Cymbal 1                 |        | Crash Cymbal 3                   |                  | Crash Cymbal 3                   | 2                | Crash Cymbal 3                    | 2      |
| 49<br>50         | High Tom 1                     |        | Room High Tom 1                  |                  | Power High Tom                   | 1                | Electric High Tom                 | 1      |
| 51               | Ride Cymbal 1                  |        | Ride Cymbal 3                    |                  | Ride Cymbal 3                    | •                | Ride Cymbal 3                     | •      |
| 52               | Chinese Cymbal 1               |        | Chinese Cymbal 2                 |                  | Chinese Cymbal                   | 2                | Reverse Cymbal                    |        |
| 50               | Ride Bell 1                    |        | Ride Bell 2                      |                  | Ride Bell 2                      |                  | Ride Bell 2                       |        |
| <sup>53</sup> 54 | Tambourine                     |        | Tambourine                       |                  | Tambourine                       |                  | Tambourine                        |        |
| 55               | Splash Cymbal                  |        | Splash Cymbal                    |                  | Splash Cymbal                    |                  | Splash Cymbal                     |        |
| 56               | Cowbell                        |        | Cowbell                          |                  | Cowbell                          |                  | Cowbell                           |        |
| 57               | Crash Cymbal 2                 |        | Crash Cymbal 4                   |                  | Crash Cymbal 4                   |                  | Crash Cymbal 4                    |        |
| 58<br>59         | Vibraslap                      |        | Vibraslap                        |                  | Vibraslap                        |                  | Vibraslap                         |        |
| 55               | Ride Cymbal 2                  |        | Ride Cymbal4                     |                  | Ride Cymbal4                     |                  | Ride Cymbal4                      |        |
| 60               | High Bongo 1                   |        | High Bongo 2                     |                  | High Bongo 2                     |                  | High Bongo 2                      |        |
| 61               | Low Bongo 1<br>Mute High Conga | 4      | Low Bongo 2<br>Mute High Conga 2 | n                | Low Bongo 2<br>Mute High Conga   | 0                | Low Bongo 2<br>Mute High Conga    | 0      |
| 62<br>63         | Open High Conga                | I      | Open High Conga                  | 2                | Open High Conga                  |                  | Open High Conga                   |        |
| 64               | Low Conga                      |        | Low Conga                        |                  | Low Conga                        | a                | Low Conga                         |        |
| <u> </u>         | High Timbale                   |        | High Timbale                     |                  | High Timbale                     |                  | High Timbale                      |        |
| 65<br>66         | Low Timbale                    |        | Low Timbale                      |                  | Low Timbale                      |                  | Low Timbale                       |        |
| 67               | High Agogo                     |        | High Agogo                       |                  | High Agogo                       |                  | High Agogo                        |        |
| 68               | Low Agogo                      |        | Low Agogo                        |                  | Low Agogo                        |                  | Low Agogo                         |        |
| 69               | Cabasa                         |        | Cabasa                           |                  | Cabasa                           |                  | Cabasa                            |        |
| 70               | Maracas                        |        | Maracas                          |                  | Maracas                          |                  | Maracas                           |        |
| 71               | Short High Whistle             |        | Short High Whistle               | [EXC2]           | Short High Whist                 |                  | Short High Whistle                |        |
| 72               | Long Low Whistle               | [EXC2] | Long Low Whistle                 | [EXC2]           | Long Low Whistle                 |                  | Long Low Whistle                  |        |
| - 73             | Short Guiro                    | [EXC3] | Short Guiro                      | [EXC3]           | Short Guiro                      | [EXC3]           | Short Guiro                       | [EXC3] |
| 74               | Long Guiro                     | [EXC3] | Long Guiro                       | [EXC3]           | Long Guiro                       | [EXC3]           | Long Guiro                        | [EXC3] |
| 75<br>76         | Claves                         |        | Claves                           |                  | Claves                           |                  | Claves                            |        |
|                  | High Woodblock                 |        | High Woodblock                   |                  | High Woodblock                   |                  | High Woodblock                    |        |
| 77               | Low Woodblock<br>Mute Cuica    | [EXC4] | Low Woodblock<br>Mute Cuica      | [EXC4]           | Low Woodblock<br>Mute Cuica      | [EXC4]           | Low Woodblock<br>Mute Cuica       | [EXC4] |
| 78               | Open Cuica                     | [EXC4] | Open Cuica                       | [EXC4]<br>[EXC4] | Open Cuica                       | [EXC4]<br>[EXC4] | Open Cuica                        | [EXC4] |
| 79<br>80         | Mute Triangle                  | [EXC5] | Mute Triangle                    | [EXC4]           | Mute Triangle                    | [EXC4]           | Mute Triangle                     | [EXC4] |
| 81               | Open Triangle                  | [EXC5] | Open Triangle                    | [EXC5]           | Open Triangle                    | [EXC5]           | Open Triangle                     | [EXC5] |
| 82               | Shaker                         | [00]   | Shaker                           | [00]             | Shaker                           | [0]              | Shaker                            | [00]   |
| 83               | Jingle Bell                    |        | Jingle Bell                      |                  | Jingle Bell                      |                  | Jingle Bell                       |        |
| 84               | Bar Chimes                     |        | Bar Chimes                       |                  | Bar Chimes                       |                  | Bar Chimes                        |        |
| 85               | Castanets                      |        | Castanets                        |                  | Castanets                        |                  | Castanets                         |        |
| 86               | Mute Surdo                     | [EXC6] | Mute Surdo                       | [EXC6]           | Mute Surdo                       | [EXC6]           | Mute Surdo                        | [EXC6] |
| 00               |                                |        | Open Surdo                       | [EXC6]           | Open Surdo                       | [EXC6]           | Open Surdo                        |        |

\* -----: No sound.

\* [EXC]: will not sound simultaneously with other percussion instruments of the same number.

|                               | A S                                                                                                    | _                                    | JS                                                                                                   |                                      | B S                                                                                                  |                                      | O S                                                                                                  |                                        |
|-------------------------------|----------------------------------------------------------------------------------------------------|--------------------------------------|----------------------------------------------------------------------------------------------------|--------------------------------------|----------------------------------------------------------------------------------------------------|--------------------------------------|----------------------------------------------------------------------------------------------------|----------------------------------------|
| 28<br>29<br>30                | High-Q<br>Slap<br>Scratch Push<br>Scratch Pull<br>Sticks                                               | [EXC7]<br>[EXC7]                     | High-Q<br>Slap<br>Scratch Push<br>Scratch Pull<br>Sticks                                             | [EXC7]<br>[EXC7]                     | High-Q<br>Slap<br>Scratch Push<br>Scratch Pull<br>Sticks                                             | [EXC7]<br>[EXC7]                     | Closed Hi-Hat 2<br>Pedal Hi-Hat 2<br>Open Hi-Hat 2<br>Ride Cymbal 3<br>Sticks                        | [EXC1]<br>[EXC1]<br>[EXC1]             |
| 31<br>33<br>33<br>34<br>35    | Square Click<br>Metronome Click<br>Metronome Bell<br>TR-808 Kick 2                                     |                                      | Square Click<br>Metronome Click<br>Metronome Bell<br>Room Kick 2                                     |                                      | Square Click<br>Metronome Click<br>Metronome Bell<br>Room Kick 2                                     |                                      | Square Click<br>Metronome Click<br>Metronome Bell<br>Concert Bass Dru                                |                                        |
| C2 36<br>37<br>38<br>40<br>39 | TR-808 Kick 1<br>TR-808 Rim shot<br>TR-808 Snare<br>Hand Clap<br>Electric Snare 6                      |                                      | Jazz Kick<br>Side Stick<br>Jazz Snare<br>Hand Clap<br>Electric Snare 7                               |                                      | Jazz Kick<br>Side Stick<br>Brush Tap<br>Brush Slap1<br>Brush Swirl                                   |                                      | Concert Bass Dru<br>Side Stick<br>Concert Snare Dr<br>Castanets<br>Concert Snare Dr                  | um                                     |
| 41<br>42<br>43<br>44<br>45    | TR-808 Low Tom 2<br>TR-808 Closed Hi-Ha<br>TR-808 Low Tom 1<br>TR-808 Closed Hi-Ha<br>TR-808 Mid Tom 2 | tt 1 [EXC1]<br>tt 2 [EXC1]           | Jazz Low Tom<br>Closed Hi-Hat 2<br>Low Tom 1<br>Pedal Hi-Hat 2<br>Mid Tom 2                          | [EXC1]<br>[EXC1]                     | Brush Low Tom 2<br>Brush Closed Hi-Hat<br>Brush Low Tom 1<br>Brush Pedal Hi-Hat<br>Brush Mid Tom 2   | [EXC1]                               | Timpani F<br>Timpani F#<br>Timpani G<br>Timpani G#<br>Timpani A                                      |                                        |
| 46<br>47<br>C3 48<br>49       | TR-808 Open Hi-Hat<br>TR-808 Mid Tom 1<br>TR-808 High Tom 2<br>TR-808 Crash Cym                        | 2<br>Ibal                            | Open Hi-Hat 2<br>Jazz Mid Tom<br>Jazz High Tom 2<br>Crash Cymbal 3                                   | [EXC1]                               | Brush Open Hi-Hat<br>Brush Mid Tom 1<br>Brush High Tom 2<br>Jazz Crash Cymba                         |                                      | Timpani A#<br>Timpani B<br>Timpani C<br>Timpani C#                                                   |                                        |
| 50<br>52<br>53<br>54          | TR-808 High Tom 1<br>Ride Cymbal 3<br>Chinese Cymbal 2<br>Ride Bell 2<br>Tambourine                    |                                      | Jazz High Tom 1<br>Ride Cymbal 3<br>Chinese Cymbal 2<br>Ride Bell 2<br>Tambourine                    |                                      | Brush High Tom 1<br>Jazz Ride Cymbal 2<br>Chinese Cymbal 2<br>Jazz Ride Cymbal 2<br>Tambourine       |                                      | Timpani D<br>Timpani D#<br>Timpani E<br>Timpani F<br>Tambourine                                      |                                        |
| 55<br>57<br>57<br>58<br>59    | Splash Cymbal<br>TR-808 Cowbell<br>Crash Cymbal 4<br>Vibraslap<br>Ride Cymbal4                         |                                      | Splash Cymbal<br>Cowbell<br>Crash Cymbal 4<br>Vibraslap<br>Ride Cymbal4                              |                                      | Splash Cymbal<br>Cowbell<br>Crash Cymbal 4<br>Vibraslap<br>Ride Cymbal4                              |                                      | Splash Cymbal<br>Cowbell<br>Concert Cymbal 2<br>Vibraslap<br>Concert Cymbal 1                        |                                        |
| C4 60 61 62 63 64             | High Bongo 2<br>Low Bongo 2<br>TR-808 High Conga<br>TR-808 Mid Conga<br>TR-808 Low Conga               | a l                                  | High Bongo 2<br>Low Bongo 2<br>Mute High Conga 2<br>Open High Conga<br>Low Conga                     |                                      | High Bongo 2<br>Low Bongo 2<br>Mute High Conga 2<br>Open High Conga<br>Low Conga                     |                                      | High Bongo 2<br>Low Bongo 2<br>Mute High Conga<br>Open High Conga<br>Low Conga                       |                                        |
| 65<br>67<br>68<br>69<br>70    | High Timbale<br>Low Timbale<br>High Agogo<br>Low Agogo<br>Cabasa<br>TR-808 Maracas                     |                                      | High Timbale<br>Low Timbale<br>High Agogo<br>Low Agogo<br>Cabasa<br>Maracas                          |                                      | High Timbale<br>Low Timbale<br>High Agogo<br>Low Agogo<br>Cabasa<br>Maracas                          |                                      | High Timbale<br>Low Timbale<br>High Agogo<br>Low Agogo<br>Cabasa<br>Maracas                          |                                        |
| 71<br>C5 72<br>74<br>76<br>75 | Short High Whistle<br>Long Low Whistle<br>Short Guiro<br>Long Guiro<br>Claves<br>High Woodblock        | [EXC2]<br>[EXC2]<br>[EXC3]<br>[EXC3] | Short High Whistle<br>Long Low Whistle<br>Short Guiro<br>Long Guiro<br>Claves<br>High Woodblock      |                                      | Short High Whistle<br>Long Low Whistle<br>Short Guiro<br>Long Guiro<br>Claves<br>High Woodblock      |                                      | Short High Whistl<br>Long Low Whistle<br>Short Guiro<br>Long Guiro<br>Claves<br>High Woodblock       | e [EXC2]<br>[EXC2]<br>[EXC3]<br>[EXC3] |
| 77<br>79<br>80<br>81<br>83    | Low Woodblock<br>Mute Cuica<br>Open Cuica<br>Mute Triangle<br>Open Triangle<br>Shaker<br>lingle Bell   | [EXC4]<br>[EXC4]<br>[EXC5]<br>[EXC5] | Low Woodblock<br>Mute Cuica<br>Open Cuica<br>Mute Triangle<br>Open Triangle<br>Shaker<br>Jingle Bell | [EXC4]<br>[EXC4]<br>[EXC5]<br>[EXC5] | Low Woodblock<br>Mute Cuica<br>Open Cuica<br>Mute Triangle<br>Open Triangle<br>Shaker<br>lindle Bell | [EXC4]<br>[EXC4]<br>[EXC5]<br>[EXC5] | Low Woodblock<br>Mute Cuica<br>Open Cuica<br>Mute Triangle<br>Open Triangle<br>Shaker<br>Lingle Bell | [EXC4]<br>[EXC4]<br>[EXC5]<br>[EXC5]   |
| C6 84 85<br>86 87<br>88 87    | Jingle Bell<br>Bar Chimes<br>Castanets<br>Mute Surdo<br>Open Surdo<br>                                 | [EXC6]<br>[EXC6]                     | Bar Chimes<br>Castanets<br>Mute Surdo<br>Open Surdo                                                  | [EXC6]<br>[EXC6]                     | Jingle Bell<br>Bar Chimes<br>Castanets<br>Mute Surdo<br>Open Surdo<br>                               | [EXC6]<br>[EXC6]                     | Jingle Bell<br>Bar Chimes<br>Castanets<br>Mute Surdo<br>Open Surdo<br>Applause                       | [EXC6]<br>[EXC6]                       |

\* -----: No sound.

\* [EXC]: will not sound simultaneously with other percussion instruments of the same number.

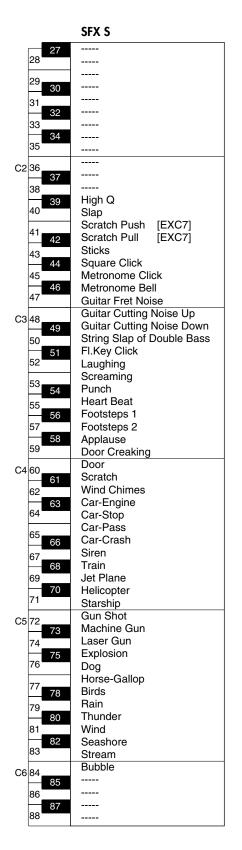

- \* -----: No sound.
- \* [EXC]: will not sound simultaneously with other percussion instruments of the same number.

## Internal Song List

| 1  | La Fille aux Cheveux de Lin   |
|----|-------------------------------|
| 2  | La Campanella                 |
| 3  | Trio Grande                   |
| 4  | Scherzo No.2                  |
| 5  | Sonate No.15                  |
| 6  | Liebesträume 3                |
| 7  | Étude, op.10-3                |
| 8  | Je te veux                    |
| 9  | Valse, op.64-1                |
| 10 | Golliwog's Cakewalk           |
| 11 |                               |
| 12 | Fantaisie-Impromptu           |
|    | Arabesque 1                   |
| 13 | An der schönen, blauen Donau  |
| 14 | Auf Flügeln des Gesanges      |
| 15 | Mazurka No.5                  |
| 16 | Gymnopédie 1                  |
| 17 | Étude, op.25-1                |
| 18 | Clair de Lune                 |
| 19 | Étude, op.10-5                |
| 20 | Dr. Gradus ad Parnassum       |
| 21 | Grande Valse Brillante        |
| 22 | La prière d'une Vierge        |
| 23 | Course en Troïka              |
| 24 | To The Spring                 |
| 25 | Valse, op.64-2                |
| 26 | Radetzky Marsch               |
| 27 | Träumerei                     |
| 28 | Moments Musicaux 3            |
| 29 | Prélude, op.28-15             |
| 30 | Harmonious Blacksmith         |
| 31 | Ungarische Tänze 5            |
| 32 | Türkischer Marsch (Beethoven) |
| 33 | Nocturne No.2                 |
| 34 | Frühlingslied                 |
| 35 | Präludium                     |
|    | 1                             |

| 36 | Jägerlied                   |  |  |  |
|----|-----------------------------|--|--|--|
| 37 | Menuet Antique              |  |  |  |
| 38 | Für Elise                   |  |  |  |
| 39 |                             |  |  |  |
|    | Türkischer Marsch (Mozart)  |  |  |  |
| 40 | Ständchen                   |  |  |  |
| 41 | Humoreske                   |  |  |  |
| 42 | Blumenlied                  |  |  |  |
| 43 | Alpenglöckchen              |  |  |  |
| 44 | Menuett G dur (Beethoven)   |  |  |  |
| 45 | Venezianisches Gondellied   |  |  |  |
| 46 | Alpenabendröte              |  |  |  |
| 47 | Farewell to the Piano       |  |  |  |
| 48 | Brautchor                   |  |  |  |
| 49 | Battle of Waterloo          |  |  |  |
| 50 | Wiener Marsch               |  |  |  |
| 51 | Le Coucou                   |  |  |  |
| 52 | Menuett G dur (Bach)        |  |  |  |
| 53 | Spinnerlied                 |  |  |  |
| 54 | Gavotte                     |  |  |  |
| 55 | Heidenröslein               |  |  |  |
| 56 | Zigeuner Tanz               |  |  |  |
| 57 | La Cinquantaine             |  |  |  |
| 58 | Csikos Post                 |  |  |  |
| 59 | Dolly's Dreaming Awakening  |  |  |  |
| 60 | La Violette                 |  |  |  |
| 61 | Fröhlicher Landmann         |  |  |  |
| 62 | Sonatine op.36-1 (Clementi) |  |  |  |
| 63 | Sonatine op.20-1 (Kuhlau)   |  |  |  |
| 64 | Sonatine No.5 (Beethoven)   |  |  |  |
| 65 | Fly Flee                    |  |  |  |

- \* All rights reserved. Unauthorized use of this material for purposes other than private, personal enjoyment is a violation of applicable laws.
- \* No data for the music that is played will be output from MIDI OUT.

## Parameters Stored in Memory Backup

| Brilliance (On/Off, Brilliance)    | р. 18 |
|------------------------------------|-------|
| Key Touch                          | р. 26 |
| 3D Sound Control (On/Off, Depth)   | р. 27 |
| Dynamics Sound Control (Off, Type) | p. 28 |
| Reverb (On/Off, Depth)             | р. 29 |
| Dual Balance                       | р. 34 |
| Split Point                        | р. 36 |
| Twin Piano Mode                    | р. 31 |
| 3D Mode                            | p. 65 |
| Hammer Response                    | p. 66 |
| Transpose Mode                     | p. 66 |
| Damper Pedal Part                  | p. 67 |
| Tuning                             | p. 68 |
| Temperament (Temperament, Tonic)   | p. 68 |
| Stretch Tuning                     | p. 69 |
| Damper Resonance                   | р. 70 |
| String Resonance                   | р. 70 |
| Key Off Resonance                  | р. 70 |
| Metronome Sound                    | p. 71 |
| Countdown Sound                    | p. 71 |
| Track Assign                       | p. 77 |
| , <u>x</u> <u>x</u> (M B           | ( z z |
| USB Driver Setting                 | p. 76 |
| External Memory Mode               | р. 76 |

#### What Are Music Files?

Music files contains musical information such as how long the key for a corresponding pitch is played, the force applied to the key played, and other such information. When the performance data (music file) is sent by your computer or similar device, the song will be played exactly as specified by the data. This is different than a audio CD, since the music file does not contain a recording of the sound itself. This makes it possible to change tempos and keys freely, allowing you to use it in many different ways.

#### **Regarding Copyright**

Use of the song data supplied with the CD-ROM attached to this product for any purpose other than private, personal enjoyment without the permission of the copyright holder is prohibited by law. Additionally, this data must not be copied, nor used in a secondary copyrighted work without the permission of the copyright holder.

Please be aware that if you create derivative works that are based on existing copyrighted material, such as commercially available SMF music files, such works may violate copyright law if used for any purpose other than personal enjoyment. Roland takes no responsibility for any copyright violation you may commit by creating such works.

## The HP203 Allows You To Use the Following Music Files

### 

VIMA TUNES is a Roland specification for music files that contains image and lyric data, allowing you to enjoy songs with lyrics and images simultaneously. When data bearing the "VIMA TUNES" logo is played back on a device that bears the same logo, lyrics can be shown on the screen of a connected external display or television, letting you enjoy karaoke or watch a slide show.

\* This instrument (HP203) is not able to play back VIMA TUNES images.

#### **SMF Music Files**

SMFs (Standard MIDI Files) use a standard format for music file that was formulated so that files containing music file could be widely compatible, regardless of the manufacturer of the listening device. An enormous variety of music is available, whether it be for listening, for practicing musical instruments, for Karaoke, etc.

### General MIDI

The General MIDI is a set of recommendations which seeks to provide a way to go beyond the limitations of proprietary designs, and standardize the MIDI capabilities of sound generating devices. Sound generating devices and music files that meets the General MIDI standard bears the General MIDI logo. Music files bearing the General MIDI logo can be played back using any General MIDI sound generating unit to produce essentially the same musical performance.

### General MIDI 2

The upwardly compatible General MIDI 2 recommendations pick up where the original General MIDI left off, offering enhanced expressive capabilities, and even greater compatibility. Issues that were not covered by the original General MIDI recommendations, such as how sounds are to be edited, and how effects should be handled, have now been precisely defined. Moreover, the available sounds have been expanded. General MIDI 2 compliant sound generators are capable of reliably playing back music files that carry either the General MIDI or General MIDI 2 logo.

In some cases, the conventional form of General MIDI, which does not include the new enhancements, is referred to as "General MIDI 1" as a way of distinguishing it from General MIDI 2.

### GS Format

The GS Format is Roland's set of specifications for standardizing the performance of sound generating devices. In addition to including support for everything defined by the General MIDI, the highly compatible GS Format additionally offers an expanded number of sounds, provides for the editing of sounds, and spells out many details for a wide range of extra features, including effects such as reverb and chorus. Designed with the future in mind, the GS Format can readily include new sounds and support new hardware features when they arrive. Since it is upwardly compatible with the General MIDI, Roland's GS Format is capable of reliably playing back GM Scores equally as well as it performs GS music files (music files that have been created with the GS Format in mind).

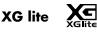

XG is a tone generator format of YAMAHA Corporation, that defines the ways in which voices are expanded or edited and the structure and type of effects, in addition to the General MIDI 1 specification. XGlite is a simplified version of XG tone generation format. You can play back any XG music files using an XGlite tone generator. However, keep in mind that some music files may play back differently compared to the original files, due to the reduced set of control parameters and effects.

#### DIGITAL PIANO Model HP203

### **MIDI** Implementation Chart

|                      | Function                                                                                                    | Transmitted                                       | Recognized                                                                                  |                                              | Remarks                                                                                                    |
|----------------------|----------------------------------------------------------------------------------------------------|---------------------------------------------------|---------------------------------------------------------------------------------------------|----------------------------------------------|----------------------------------------------------------------------------------------------------|
| Basic<br>Channel     | Default<br>Changed                                                                                            | 1<br>1–16                                         | 1–16<br>1–16                                                                                |                                              |                                                                                                    |
| Mode                 | Default<br>Messages<br>Altered                                                                                | Mode 3<br>x                                       | Mode 3<br>Mode 3, 4 (M=1)                                                                   |                                              | * 2                                                                                                    |
| Note<br>Number :     | True Voice                                                                                                    | 15–113, 119–127<br>*******                        | 0–127<br>0–127                                                                              |                                              |                                                                                                    |
| Velocity             | Note ON<br>Note OFF                                                                                           | 0<br>0                                            | 0<br>0                                                                                      |                                              |                                                                                                    |
| After<br>Touch       | Key's<br>Ch's                                                                                                 | x<br>x                                            | 0<br>0                                                                                      | *1<br>*1                                     |                                                                                                    |
| Pitch Bend           |                                                                                                    | x                                                 | 0                                                                                           |                                              |                                                                                                    |
| Control<br>Change    | 0, 32<br>1<br>5<br>6, 38<br>7<br>10<br>11<br>64<br>65<br>66<br>67<br>84<br>91<br>93<br>98, 99<br>100, 101     | 0 × × × × × × × × × × × × × × × × × × ×           | 0<br>0<br>0<br>0<br>0<br>0<br>0<br>0<br>0<br>0<br>0<br>0<br>0<br>0<br>0<br>0<br>0<br>0<br>0 | *1<br>*1<br>*1<br>*1<br>*1<br>*1<br>*1<br>*1 | Bank select<br>Modulation<br>Portamento time<br>Data entry<br>Volume<br>Panpot<br>Expression<br>Hold 1<br>Portamento<br>Sostenuto<br>Soft<br>Portamento control<br>Effect1 depth<br>Effect3 depth<br>NRPN LSB, MSB<br>RPN LSB, MSB |
| Prog<br>Change       | : True #                                                                                                    | 0–127                                             | 0<br>0–127                                                                                  |                                              | Program number 1–12                                                                                                    |
| System Excl          | usive                                                                                                    | 0                                                 | 0                                                                                           |                                              |                                                                                                    |
| System<br>Common     | : Song Pos<br>: Song Sel<br>: Tune                                                                            | x<br>x<br>x                                       | x<br>x<br>x                                                                                 |                                              |                                                                                                    |
| System<br>Real Time  | : Clock<br>: Commands                                                                                         | 0<br>0                                            | x<br>x                                                                                      |                                              |                                                                                                    |
| Aux<br>Message       | : All sound off<br>: Reset all controllers<br>: Local Control<br>: All Notes OFF<br>: Active Sense<br>: Reset | x<br>x<br>x<br>O<br>x                             | O (120, 126, 127)<br>O (123–125)<br>O x                                                     |                                              |                                                                                                    |
| Notes                |                                                                                                    | * 1 O x is selectable by<br>* 2 Recognized as M=1 |                                                                                             |                                              |                                                                                                    |
| Notes<br>Mode 1 : OM |                                                                                                    | * 1 O x is selectable by                          | Sys Ex.<br>even if M≠1.                                                                     |                                              |                                                                                                    |

Mode 1 : OMNI ON, POLYMode 2 : OMNI ON, MONOMode 3 : OMNI OFF, POLYMode 4 : OMNI OFF, MONO

## Main Specifications

### HP203: Digital Piano

|                                              | 88 keys (PHA II with Escapement)                                                                                                    |
|----------------------------------------------|----------------------------------------------------------------------------------------------------|
| <b>. 5</b> .                                 | Touch: 5 levels/Fixed Touch                                                                                                    |
|                                              | Hammer Response: Off/1–10                                                                                                    |
| M                                            | Whole, Dual (volume balance adjustable), Split (split point adjustable), Twin piano                                                                                                    |
| d <u>-</u> G <sub>2</sub>   > d <sub>2</sub> | GM2/GS/XG L                                                                                                    |
| • P <u></u> 5-                               | 128 voices                                                                                                    |
|                                              | 306 tones (including 8 drum sets, SFX set)                                                                                                    |
|                                              | 8 types, selectable tonic                                                                                                    |
| Ts s                                         | On/Off                                                                                                    |
| , Ts s                                       | 415.3–466.2 Hz (adjustable in increments of 0.1 Hz)                                                                                                    |
| <u>r</u>                                     | Key Transpose: -6–+5 (in semitones)<br>Playback Transpose (with Audio CD/Audio File): -6–+5 (in semitones)                                                                                                    |
|                                              | 3D (4 Levels), Dynamics (3 types), Reverb (Off/1–10),<br>Key Off Resonance (only for piano tones, Off/1–10), String Resonance (only for piano tones<br>Off/1–10), Damper Resonance (only for piano tones, Off/1–10), |
|                                              |                                                                                                    |
|                                              | 3 tracks                                                                                                    |
|                                              | Recorder Section: 1 song<br>Internal Memory: Max. 99 songs                                                                                                    |
| S                                            | Approx. 30,000 notes                                                                                                    |
|                                              | Song Select, Play/Stop, Rec, Previous/Rewinding, Next/Fast-forwarding,<br>Track Mute (Mute Level adjustable), Tempo, Tempo Mute, All Song Play,<br>Count-in, Count-down, Song Volume                                 |
|                                              | Center Cancel (only for audio playback)                                                                                                    |
|                                              | Quarter note = 10 to 500                                                                                                    |
|                                              | 120 ticks per quarter note                                                                                                    |
|                                              | Beat: 2/2, 0/4, 2/4, 3/4, 4/4, 5/4, 6/4, 7/4, 3/8, 6/8, 9/8, 12/8                                                                                                    |
| <u>,</u>                                     | Volume: 0–10                                                                                                    |
|                                              | Metronome Sound: 8 types                                                                                                    |

### Main Specifications

| <pre>4 % &gt;</pre> |                                                                                                    |
|---------------------|----------------------------------------------------------------------------------------------------|
| St.                 | Max. 99 songs                                                                                                    |
| Š S                 | Standard MIDI Files (Format 0)                                                                                                    |
| <e 1.="" m=""></e>  |                                                                                                    |
| E s S               | USB Memory<br>Floppy Disk (when using an optional floppy disk drive)                                                                                                    |
| P S                 | Standard MIDI Files (Format 0/1),<br>Roland Original Format (i-Format),<br>Audio File (WAV 44.1kHz / 16-bit Linear Format)<br>Audio CDs (CD-DA) (when using a commercially available CD drive <sup>*1</sup> ) |
| 40 > .<br>1 . S.    |                                                                                                    |
|                     | 65 songs + 7 Tone Demo Songs                                                                                                    |
| R P O               | 30 W x 2                                                                                                    |
| s   ]               | 12 cm x 2                                                                                                    |
| D                   | 7 segments, 3 characters LED<br>Beat LED                                                                                                    |
| <b>c</b> .          | Volume, Brilliance (21 steps: -10– -1/Off/1–10)                                                                                                    |
| P                   | Damper (half-pedal recognition), Soft (half-pedal recognition, function assignable),<br>Sostenuto (function assignable)                                                                                       |
| 0 F1 11             | Panel Lock, V-LINK                                                                                                    |
| Crz                 | AC inlet, Pedal connector, Input jacks (Front: L/Mono, R Rear: L/Mono, R),<br>Output jacks (L/Mono, R), USB connector, MIDI connectors (IN, OUT),<br>Phones jack (Stereo) x 2, External Memory port           |
| P S                 | AC 115 V, AC 117 V, AC 220 V, AC 230 V, AC 240 V (50/60 Hz)                                                                                                    |
| P C. L              | 70 W                                                                                                    |
| D 1 B               | With Music Rest:<br>1387 (W) x 422 (D) x 1036 (H) mm<br>54-5/8 (W) x 16-5/8 (D) x 40-13/16 (H) inches<br>Without Music Rest:                                                                                  |
|                     | 1387 (W) x 422 (D) x 846 (H) mm<br>54-5/8 (W) x 16-5/8 (D) x 33-5/16 (H) inches                                                                                                    |
| w                   | 54 kg / 120 lbs                                                                                                    |
| A                   | Owner's Manual, Roland 60 Classical Piano Masterpieces, Power Cord, Headphone Hook                                                                                                    |
| 0 1                 | USB Memory, Floppy Disk Drive, CD Drive Holder                                                                                                    |

\*1 A list of the CD drives that have been tested and found to be compatible is available on the Roland website. http://www.roland.com/

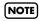

In the interest of product improvement, the specifications and/or appearance of this unit are subject to change without prior notice.

## Index

### Numerics

| 3D Mode          | 65 |
|------------------|----|
| 3D Sound Control | 27 |

### A

| AC INLET 14, 1             | 6  |
|----------------------------|----|
| Accomp Track7              | '2 |
| Adjuster 1                 | 9  |
| All Song Play 4            | 13 |
| AUDIO OUTPUT L/R jack 14–1 | 5  |

### B

| Bottom Panel      | 15 |
|-------------------|----|
| Brilliance Button | 12 |

### C

| CD                                                                                                    | 21, 40, 48, 78, | 97                               |
|----------------------------------------------------------------------------------------------------|-----------------|----------------------------------|
| CD Drive                                                                                                   |                 | 21                               |
| Center Cancel                                                                                              |                 | 48                               |
| Center Pedal                                                                                               |                 | 19                               |
| Center/Left Pedal Function                                                                                 |                 | 67                               |
| Composer MIDI Out                                                                                          |                 | 74                               |
| Computer                                                                                                   |                 | 83                               |
| Connecting                                                                                                 |                 |                                  |
| Audio Equipment<br>Computer<br>MIDI devices<br>Power Cord<br>Speakers<br>Countdown Part<br>Countdown Sound |                 | 83<br>82<br>16<br>80<br>71<br>72 |
| Count-In                                                                                                   |                 | 39                               |

### D

| Damper Pedal 19, 67,          | , 70 |
|-------------------------------|------|
| Damper Resonance 19, 64,      | , 70 |
| Damper/Center/Left Pedal Part | 67   |
| Deleting                      |      |
| Saved Song                    | 62   |
| Demo Song                     | 22   |
| Display                       | 13   |
| Dual Play                     | 33   |
| Dynamics Sound Control        | 28   |
|                               |      |

### E

| Error Messages            | 7 |
|---------------------------|---|
| External Memory 2         | 1 |
| External Memory Connector | 5 |
| External Memory Mode70    | 6 |

### F

| Factory Reset     | 79   |
|-------------------|------|
| Floppy Disk Drive | , 55 |
| Front Panel       | 12   |
| Function Mode     | 64   |
|                   |      |

### G

| General MIDI   | 97 |
|----------------|----|
| General MIDI 2 | 97 |
| GS Format      | 97 |

### Η

| Hammer Response | 66 |
|-----------------|----|
| Headphone Hook  | 20 |
| Headphones      |    |

### Κ

| Key Off Resonance    | 4, 7 | 70 |
|----------------------|------|----|
| Key Touch            | 2    | 26 |
| Key Transpose        | 3    | 30 |
| Keyboard Sensitivity | 2    | 26 |
| Keyboard Settings    | 6    | 56 |
| Keynote (Tonic)      | 6    | 59 |

### L

| [Left] button   | 44 |
|-----------------|----|
| Left Pedal      | 19 |
| List            |    |
| Error Messages  | 87 |
| Parameters      | 96 |
| Troubleshooting | 84 |
| Local Control   | 73 |

#### Μ

| Master Gain               | 77        |
|---------------------------|-----------|
| Master Tuning             | 68        |
| Memory                    |           |
| Memory Backup             |           |
| Metronome                 |           |
| Metronome Sound           | 71        |
| MIDI                      | 73–74, 82 |
| MIDI connector            | 83        |
| MIDI Implementation Chart | 98        |
| MIDI IN/OUT connector     | 15        |
| MIDI Transmit Ch          | 74        |
| MIDI Transmit Channel     | 74        |
| Music Files               | 97        |
| Music Rest                | 17        |
|                           |           |

### 0

| Octave Shift | 6 |
|--------------|---|
|--------------|---|

### Ρ

| •                       |
|-------------------------|
| Panel Lock              |
| Parameters              |
| Pedal 19                |
| PEDAL Connector 14      |
| Pedal Cord 16           |
| PHONES Jack 15, 20      |
| Playback Transpose 47   |
| Power Cord 16           |
| Power On                |
| Power Switch 12, 16, 18 |

### R

| Recommended Tone | 78 |
|------------------|----|
| Recording        | 49 |
| Resonance        |    |
| Right button     | 44 |
| Right Pedal      | 19 |

#### **S** Savina

| Saving                       |    |
|------------------------------|----|
| Recorded Song                | 60 |
| Selecting a Song             |    |
| Settings                     | 64 |
| Keyboard                     |    |
| Metronome                    |    |
| MIDI                         |    |
| Pedal                        |    |
| Remembering<br>Song Playback |    |
| Tuning                       |    |
| USB Driver                   |    |
| SMF                          |    |
| Soft Pedal                   | 19 |
| Sostenuto Pedal              | 19 |
| Specifications               | 99 |
| Split Play                   | 35 |
| Split Point                  | 36 |
| Standard Pitch               |    |
| Stretched Tuning             | 69 |
| String Resonance             | 70 |
| System Settings              | 64 |
|                              |    |

### T

| -               |            |
|-----------------|------------|
| Temperament     | 64, 68     |
| Tempo           | 46         |
| Tempo Mute      | 46         |
| Tone button     | 25         |
| Tone Demo Song  | 22         |
| Tonic           | 69         |
| Track Assign    | 77         |
| Track button    | 77         |
| Transpose       | 30, 47, 66 |
| Transpose Mode  | 66         |
| Troubleshooting | 84         |
| Tuning          | 64, 68–69  |
| Twin Piano      | 31         |
|                 |            |

### U

| USB Connector | 15, | 83 |
|---------------|-----|----|
| USB Driver    |     | 76 |
| USB Memory    | 21, | 58 |

### V

| VIMA TUNES                                                                            | 97                         |
|---------------------------------------------------------------------------------------|----------------------------|
| V-LINK                                                                                | 75                         |
| Volume                                                                                |                            |
| Audio File<br>Headphones<br>Master Gain<br>Music CD<br>Overall<br>Song<br>Volume Knob | 20<br>77<br>45<br>18<br>45 |
|                                                                                       |                            |

### X

| XG lite | 77 |
|---------|----|
|---------|----|

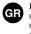

Бхфь фп уэмвллп дзлюней ьфй уфйт чюсет фзт ЕЕ, фп рспъьн бхфь рсЭрей нб ухллЭгефбй оечщсйуфЬ брь фб пйкйбкЬ брпссЯммбфб, уэмцциб ме фз нпмпиеуЯб фзт кЪие ресйпчЮт. Фб рспъьнфб рпх цЭспхн бхфь фп уэмвллп ден рсЭрей нб брпссЯрфпифбй мбжЯ ме фб пйк

For EU Countries

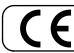

This product complies with the requirements of European Directives EMC 89/336/EEC and LVD 73/23/EEC.

For the USA

#### FEDERAL COMMUNICATIONS COMMISSION **RADIO FREQUENCY INTERFERENCE STATEMENT**

This equipment has been tested and found to comply with the limits for a Class B digital device, pursuant to Part 15 of the FCC Rules. These limits are designed to provide reasonable protection against harmful interference in a residential installation. This equipment generates, uses, and can radiate radio frequency energy and, if not installed and used in accordance with the instructions, may cause harmful interference to radio communications. However, there is no guarantee that interference will not occur in a particular installation. If this equipment does cause harmful interference to radio or television reception, which can be determined by turning the equipment off and on, the user is encouraged to try to correct the interference by one or more of the following measures:

- Reorient or relocate the receiving antenna.
- Increase the separation between the equipment and receiver.
- Connect the equipment into an outlet on a circuit different from that to which the receiver is connected. Consult the dealer or an experienced radio/TV technician for help. \_

This device complies with Part 15 of the FCC Rules. Operation is subject to the following two conditions: (1) This device may not cause harmful interference, and (2) This device must accept any interference received, including interference that may cause undesired operation.

Unauthorized changes or modification to this system can void the users authority to operate this equipment. This equipment requires shielded interface cables in order to meet FCC class B Limit.

#### For Canada

#### NOTICE

This Class B digital apparatus meets all requirements of the Canadian Interference-Causing Equipment Regulations.

#### AVIS

Cet appareil numérique de la classe B respecte toutes les exigences du Règlement sur le matériel brouilleur du Canada.

For the USA

#### **DECLARATION OF CONFORMITY Compliance Information Statement**

Model Name: HP203 Type of Equipment : Digital Piano Responsible Party : Roland Corporation U.S. 5100 S. Eastern Avenue, Los Angeles, CA 90040-2938 Address : Telephone: (323) 890-3700

Download from Www.Somanuals.com. All Manuals Search And Download

### Information

When you need repair service, call your nearest Roland Service Center or authorized Roland distributor in your country as shown below.

#### 

Al Fanny Trading Office 9, EBN Hagar A1 Askalany Street, ARD E1 Golf, Heliopolis, Cairo 11341, EGYPT TEL: 20-2-417-1828

#### REUNION

Maison FO - YAM Marcel 25 Rue Jules Hermann, Chaudron - BP79 97 491 Ste Clotilde Cedex, REUNION ISLAND TEL: (0262) 218-429

#### SOUTH AFRICA T.O.M.S. Sound & Music (Pty)Ltd. 2 ASTRON ROAD DENVER JOHANNESBURG ZA 2195, SOUTH AFRICA TEL: (011)417 3400

FAX: (011)417 3462

Paul Bothner(PTY)Ltd. Royal Cape Park, Unit 24 Londonderry Road, Ottery 7800 Cape Town, SOUTH AFRICA TEL: (021) 799 4900

### ASIA

CHINA Roland Shanghai Electronics Co.,Ltd.

5F. No.1500 Pingliang Road Shanghai 200090, CHINA TEL: (021) 5580-0800

Roland Shanghai Electronics Co.,Ltd. (BEIJING OFFICE) 10F. No.18 3 Section Anhuaxili Chaoyang District Beijing 100011 CHINA TEL: (010) 6426-5050

#### HONG KONG

Tom Lee Music Co., Ltd. Service Division 22-32 Pun Shan Street, Tsuen Wan, New Territories, HONG KONG TEL: 2415 0911

Parsons Music Ltd. 8th Floor, Railway Plaza, 39 Chatham Road South, T.S.T, Kowloon, HONG KONG TEL: 2333 1863

#### INDIA

Rivera Digitec (India) Pvt. Ltd. 409, Nirman Kendra Mahalaxmi Flats Compound Off. Dr. Edwin Moses Road, Mumbai-400011, INDIA TEL: (022) 2493 9051

#### INDONESIA

**PT Citra IntiRama** J1. Cideng Timur No. 15J-150 Jakarta Pusat INDONESIA TEL: (021) 6324170

#### KOREA

Cosmos Corporation 1461-9, Seocho-Dong, Seocho Ku, Seoul, KOREA TEL: (02) 3486-8855

#### MALAYSIA

Roland Asia Pacific Sdn. Bhd. 45-1, Block C2, Jalan PJU 1/39, Dataran Prima, 47301 Petaling Jaya, Selangor, MALAYSIA TEL: (03) 7805-3263

#### PHILIPPINES

G.A. Yupangco & Co. Inc. 339 Gil J. Puyat Avenue Makati, Metro Manila 1200, PHILIPPINES TEL: (02) 899 9801

SINGAPORE SWEE LEE MUSIC COMPANY PTE. LTD. 150 Sims Drive, SINGAPORE 387381 TEL: 6846-3676

TAIWAN ROLAND TAIWAN ENTERPRISE CO., LTD. Room 5, 9fl. No. 112 Chung Shan N.Road Sec.2, Taipei, TAIWAN, R.O.C. TEL: (02) 2561 3339

THAILAND Theera Music Co., Ltd. 330 Soi Verng NakornKasem, New Road, Sumpantawongse, Bangkok 10100, THAILAND TEL: (02) 224-8821

#### AUSTRALIA/ NEW ZEALAND

AUSTRALIA/ NEW ZEALAND Roland Corporation Australia Pty.,Ltd. 38 Campbell Avenue Dee Why West. NSW 2099 AUSTRALIA

For Australia Tel: (02) 9982 8266 For New Zealand Tel: (09) 3098 715

#### CENTRAL/LATIN AMERICA

ARGENTINA Instrumentos Musicales S.A. Av.Santa Fe 2055 (1123) Buenos Aires ARGENTINA TEL: (011) 4508-2700

BARBADOS A&B Music Supplies LTD 12 Webster Industrial Park Wildey, St.Michael, Barbados TEL: (246)430-1100

#### BRAZIL Roland Brasil Ltda. Rua San Jose, 780 Sala B Parque Industrial San Jose Cotia - Sao Paulo - SP, BRAZIL TEL: (011) 4615 5666

CHILE Comercial Fancy II S.A. Rut.: 96.919.420-1 Nataniel Cox #739, 4th Floor Santiago - Centro, CHILE TEL: (02) 688-9540

COLOMBIA Centro Musical Ltda. Cra 43 B No 25 A 41 Bododega 9

Medellin, Colombia TEL: (574)3812529

JUAN Bansbach Instrumentos Musicales Ave.1. Calle 11, Apartado 10237, San Jose, COSTA RICA TEL: 258-0211

#### CURACAO

Zeelandia Music Center Inc. Orionweg 30 Curacao, Netherland Antilles TEL:(305)5926866

DOMINICAN REPUBLIC Instrumentos Fernando Giraldez Calle Proyecto Central No.3 Ens.La Esperilla Santo Domingo, Dominican Republic TEL:(809) 683 0305

ECUADOR Mas Musika Rumichaca 822 y Zaruma Guayaquil - Ecuador TEL:(593-4)2302364

EL SALVADOR OMNI MUSIC 75 Avenida Norte y Final Alameda Juan Pablo II, Edificio No.4010 San Salvador, EL SALVADOR TEL: 262-0788

GUATEMALA Casa Instrumental Calzada Roosevelt 34-01,zona 11 Ciudad de Guatemala Guatemala TEL:(502) 599-2888

HONDURAS Almacen Pajaro Azul S.A. de C.V. BO.Paz Barahona 3 Ave.11 Calle S.O San Pedro Sula, Honduras TEL: (504) 553-2029

MARTINIQUE Musique & Son Z.I.Les Mangle 97232 Le Lamantin Martinique F.W.I. TEL: 596 596 426860

**Gigamusic SARL** 10 Rte De La Folie 97200 Fort De France Martinique F.W.I. TEL: 596 596 715222

MEXICO

Casa Veerkamp, s.a. de c.v. Av. Toluca No. 323, Col. Olivar de los Padres 01780 Mexico D.F. MEXICO TEL: (55) 5668-6699

NICARAGUA Bansbach Instrumentos Musicales Nicaragua Altamira D'Este Calle Principal de la Farmacia 5ta.Avenida 1 Cuadra al Lago.#503 Managua, Nicaragua TEL: (505)277-2557

PANAMA SUPRO MUNDIAL, S.A. Boulevard Andrews, Albrook, Panama City, REP. DE PANAMA TEL: 315-0101

PARAGUAY Distribuidora De Instrumentos Musicales J.E. Olear y ESQ. Manduvira Asuncion PARAGUAY TEL: (595) 21 492147 PERLI

Audionet Distribuciones Musicales SAC Juan Fanning 530 Miraflores Lima - Peru TEL: (511) 4461388

TRINIDAD AMR Ltd Ground Floor Maritime Plaza Barataria Trinidad W.I. TEL: (868) 638 6385

#### **URUGUAY** Todo Musica S.A.

Francisco Acuna de Figueroa 1771

C.P.: 11.800 Montevideo, URUGUAY TEL: (02) 924-2335 **VENEZUELA** Instrumentos Musicales Allegro,C.A. Av.las industrias edf.Guitar import

#7 zona Industrial de Turumo Caracas, Venezuela TEL: (212) 244-1122

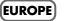

AUSTRIA Roland Elektronische Musikinstrumente HmbH. Austrian Office Eduard-Bodem-Gasse 8, A-6020 Innsbruck, AUSTRIA TEL: (0512) 26 44 260

BELGIUM/FRANCE/ HOLLAND/ LUXEMBOURG

Roland Central Europe N.V. Houtstraat 3, B-2260, Oevel (Westerlo) BELGIUM TEL: (014) 575811

**CROATIA** ART-CENTAR Degenova 3. HR - 10000 Zagreb TEL: (1) 466 8493

CZECH REP. CZECH REPUBLIC DISTRIBUTOR s.r.o Voctárova 247/16 CZ - 180 00 PRAHA 8, CZECH REP. TEL: (2) 830 20270

DENMARK Roland Scandinavia A/S Nordhavnsvej 7, Postbox 880, DK-2100 Copenhagen DENMARK TEL: 3916 6200

FINLAND Roland Scandinavia As, Filial Finland Elannontie 5 FIN-01510 Vantaa, FINLAND TEL: (0)9 68 24 020

GERMANY Roland Elektronische Musikinstrumente HmbH. Oststrasse 96, 22844 Norderstedt, GERMANY TEL: (104) 52 60090

**GREECE/CYPRUS** STOLLAS S.A. Music Sound Light 155, New National Road Patras 26442, GREECE

TEL: 2610 435400 **HUNGARY Roland East Europe Ltd.** Warehouse Area 'DEPO' Pf.83 H-2046 Torokbalint, HUNGARY TEL: (23) 511011

IRELAND

Roland Ireland G2 Calmount Park, Calmount Avenue, Dublin 12 Republic of IRELAND

Download from Www.Somanuals.com. All Manuals Search And Download

TEL: (01) 4294444 **ITALY Roland Italy S. p. A.** Viale delle Industrie 8, 20020 Arese, Milano, ITALY TEL: (02) 937-78300 NORWAY Roland Scandinavia Avd.

Kontor Norge Lilleakerveien 2 Postboks 95 Lilleaker N-0216 Oslo NORWAY TEL: 2273 0074 POLAND

ROLAND POLSKA SP. Z O.O. UL. Gibraltarska 4. PL-03 664 Warszawa POLAND TEL: (022) 679 4419

PORTUGAL Roland Iberia, S.L. Portugal Office Cais das Pedras, 8/9-1 Dto 4050-465, Porto, PORTUGAL TEL: 22 608 00 60

ROMANIA FBS LINES Piata Libertatii 1, 535500 Gheorgheni, ROMANIA TEL: (266) 364 609

RUSSIA MuTek Dorozhnaya ul.3,korp.6 117 545 Moscow, RUSSIA TEL: (095) 981-4967

SLOVAKIA DAN Acoustic s.r.o. Povazská 18. SK - 940 01 Nové Zámky TEL: (035) 6424 330

SPAIN Roland Iberia, S.L. Paseo García Faria, 33-35 08005 Barcelona SPAIN TEL: 93 493 91 00

SWEDEN Roland Scandinavia A/S SWEDISH SALES OFFICE Danvik Center 28, 2 tr. S-131 30 Nacka SWEDEN TEL: (0)8 702 00 20

SWITZERLAND Roland (Switzerland) AG Landstrasse 5, Postfach, CH-4452 Itingen, SWITZERLAND TEL: (061) 927-8383

UKRAINE EURHYTHMICS Ltd. P.O.Box: 37-a. Nedecey Str. 30 UA - 89600 Mukachevo, UKRAINE TEL: (03131) 414-40

UNITED KINGDOM Roland (U.K.) Ltd. Atlantic Close, Swansea Enterprise Park, SWANSEA SA7 9FJ, UNITED KINGDOM TEL: (01792) 702701

#### MIDDLE EAST

#### BAHRAIN

Moon Stores No.16, Bab Al Bahrain Avenue, P.O.Box 247, Manama 304, State of BAHRAIN TEL: 17 211 005

IRAN MOCO INC. No.41 Nike St, Dr.Shariyati Ave., Roberoye Cerahe Mirdamad Tehran, IRAN TEL: (021) 285-4169

#### ISRAEL Halilit P. Greenspoon & Sons

Ltd. 8 Retzif Ha'aliya Hashnya St. Tel-Aviv-Yafo ISRAEL TEL: (03) 6823666

#### JORDAN

MUSIC HOUSE CO. LTD. FREDDY FOR MUSIC P. O. Box 922846 Amman 11192 JORDAN TEL: (06) 5692696

KUWAIT EASA HUSAIN AL-YOUSIFI & SONS CO. Abdullah Salem Street, Safat, KUWAIT TEL: 243-6399

#### LEBANON

Chahine S.A.L. Gerge Zeidan St., Chahine Bldg., Achrafieh, P.O.Box: 16-5857 Beirut, LEBANON TEL: (01) 20-1441

OMAN

TALENTZ CENTRE L.L.C. Malatan House No.1 Al Noor Street, Ruwi SULTANATE OF OMAN TEL: 2478 3443

#### QATAR

Al Emadi Co. (Badie Studio & Stores) P.O. Box 62, Doha, QATAR TEL: 4423-554

SAUDI ARABIA

aDawliah Universal

SAUDI ARABIA

**SYRIA** 

Center

TURKEY

U.A.E.

U.A.E.

TEL: (03) 898 2081

TEL: (011) 223-5384

TEL: (0212) 249 85 10

Electronics APL Corniche Road, Aldossary

Bldg., 1st Floor, Alkhobar, SAUDI ARABIA

Technical Light & Sound

Rawda, Abdul Qader Jazairi St. Bldg. No. 21, P.O.BOX 13520, Damascus, SYRIA

ZUHAL DIS TICARET A.S.

Galip Dede Cad. No.37 Beyoglu - Istanbul / TURKEY

Zak Electronics & Musical

No. 14, Grand Floor, Dubai,

Zabeel Road, Al Sherooq Bldg.,

NORTH AMERICA

Instruments Co. L.L.C.

TEL: (04) 3360715

CANADA

(Head Office)

CANADA

CANADA

U. S. A.

Roland Canada Ltd.

TEL: (604) 270 6626

Roland Canada Ltd.

170 Admiral Boulevard

Mississauga On L5T 2N6

Roland Corporation U.S.

5100 S. Eastern Avenue Los Angeles, CA 90040-2938,

(Toronto Office)

TEL: (905) 362 9707

U. S. A. TEL: (323) 890 3700

As of November 1, 2006 (ROLAND)

5480 Parkwood Way Richmond B. C., V6V 2M4

P.O.Box 2154, Alkhobar 31952

Download from Www.Somanuals.com. All Manuals Search And Download.

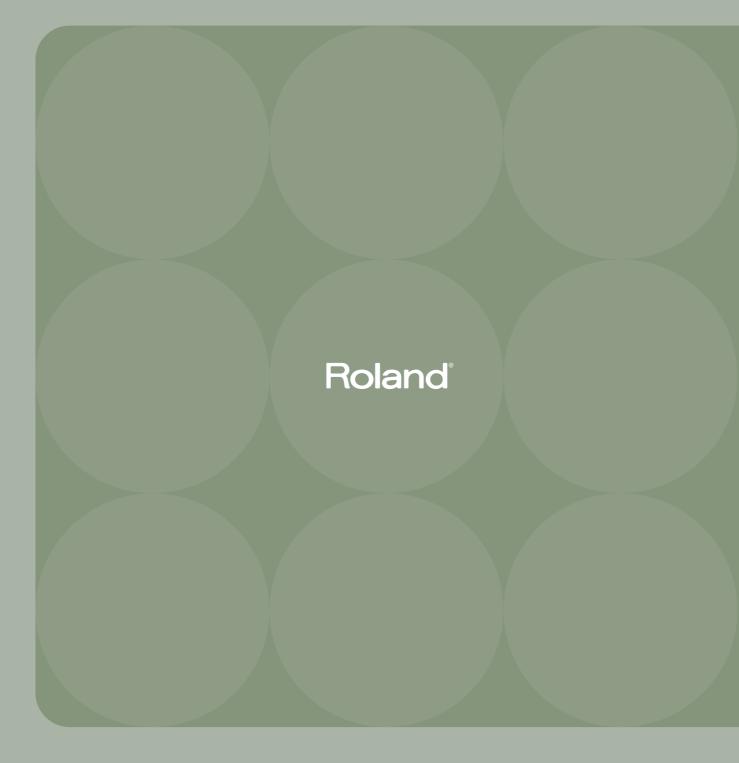

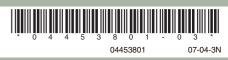

Free Manuals Download Website <u>http://myh66.com</u> <u>http://usermanuals.us</u> <u>http://www.somanuals.com</u> <u>http://www.4manuals.cc</u> <u>http://www.4manuals.cc</u> <u>http://www.4manuals.cc</u> <u>http://www.4manuals.com</u> <u>http://www.404manual.com</u> <u>http://www.luxmanual.com</u> <u>http://aubethermostatmanual.com</u> Golf course search by state

http://golfingnear.com Email search by domain

http://emailbydomain.com Auto manuals search

http://auto.somanuals.com TV manuals search

http://tv.somanuals.com